ISSUE NUMBER 38 SEPTEMBER, 1981 **PRICE \$3.00** 

## THE OR IGINAL MAGAZINE FOR TRS-80T\*\* OWNERS

# **ECUMPUTAUNICS!**

TRS-80™ IS A TRADEMARK OF TANDY CORPORATION

 $\rightarrow$   $\rightarrow$   $\rightarrow$   $\rightarrow$   $\rightarrow$   $\rightarrow$ 

v""'

.- -

Radio /hack

 $\overline{\phantom{a}}$ 

TRS-80

 $\tilde{\phantom{a}}$ 

- COMPUTRONICS COMPUTRONICS COMPUTRONICS COMPUTRONICS COMPUTRONICS<br>- COMPUTRONICS COMPUTRONICS CONPUTRONICS COMPUTRONICS COMPUTRONICS<br>- COMPUTRONICS COMPUTRONICS COMPUTRONICS COMPUTRONICS COMPUTRONICS COMPUTRONICS COMPUTRONICS COMPUTRONICS COMPUTRONICS COMPUTRONICS

COMPUTRONICS COMPUTRONICS COMPUTEDNICS COMPUTRONICS COMPUTRONICS COMPUTRONICS COMPUTRONICS COMPUTRONICS<br>COMPUTRONICS COMPUTRONICS COMPUTRONICS COMPUTRONICS COMPUTRONICS

COMPUTRONICS COMPUTRONICS COMPUTRONICS COMPUTRONICS COMPUTRONICS CONVUTRONICS COMPUTRONICS COMPUTRONICS COMPUTRONICS COMPUTRONICS COMPUTRONICS COMPUTRONICS COMPUTRONICS COMPUTRONICS COMPUTRONICS COMPUTRONICS COMPUTRONICS C COMPUTRONICS COMPUTRONICS COMPUTRONICS COMPUTRONICS COMPUTERING

COMPUTRONICS COMPUTRONICS COMPUTRONICS COMPUTRONICS COMPUTRONICS COMPUTRONICS COMPUTRONICS COMPUTRONICS COMPUTRONICS COMPUTRONICS

 $\mathbb{R} \times \mathbb{R}$ 

;'\_..-"~ <sup>F</sup> { \'// '""

 $\sim$   $\sim$ 

 $\ddot{\phantom{a}}$ 

'I

 $\ddot{\phantom{a}}$ 

Z

.<br>De

- 1-

}

## **8 USEFUL PRODUCTS**

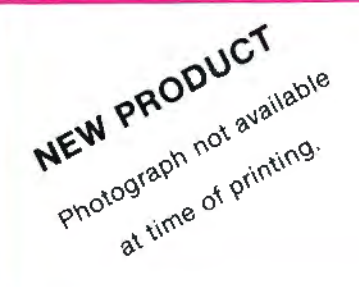

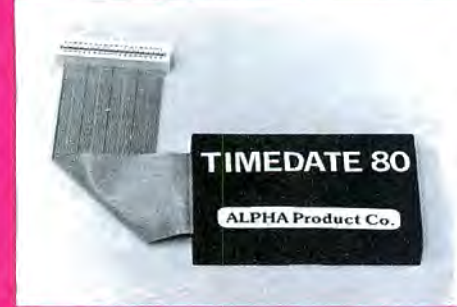

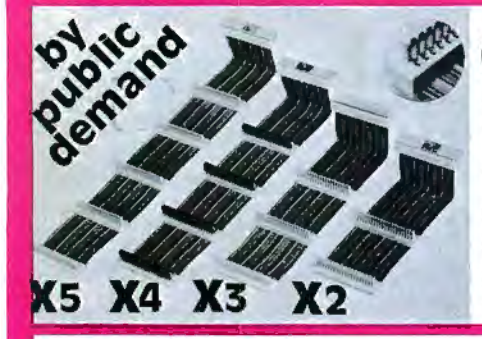

## **1** PRINTSWITCH

•Printer selector switch module allows two printers to be connected to a single TRS-80 system. Printer to be used is selected by switch.

**•THE PROBLEM** of plugging and unplugging printer cables in order to<br>select one printer or the other is eliminated by PRINTSWITCH.<br>•Small, unobtrusive design keeps your system *unclutered. Conveniently* located switch allows instant access to either of your printers.

. Will work with any two similar or dissimilar parallel printers or printing systems including: dot matrix, daisy wheel, plotters, TRS-80 converted selectrics, etc.

•BUSINESS SYSTEMS benefit from the ability to readily select one of two printers. For example a high speed dot matrix printer can be used for data, program listings and first drafts and a slower correspondence quality

•REPLACES the computer's internal clock. If power fails and then LISTING a program-great for keeping track of revisions! restores, only TIMEDATE 80 will update the system with current TIME and •INVALUABLE for providing accurate date and time information in<br>DATE information, an impossibility with the computer's internal clock. business applic

DATE information, an impossibility with the computer's internal clock.<br>**•QUARTZ CRYSTAL** based. TIMEDATE 80 is accurate to within a lew •QUARTZ CRYSTAL based, TIMEDATE 80 Is accurate to within a few •FULLY ASSEMBLED and tested. 90 day warranty , complete with seconds per month. instructions and software on cassetle , \$95.00, "Y" option , add \$12.00 .

#### 4 **EXPANDABUS**

.Connect all of your TRS-80 Model | devices simultaneously on the 40-pin accessories.<br>• ANY DEVICE that normally pluns into the Model | TRS-80 keyboard edge Connect all of your TRS-80 Model I devices simultaneously on the 40-pin photograph) that can be removed and replaced as needed.<br>TRS-80 expansion bus. End the hassle of plugging and unplugging your ... . FOUR STANDARD CONFI

•For those with

possible contacts and high grade ribbon cable ensure the most reliable connection

•Proteclive covers are provided for each connector (as shown on X4 in

printer utilized to generate letters, reports, etc.

•SIMPLE TO CONNECT. Plugs directly into the parallel printer port of your TRS-80 and provides an edge connector for each ot your two printer cables .

•PRINTSWITCH comes completely assembled , tested , and ready to use with connector and instructions. Printswitch A is for model I and III, PRINTSWITCH B is for model II. Please specify when ordering. PRINTS-SWITCH A or B.... ONLY \$59.00

## **@PRINTER EXTENDER CABLE**

•Adds 4 ft. to your existing printer cable . Our extension connects between your Expansion Interface and your present printer calbe. •High quality eable and gold plated contacts ensure re!iable connection. ONLY \$27.50

•PLUGS DIRECTLY into the TRS-80 keyboard and gives -the "TIME\$" function even without an Expansion Interface. In disk systems, it plugs<br>into the Expansion Interface. An optional "Y" connector provides for

Complete, self contained "true" real time clock/calendar, TIME<br>DATE 80<br>Detection even without an Expansion interface. An optional "Y" connector provides for<br>DATE 80 continues to keep accurate time and date when the compute

information.<br> **EXECUTE:** into any user software. "TIMES" will always print the time and date when<br> **EXECUTER ACES** the computer's internal clock. If nower fails and then **ISTING** a program—oreal for keeping track of revisi

. FOUR STANDARD CONFIGURATIONS will fill almost any requirement. We

accessories.<br>
A commend that you order the next greater configuration above that which<br>  $\frac{1}{2}$  connector can be plugged into EXPANDABUS.<br>  $\frac{1}{2}$ <br>  $\frac{1}{2}$  connector can be plugged into EXPANDABUS.<br>
For those with an

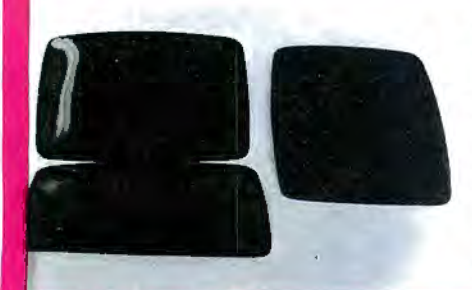

weavoir the state of the state of the constant of the constant of the constant of the constant of the constant of the constant of the constant of the constant of the constant of the constant of the constant of the consta

Complete with power supply, connector, manual

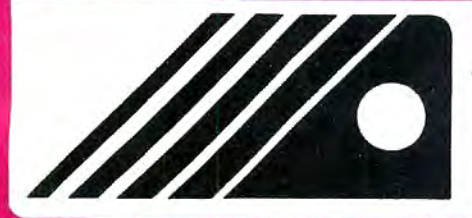

## @ **THE ALPHA GREEN SCREEN**

IBM and all other mainframe houses use green screen monitors. The •THE ALPHA GREEN SCREEN is the easiest and fastest to install, no<br>advantages of the green video screen are now widely known. Every TRS- litting, taping, or advantages of the green video screen are now widely known. Every TRS- litting, taping, or gluing necessary. Can be removed instantly for cleaning.<br>80 user should enjoy the barelong of the search of the search with any seas

to the picture tube shape. It is cut precisely to cover the exposed area of immediate refund<br>the tube. ...

•THE FILTER MATERIAL that we use is just the right shade and density . The result is a screen very pleasant to the eye.

•IMAGE CONTRAST is increased and screen legability improved . •Eye fatigue is reduced by our eye-saving green color and the enhanceo readability of text.

•Your system lakes on adistinctively professional look .

- **(D**ANALOG-80: @ ll~TIRt~~~pl~~; ~~~ **G)** CHAIN BREAKER erlul Sense/Con1rol moOule . 8 DIGITAL MULTIMETERS PLUGGED 1NTO YOUR TRS-80'" LET THE "CHAIN BREAKER " FREE YOUR MINI-DRIVES . Measure Temperature . Voltage . Current. Light. Pressure. e1c •8 industrial grade relays . single pole double throw 1solaled End tht: daisy·chain mess once and for all. Fits alt mini
	- out 0.4 Selection and also stats the converse of the converse of the converse of the converse of the converse of the converse of the converse of the converse of the converse of the converse of the converse of the convers
		-

LET THE "CHAIN BREAKER" FREE YOUR MINI-DRIVES.<br>End the daisy-chain mess once and for all. Fits all mini-<br>drives. Percom. Aerocomp. Shugart, Micropolis, MTI, Vista.<br>Perce, Siemens. BASF Easy to install " just remove the<br>dru

Assembled. tested . 90 days warranty . Price includes power Get one lor each drive .....only . \$13 95 supply . ca}lle. connector. superb user's.manual. . \$159

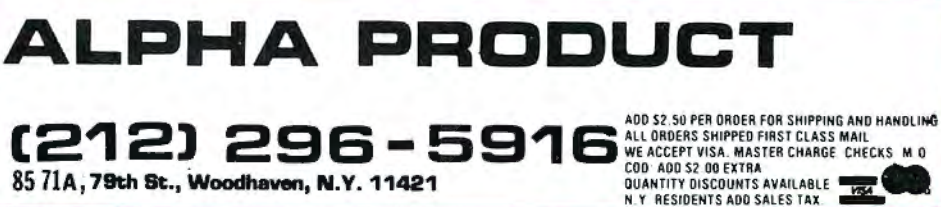

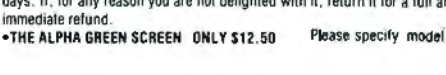

**PUBLISHER**  Howard Y. Gosman

**BUSINESS MANAGER**  Steven M. Kahan

**EDITOR-IN-CHIEF**  Hubert S. Howe, Jr.

**BUSINESS EDITOR**  Peter Shenkin

**MANAGING EDITOR**  Martin Leffler

**CONTRIBUTING EDITORS** 

Robert M. Richardson Joseph Rosenman Gordon Speer A A. Wicks

**ADVERTISING DIRECTOR**  Kevin Rushalko

**ADVERTISING - SALES**  Elaine Traum

**ART DIRECTOR**  Edmund Khaleel

**QUALITY CONTROL**  Harvey Cohen

**OFFICE MANAGER**  Beatrice Kahn

**SOFTWARE MANAGER**  Darlene Bell

**SALES MANAGER**  Michelle Neumann

**INVENTORY CONTROL**  Alan Friedman

**SHIPPING MANAGER**  Joan Marchick

**PRODUCT DEVELOPMENT**  Richard Kaplan

Dan Schaffer

**PRODUCTION**  Adele Damiano Eileen Medansky Anna Mistrulli

Sheryl Streim

**SEPTEMBER 1981 ISSUE NUMBER 38** 

## **CONTENTS**

## **FEATURES**

- 16 Program Previews .................................... A. A. Wicks MICROPROOF from Cornucopia Software
- 20 Static Electricity and the Microcomputer...... Dany J. Washington What to do about this annoying problem
- 24 EPSON MX-70: A User's Evaluation ............. Brett A. McAlister A low cost, high quality printer
- 28 Four BASIC Programs .................................. Gordon Speer Determinant of Any Matrix, Abundant Numbers, Perfect Numbers, Road Rally
- 34 NEWDOS80's SYSTEM and PDRIVE Commands... Joseph Rosenman How to get the most from these powerful features
- 40 Disassembled Handbook for TRS-80, Vol. 4 ... Robert M. Richardson Chapter 6: W4UCH Baudot Radio Teletype Receive Program
- 48 Beginner's Corner.................................. Sherry M. Taylor Elementary Arrays (Part VI) ·
- 56 The Guarded Bomb . .... ....... ..................... .. Chris Jaggi A game of skill and strategy

## **REGULAR DEPARTMENTS**

- 2 Bits and Pieces ........................ . ... ... Howard Y. Gosman Publisher's Remarks
- 3 The Crystal Ball New Products from Radio Shack and others
- 8 Letters to the Editor Readers tell us what's on their minds
- 22 Color Computer Corner .............................. Joseph Rosenman Information about the TRS-80 Color Computer
- 26 Model III Corner............................... Hubert S. Howe, Jr. About the TRS-80 Model Ill Only
- 52 Questions and Answers.......................... Hubert S. Howe, Jr. Answers to questions posed by readers

...

- 58 Corrections Our face is red department
- 64 Advertising Directory

## \*COMPUTAONICS\*

Entire contents copyright<sup>®</sup> 1981 by H & E Computronics, Inc. All rights reserved. Printed in the United States of America.

All correspondence should be addressed to The Editor, **H** & E Computronics, Inc., 50 North Pascack Road, Spring Valley, NY 10977. Unaccepted manuscripts will be returned if accompanied by sufficient first class postage. H & E Computronics will not be responsible for the return of unsolicited manuscripts, cassettes, floppy diskettes, program listings, etc. not submitted with a self-addressed, stamped envelope. Opinions expressed by the authors are not necessarily those of H & E Computronics, Inc.

Material appearing in the *H* & *E*  COMPUTRONICS MAGAZINE may be reprinted without permission by school and college publications, personal computing club newsletters, and nonprofit publications. Only original material may be reprinted; that is, you may not reprint a reprint. Each reprint must carry the following notice on the first page in 7-point or larger type:

Copyright  $^{\circ}$  1981 by H & E Computronics, Inc., 50 North Pascack Road, Spring Valley, NY 10977.

Please send us two copies of any publication that carries reprinted material.

#### **ADVERTISING RATES**

Contact Advertising Director for rate card. Special discounts available for multiple insertions.

#### **EUROPEAN DISTRIBUTOR**

#### **IN BELGIUM**

**WSOFT** Centre du demonstration: 279, Avenue Louise 1050 Bruxelles (Belgium) Telephone (02) 64d.57.59

## **BITS AND PIECES**

## **Howard Y. Gosman**

As you can see from the front so in the future. He is an expert in cover, our magazine is now print-<br>many types of computing and he ed in full color. It is also continu-<br>ing to grow, in order to bring you has written articles about and ing to grow, in order to bring you being programs for both the Models 1 more of all the good things that and 3 TRS-80's in addition to the more of all the good things that and 3 TRS-80's in addition to the you have come to expect from a Color Computer. He will be glad Computronics. We always enjoy<br>hearing from readers, and we vou may have about the Color hearing from readers, and we you may have about the Color want to know your reactions to all the Computer Lust write "Color" want to know your reactions to all Computer. Just write "Color<br>the new features and depart- Computer Question" on the outthe new features and depart-<br>ments we will be starting.<br>side of the envelope and enclose

## **Computer Coverage reply.**

This month we begin the first **New Beginner's Corner** of an expanded Color Computer Corner, which will be conducted This month we also have a new by our newest Contributing Editor, Joseph Rosenman. Mr. Rosenman continued on page 6

**Full Color has written many articles for us in** the past, and will continue to do many types of computing, and he Color Computer. He will be glad side of the envelope, and enclose a self-addressed stamped enve-**Expanded Color** lope if you wish an individual

The H & ECOMPUTRONICS MONTHLY NEWS MAGAZINE is published by H & E Computronics, Inc., 50 North Pascack Road, Spring Valley, New York 10977. The H & E COMPUTRONICS MONTHLY NEWS MAGAZINE is not sponsored, nor in any way officially sanctioned by Radio Shack, a division of Tandy Corporation.

The purpose of the H & ECOMPUTRONICS MONTHLY NEWS MAGAZINE is to provide and exchange information related to the care, use, and application of the TRS-80<sup>"</sup> computer systems. H & E COMPUTRONICS, Inc. does not take any financial responsibility for errors in published materials. Users are advised to check and edit vital programs carefully.

The H & E COMPUTRONICS MONTHLY NEWS MAGAZINE encourages comments, questions, and suggestions. H & E COMPUTRONICS will pay contributors for articles and programs published in the magazine.

The H & E COMPUTRONICS MONTHLY NEWS MAGAZINE is typeset by Photonics, Ltd., 188 Highwood Ave., Tenafly, NJ 07670, and is printed by Kay Offset Printing Service, Inc., 154 Grand Street, New York, NY 10013.

#### **SUBSCRIPTION RATES**

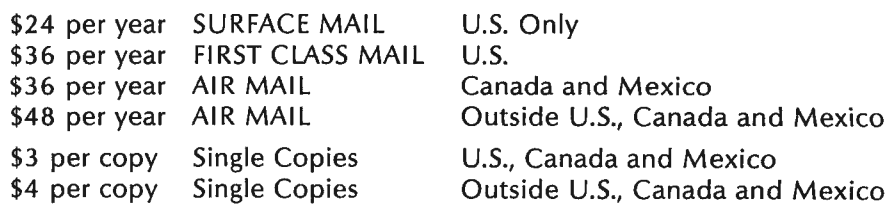

Foriegn subscriptions and sales should be remitted in U. S. funds drawn on a U.S. bank.

YOUR SUBSCRIPTION HAS EXPIRED IF ... THE NUMBER ABOVE YOUR NAME AFTER THE DASH ON YOUR MAILING LABEL IS 38 (OR LESS). THE NUMBER FOLLOWING THE DASH TELLS YOU THE LAST ISSUE THAT YOU WILL RECEIVE. For example, if your subscription number is 16429-38, your subscription expires with this issue (issue  $#38$ ).

## **OMPUTAONICS:**

## **THE CRYSTAL BALL**  (NEW PRODUCTS OF INTEREST TO TRS-80™ OWNERS)

WARNING: The information found in our Crystal Ball Department cannot necessarily be verified. What follows are rumors, from what we consider to be reliable sources, concerning new products of interest to TRS-80 owners BEFORE this information is released to the general public.

1. As the Fall of 1981 begins, it is not difficult to see that big changes lie ahead in the personal computing field. On the one side, microcomputer manufacturers led by Tandy Corporation, Apple Computer and others are introducing larger systems, while . on the other the giant corporations like IBM, Xerox, and Hewlett-Packard are introducing smaller systems. On the horizon and certain to become a significant factor in the United States market is the Japanese. Significant confrontations will occur as these corporations try to compete in the same marketplace. It's going to be interesting to watch.

While the chief beneficiaries of this competition will be the public and small businesses, the key to success is more likely to be product marketing and distribution rather than quality. Service and support will become as important as sales. IBM on the one hand, and Radio Shack on the other, are most likely to succeed, because their support is already in place while others are just getting started. IBM has always provided total support for its computers. Radio Shack has not only thousands of retail stores, but also many computer and service centers. In a couple of years, though, the picture may be completely different.

2. Lifeboat Associates is developing a board for the TRS-80 Model Ill that will make the CP/M disk operating system and several other features available. This board remaps the ROM dynamically and adds an additional 16K

RAM to give a total of 64K RAM. A toggle switch will be included so that users can still run TRSDOS. The disk formatting will be different from TRSDOS, probably employing 20 to 24 sectors per track to give over 200K per drive. Double-sided drives will have a capacity of 400K per prive. Hard disk operations will be added in the future. This board plugs into the Z-80 socket of the Model 111, and users will have to open the machine and thereby void their warranty.

Another board being planned soon after the CP/M module will give the video monitor the possibility of 24 by 80 character display. With these features, the Model 111 will not only look like, but have most of the same capabilities of, the TRS-80 Model II.

3. Hewlett-Packard will shortly announce a CP/M-compatible computer comparable to the TRS-80 Model II in the \$7,000 price range.

4. IBM has announced a new computer, its smallest yet, called "System/23 Datamaster". Aimed at small businesses with 10 or fewer employees, it features an 80-character-per-second printer and is priced at \$9,830. The wordprocessing option costs an additional \$1,100 to \$2,200. The new unit replaces IBM's 5120 "desktop" computer, which was previously the smallest made by the company and sold for \$13,375. It will no longer be made.

In addition, IBM is expected to announce an even smaller unit

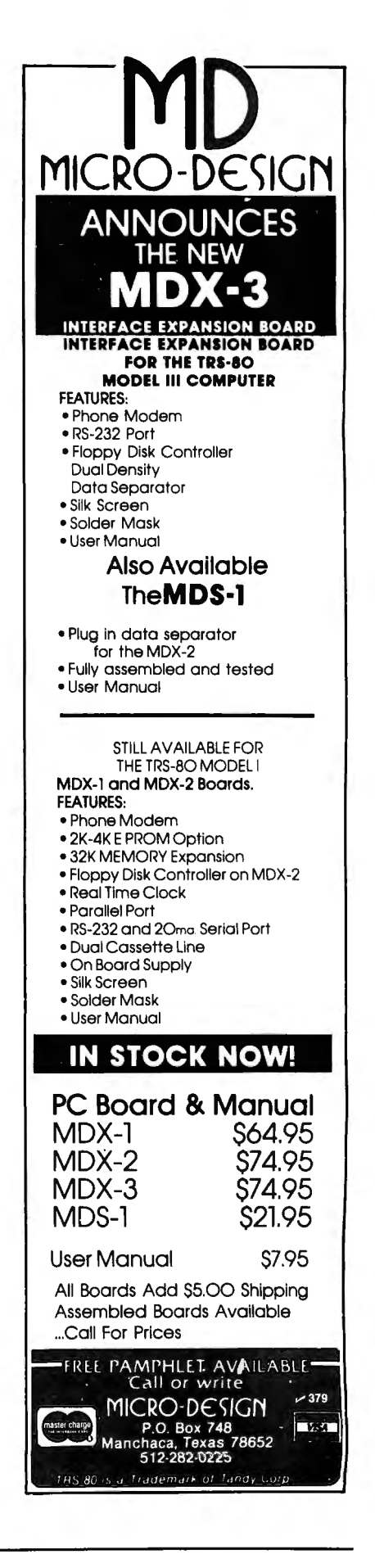

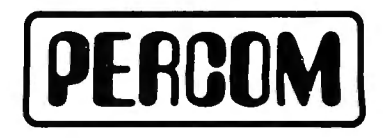

a personal computer  $-$  soon. It is expected to be in production after the first of next year. By its own admission (which came out in testimony during an IBM/government antitrust case), IBM has been hurt by the proliferation of the microcomputer. A recent research study by the Gartner Group, Inc. of Greenwich, Connecticut (the report sells for \$3,200!) details the decline of IBM's share of the total market from 80% to about 30% or less. There is a market of 25 million computer users, and IBM won't ignore them.

5. Texas Instruments has decreased the price of the Tl 99/4 home computer to \$649.95. The same unit originally sold for \$950 ! Tl will be redesigning the keyboard into a "bigger key" typewriter keyboard with "standard home row keys". Announcement of this change will be withheld until Tl sells out of its current 99/4 stock with its poorly designed calculator-like keyboard. The price of the newer 99/4A will be the same as the current 99/4. Tl employees are being given the opportunity to buy a 99/4 at \$299 (below cost).

While the only difference be-

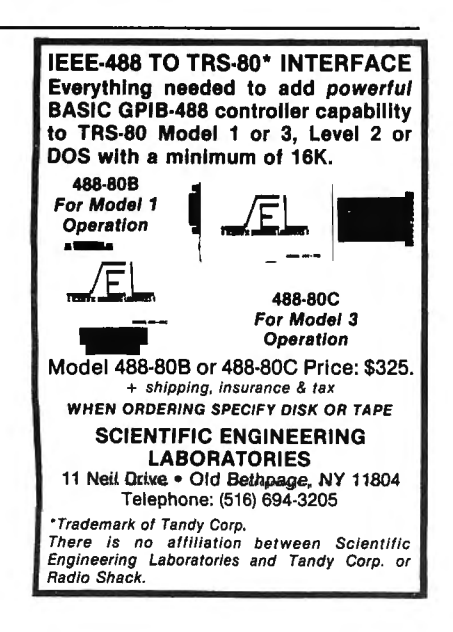

tween the 99/4 and 99/4A is the keyboard, the newer 99/4B will be a completely changed home computer. It will have simpler graphic capability with new 'Magnify'' commands, a new extended BASIC, and 32K add-on memory expansion modules. Even though the company got off to a rocky start, Tl is in the personal computer business to stay.

On another front, Tl is now advertising one of the first 5 1/4inch Winchester-type hard disk drives. Each drive can store 6.38 megabytes. Prices are not being advertised.

6. Atari has dropped the list price of the Atari 400 16K RAM version from \$630 to \$399 and lowered the 8K RAM version by \$100. The 8K Atari 400 will eventually be phased out. The 40-column printer is now \$299.95 (vs. the previous \$449.95). BK and 16K memory modules were slashed by more than 50% to \$49.95 and \$99.95 respectively.

7. Apple Computer has been having big problems with its Apple 111. The newspaper Computerworld recently reported a rumor that the Apple 111 was to be scrapped in favor of an Apple IV. New Apple Ill owners were complaining "about just about every facet of the system." Reported are problems with loose chips, faulty clock/calendar chips, inadequate cooling system, circuit boards, disk problems, and more. Apple has dismissed "most employees involved with the Apple 111 project, including project director Thomas Whitney''. Apple has sold over 4,000 Apple Ills and had to hold up shipments earlier this year because of "reliability problems."

But the news at Apple is not all bad. Its profit for the six months Quality Percom products are available from the following authorized Percom retailers. If a retailer is not listed for your<br>area, call Percom toll free at 1-800-527-1592 for the address of a nearby retailer, or to order directly from Percom.

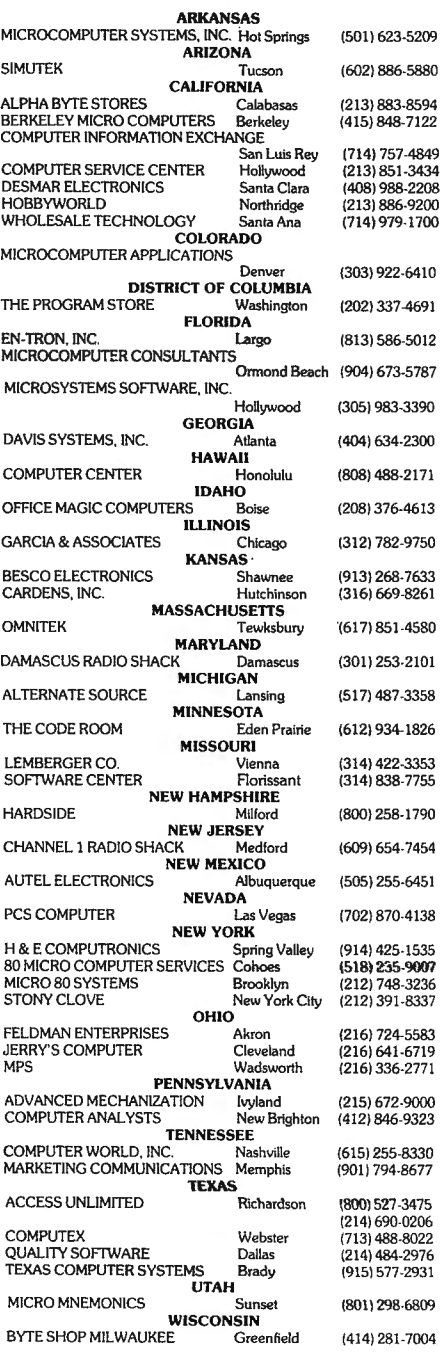

#### FOREIGN DEALERS

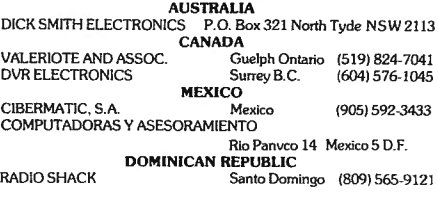

**COMPUTADNICS!** 

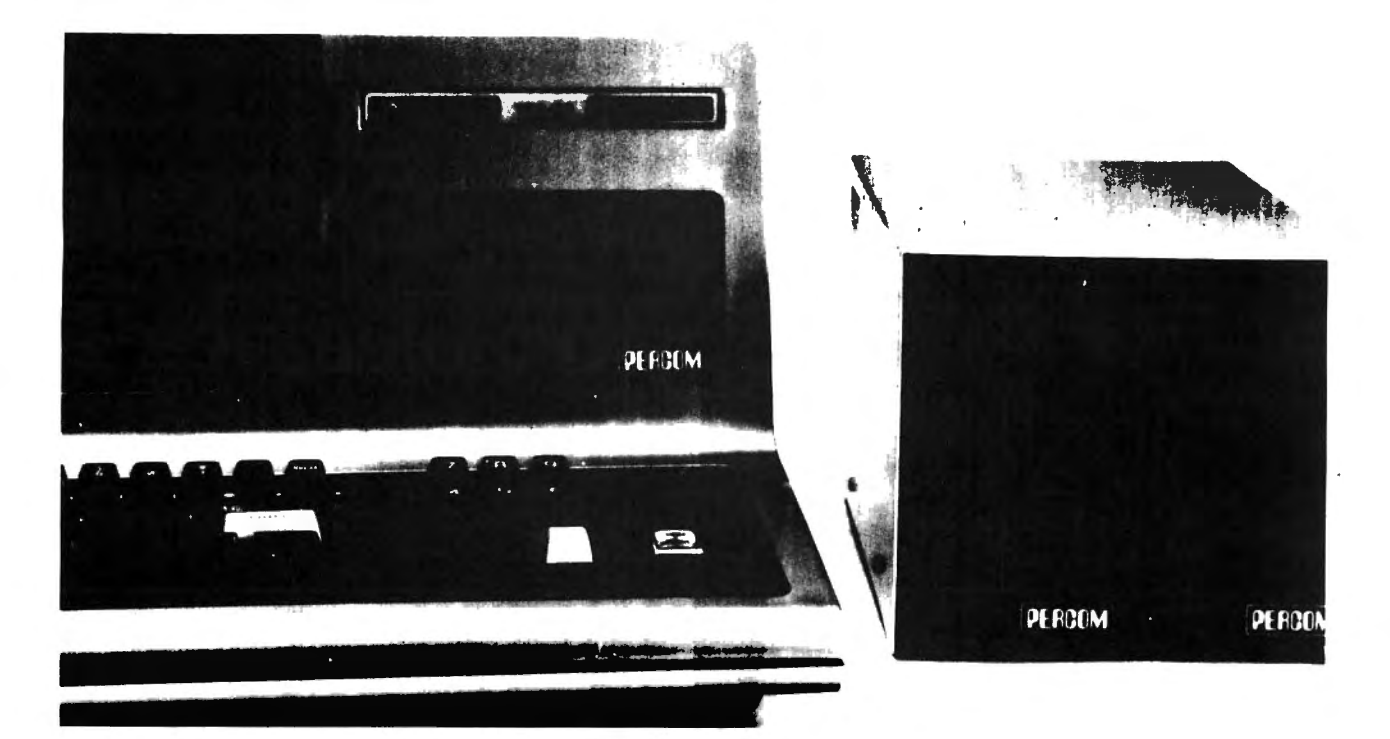

## **Disk Storage: It's No Place to Compromise.**

A dependable disk system means everything to the highperformance operation of your computer. At Percom, we know this. And we do something about it.

For example, the connectors on our TFD drive systems are gold plated.

Why? Because solder-plated contacts oxidize, forming an insidious insulation that can cause erratic operation. And then total failure .

Gold-plated connectors are just one way we make better drive systems than the competition.

#### Now #I for the Model Ill

Quality Percom TFD drives provide more features. cost less. Add-on drives start at only \$439.00. Complete First-Drive Sys-<br>https://www.factures.com/start.org/2010/11/2010<br>"Flippy" Capability - Record your

is order products, or for the name of your 1-800-527-1592.

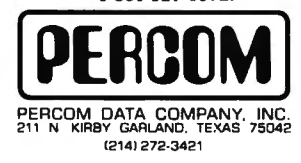

er popular DUSS for DUUDLEN OPera.<br>المسجد المسجد المسجد المسجد المسجد المسجد المسجد المسجد المسجد المسجد المسجد المسجد المسجد المسجد المسجد المسجد<br>Delete ann exerciscations and record to the second property of the second

programs and data on either side of a diskette. Greater Storage Capacity -Store 180 Kbytes - formatted - on one side of a 40-trac k TFD drive. Store over twice as much on a TFD 80-track drive. Think Megabytes - Your TFD drive controller will handle up to four drives.<br>You can access almost 1.5 million bytes. of on-line program and data files. Either Add-in or Add-On - Your TFD First Drive System can be **either** internal<br>add-in) or external (add-on). In either case. you get a complete system including the disk controller. drive. power upplies and disk-operating software.<br> **SASIC-Language DOS** — Included on<br>
diskette with each First Drive System is<br>
Percom's OS-80/III ". This easy-to-use<br>
isk-operating system loads into 7 Kylytes<br>
is RAM and then frees t we full. read write interchangeability<br>have full. read write interchangeability<br>between Model II and Model III diskettes.<br>Dr Model III TRSDOS\* -- TFD 40. track drives work with Tandy's Model Il l TRSDOS. without modification. For 80 modified with diskette patches supplied.<br>and the diskette patches supplied

#### Still #1 for the Model I

Besides greater storage capacities. more quality control measures and lower pri ces. all Percom Model I drives are rated for double-density operalion. Plug a DOUBLER '" in your Expansion

Interface and enjoy the same double· density disk storge capacity as Model Ill owners. Included with each DOUBLER is TRSDOS compatible double-density<br>
lisk operating . system. DOUBLEZAP<br>
programs are available for upgrading other<br>
r popular DOSs for DOUBLER opera. lion. Anet our double-density version of OS-80 '" costs just \$49. 95.

Of course you don't have to upgrade<br>our Model I for double-density opera-<br>ion to use Percom disk drives. But it's nice to know you can. Percom TFD drives for the TRS-80\*

Model I are available in 40-. 77- and 80 track versions. in 1-. 2- and 3-drive configurations. Prices start at \$399.00.

Sustem requirements: Model III TFD drives work with a 16-Kbyte system (min) and Model III BASIC  $\frac{1}{10}$  and  $\frac{1}{10}$  and  $\frac{1}{10}$  and  $\frac{1}{10}$  and  $\frac{1}{10}$  and  $\frac{1}{10}$  and  $\frac{1}{10}$  and  $\frac{1}{10}$  and  $\frac{1}{10}$  and  $\frac{1}{10}$  and  $\frac{1}{10}$  and  $\frac{1}{1$ nal interconnecting cable is available for expand-<br>ig with external drives #3 and #4 Model I TFD<br>myse work with a 16-Kbyte system (min) equipped<br>ath an Expansion Interface. I mini il BASIC and DOS software, and an interconnecting cable Two four-drive interconnecting cables are available from Percom

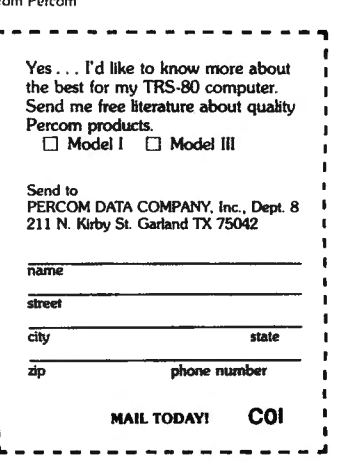

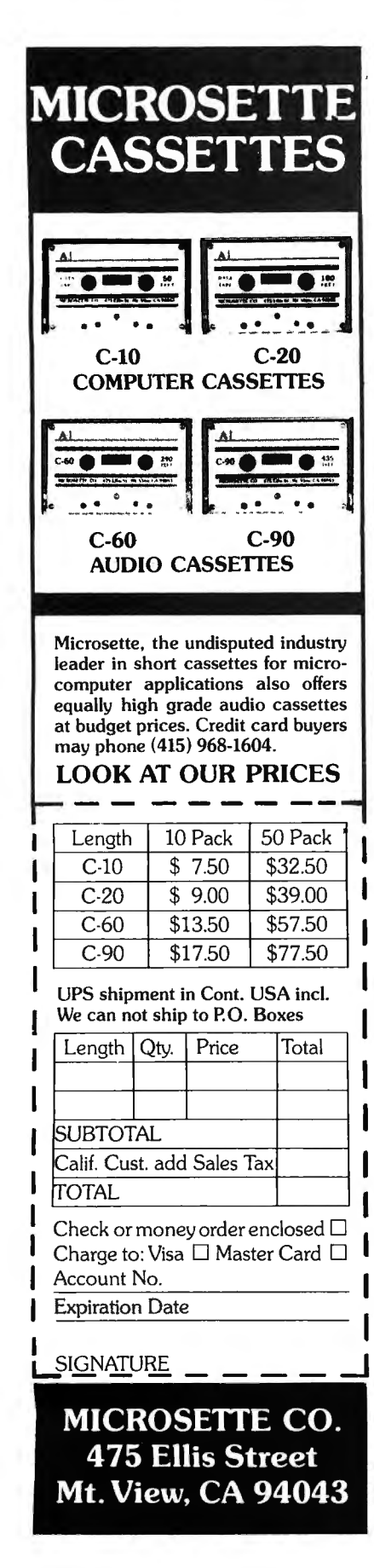

## continued from page 4

ended March 27th has skyrocketed to \$16.5 million, up from last years  $$5.4$  million - a 229% increase. Not bad for a company founded five years ago by two hobbyists named Steve in their garage!

8. Casio Computer Company has just started selling its \$170 **FX-702 P hand-held computer,**  with U. S. sales due later this year. This makes it the second manufacturer after Sharp Corp. to offer a calculator-sized computer capable of running BASIC programs. (The Radio Shack pocket computer is a Sharp.) Casio will soon have a cassette adapter for program and data storage for about \$35, and later it expects to have a miniprinter for hard copy output for about \$70.

## **GREMLINS**

Go into BASIC and type three spaces followed by an apostrophe and ENTER. What happens? You get a "READY", because you have entered some information followed by the abbreviation for a remark.

Now type four spaces followed by an apostrophe and ENTER. What happens? Does anybody know why?

## continued from page 2

author of the Beginner's Corner. Her name is Sherry M. Taylor, and she tells you a bit about herself and why she will be writing the column in this month's installment. Mr. A. Douglas Werbeck, the previous author, has taken a new job with Radio Shack, which created a conflict of interest with his writing for us. We wish Doug well in his new position, from which he will surely continue to help people who are just beginning an interest in microcomputing.

### **Authors' Addresses**

It is our practice to publish the addresses of authors who write articles and programs published in Computronics when their material is published. If you submit something to us and would not like us to publish your address, please state this in your accompanying letter. Otherwise, we will assume that you do not object to having your address appear.

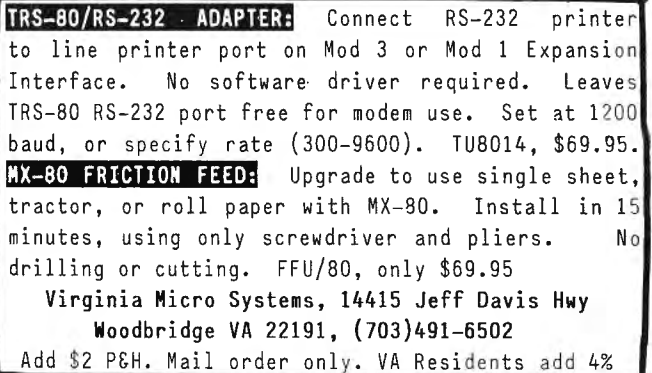

#### ELECTRIC PENCIL"' PATCH for the TRS-80 Model 111

Patches the disk version of the Electric Pencil program so that it runs on the TRS-80 Model 3. (You must already have the Model 1 version of the program.) Automatically upper and lower case with no hardware modifications required.

\$19.95

H & E COMPUTRONICS (914) 425-1535 *inside* New *York State*  (800) 431-2818 *qutside* New *York State* 

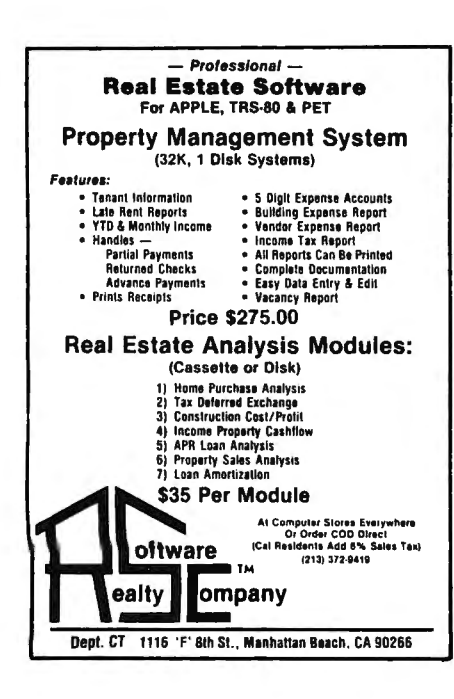

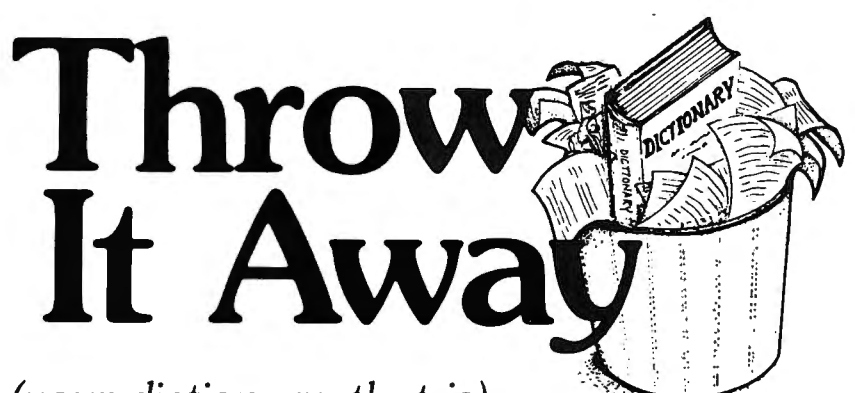

*(your dictionary, that is)* 

Now you can proofread and correct ten pages of text in less than one minute, with MICROPROOF dictionary software

- EASY TO USE: Prepare your text on any Z-80 based microcomputer, using any of a number of popular word processing programs. When you are finished, enter the appropriate command, and MICROPROOF proofreads your document, displaying misspellings and typos on the screen. Then MICROPROOF displays each error separately, requesting you to enter the correct spelling for each. Finally, MICROPROOF corrects your document. All in less than a minute.
- COMPREHENSIVE: MICROPROOF comes with a 50,000 word vocabulary. That's equivalent to a Webster's Pocket Dictionary. And MICROPROOF's dictionary is INFINITELY EXPANDABLE. You can add your own technical words and jargon.
- RECOGNIZES prefixes, suffixes, hyphenation and comment lines.
- REQUIRES ONLY 32K of memory and one single or double density 514 inch or 8 inch disk drive.
- AFFORDABLE: Available in three forms: fully independent program to identify errors, independent program to identify and correct errors, or with a conversion program that will permit MICROPROOF to operate from within your own word processing software.

#### PRICES

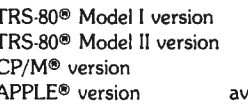

\$125.00 Correcting Feature \$60.00 \$200.00 Word Processing Conversion \$200.00 **Scripsit' or Electric Pencil'** \$35.00 vailable soon Separate User's Manual \$5.00

Master Charge and Visa accepted. No COD please. California residents add 6% sales tax. Send for a brochure-specify type of microcomputer and word processing software used. Dealer inquiries welcome.

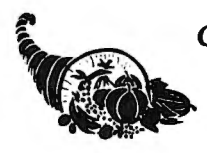

**CORNUCOPIA SOFTWARE**<br>Post Office Box 5028 ~ Walnut Creek. California 94596 *···:.* ,. (415) 524-8098 •

## **COMPLITAONICS!**

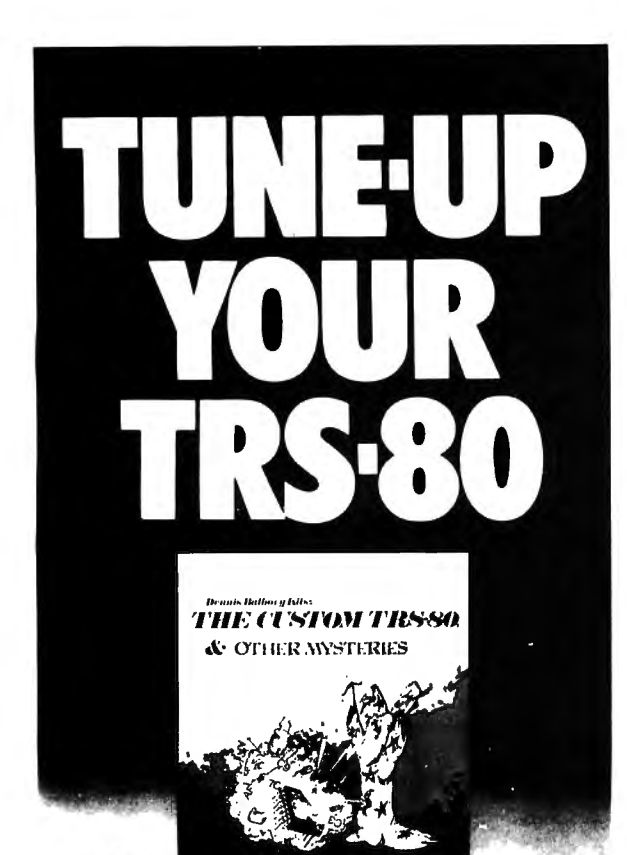

Ever wanted<br>to do things to your TRS-80 that Radio Shack said couldn't be done? How about reverse video, high-resolution graphics, a high-speed clock, and audible keystrokes?

Not enough? How about turning an 8-track into a mass storage device, making music, controlling a synthesiser, individual reverse characters, and a real-time clock?

If the thought of using a screwdriver gives you the shivers then you can turn to the software section. Learn how to make BASIC programs auto-execute, reset memory size, pack program lines with machine code, and generate sound effects.

*The Custom TRS-80* and Other Mysteries is packed with page after page of practical information, and tested software. Get a copy and turn your TRS-80 into a supercomputer! Available from your local */JG* dealer for only \$29.95.

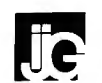

1260 West Foothill Blvd., Upland, California 91786 (714) 946-5805

TRS-80 is a trademark of Tandy

## **LETTERS TO THE EDITOR**

#### **Problems with NEWDOS/80**

I recently ordered NEWDOS/80 from your organization. When it arrived, the disk was loose in the box, and all of the manual pages were out of the binder. Most of the round holes were bent, torn or mutilated. There were numerous asterisks penned in the margins and some underlining.

As if this wern't enough, after reading the manual I find that there should have been a technical sheet and several ZAP sheets included. All of these were missing.

I am having some problems with NEWDOS/80 and wondered if you could be of assistance. Reading the Apparat manual has not helped much. (Surely this was written by an early Radio Shack manual writer.)

Most of my problems are business-types that build and store data on disk files under TRSDOS. They run fine under NEWDOS/80 until they hit a LOF or EOF command (these are incompatible, you know). Question: how do you make them compatible? Do you have to change the BASIC commands in the programs or rebuild the files with the input routine running under NEWDOS/80?

Any chance of starting a new series of articles on NEWDOS/80 similar to the one on assembly language?

I greatly enjoy your magazine. Keep up the good work.

J. H. Mecom RT-1 Box 87A Ennis, Texas 75119

We apologize for the condition of your copy. All orders are filled with items exactly as they come from the manufacturers. We have found that the ZAP sheets for NEWDOS/80 are often not included, but they can be obtained from Apparat as long as you are a registered owner.

There is no way to make NEWDOS/80's method of handling the last record in a file compatible with TRSDOS. Programs have to be modified to take the differences into account.

While we do not envision starting an entire series on NEWDOS/80 at this time, we have planned several articles to cover various aspects of it. In this issue we have an article on the SYSTEM and PDRIVE commands.

#### **A New Utility for the Electric Pencil**

In your April 1981 issue (number 33) page 19, . Joseph Rosenman, in his review of the MX-80 printer, indicates that the feature of changing the print characteristics during printing would be nearly impos-

## **COMPUTADNICS!**

## **DEMAND THE MOST FOR YOUR WORD PROCESSING DOLLAR? THEN MOVE UP TO PROSOFT'S NewScript** • • •

リ

Easy-to-use Full Screen Editing Typeahead - never loses keystrokes ' Headings, Page Numbering, Centering Form letters, Big Documents Global search and change Double-Width, Underlining Sub-scripts, Super-scripts Table of Contents, Indexing • Proportional font right-margin justification on 737, 739, L.P. IV, D.W. II All 12 MX-80 fonts + underlining ' Italics on GRAFTRAX MX-80 Supports Diablo, Microline, Anadex 160 pages of excellent documentation includes "EZEDIT'', "EZSCRIPT", self- study tutorial, and hundreds of examples ' Runs under TRSDOS, NEWDOS, NEWDOS/80, LDOS, DOSPLUS. ' Requires 48K TRS-80 with one disk drive. Specify: Model I or Model III.  $$99.95$ **NewScript**   $$29.95$ **Mailing Labels Option**  \$115.00 **Special: NewScript + Labels**  Order from your local dealer. or from: **PRO** 

**(213) 764-3131** 

**Dept. C, Box 839 • No. Hollywood, CA 91603**  NOTE:<br>Some features work only if your<br>
COD (add \$2.00) and over oseb Please no Purchase Orders Calif residents add 6% Some features work only ii your C.O.D. (add \$2.00) and even cash. Please, no Purchase Orders. Calif. residents add 6% printer has the mechanical tax, 10% outside North America. capability.

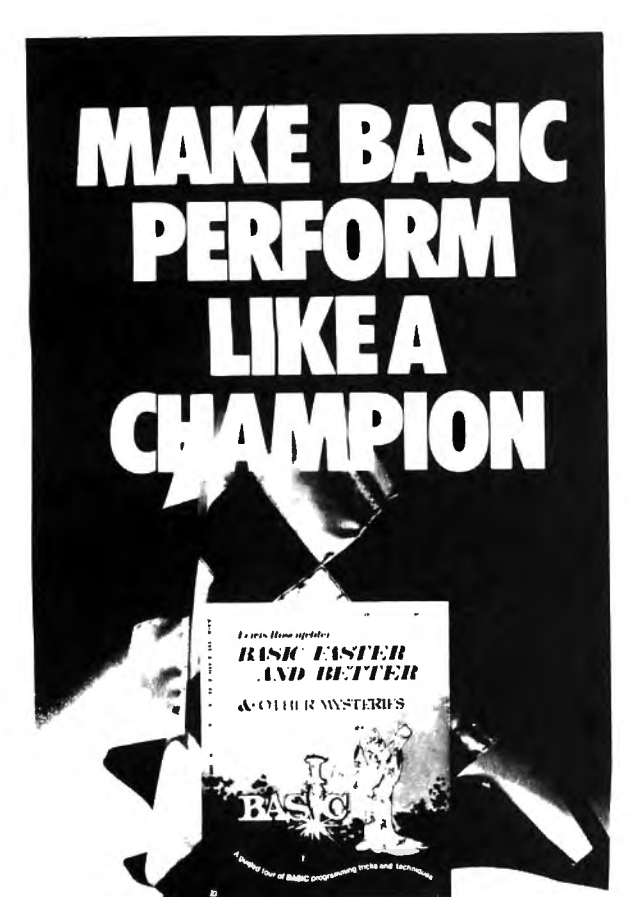

#### **BASIC**

is not nearly

as slow as most programmers think *HASIC Faster and Better shows you* how to supercharge your BASIC, with 300 pages of fast, functions and subroutines.

You won't find any trivial poorly designed 'check-book-balancing' programs in this hook - it's packed with *useful* programs.

Tutorial for the beginner, instructive for the advanced, and invaluable for the professional, this book doesn't just talk ... it shows how! All routines are also available on disk, so that you can save hours of keyboarding and debugging.

The #1 disk *RFBDEM* contains all the demonstration programs, and #2 *RFRL! B*  has all the library functions.

*RAS!C Fast er* & *Retter* is \$29.95, and the two program disks are \$19.95 each. Get the book and/or disks direct from IJG, or your local IJG dealer.

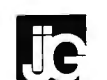

1260 West Foothill Blvd., Upland, California 91786 (714) 946-5805

TRS-80 is a trademark of Tandy

sible to implement in Michael Shrayer's Electric Pencil program.

This is one of the main reasons why Programma International, Inc., has brought out POINT. With Point, you can send any control code, control-A through control-Z, also all escape code sequences, anywhere in the text, including between words, or even within words.

Point has many other features too numerous to list here, but it's very versatile and includes drivers for underlining anywhere in the text, including in centered and justified copy. A driver for centering is also included.

Point works with the disk version of Michael Shrayer's Electric Pencil and is available from Programma International or most dealers for only \$49.95. Point also has a high-speed keyboard routine, by the way, and gives your TRS-80 all the power of a \$20,000 dedicated word processor.

Jeff Lasman Project Coordinator Programma International, Inc. 2908 North Naomi Street Burbank, CA 91504

#### **Word Processor "War"**

For some reason I feel compelled to make some belated comments on your word processor war with Mr. Hinrichs. When I received my issue of *80*  Microcomputing in June of 1980, I immediately keyed in the program. When I brought it up, aside from a few typos, I had no trouble with it. I happened to run across your September 1980 issue and read the article " Problems with the Word Processor''. Wow, what a mess! It is hard to believe that you folks had a bone to pick with Mr. Hinrichs. . . .

When I went to 32 K, all I had to do was redimension the array. Also, with Dennis Kitsz's speed-up mod, I can type as fast as I want. Even without the speed-up the typing poses no problem.

It seems to me that there could not be too many ways to write a "back bone" program for word processing. Let's face it, BASIC is BASIC. What makes the program is its extensions and embellishments. Hinrichs nailed them and you didn't. It's that simple.

Now for some more bad news. Software piracy is something programmers must live with (look at the music business). I have read so many articles by people who are crying the blues about the problem. Well, the solution is to hit the market hard and heavy, sell as much as you can before the pirates get it, and learn how to code security in. You can cry all years. The pirates, in the meantime, are laughing and selling. I am sure you realize that the mark of a good program is its

## **COMPUTRONICS!**

## **New from BCNCHMARK vSDFTWARC**

## **RUTTER**

When sailors first left the European Continent to explore the new world, they sailed into unknown waters with no map or guide. The few who returned home brought with them a priceless record, the Rutter, which told everyting they needed to repeat their voyage: which compass heading to follow, where reefs were sighted, where storms were encountered, and where to find gold and trade. You are about to embark on such a voyage with a fleet of five ships. On your voyage you will encounter natural phenomena such as gales, reefs, and St. Elmo 's Fire . You will also encounter acts of man such as pirates and enemy ships which sink your ships, and changing economic conditions in Europe which can turn your cargo in your holds into fabulous wealth or excess ballast. When you return with treasure or valuable rutters your fame and fonune will increase. But first you must find your way through 100 locations of unchaned seas, and then return ...

## **Also from BENCHMARK vSOFTWARE**

## **ENCHANTED FOREST**

"You are at the edge of the forest, paths lead to the northwest, south, and west. A weather beaten sign beside the western path says 'Entrance to the Enchanted Forest! Only fools take this path! Consider yourself warned!"

The time of decision has come. You know there are only dead ends to the northwest. You were repulsed by the attack of the fire breathing hellhound to the south. You muster your courage, take a deep breath, and plunge westward into the forbidden forest . . .

" You fool! You were warned not to come this way! Now you are completely lost! ! !"

Only those who master the Enchanted Forest can win this provocative 71 room adventure game.\* But mastering the forest is not enough! Can you conquer the nine foot zombie and the other fiends which wait on the other side of the forest.? And what are you going to do about that fire breathing hellhound?

\* 54 location version is available for 16K users.

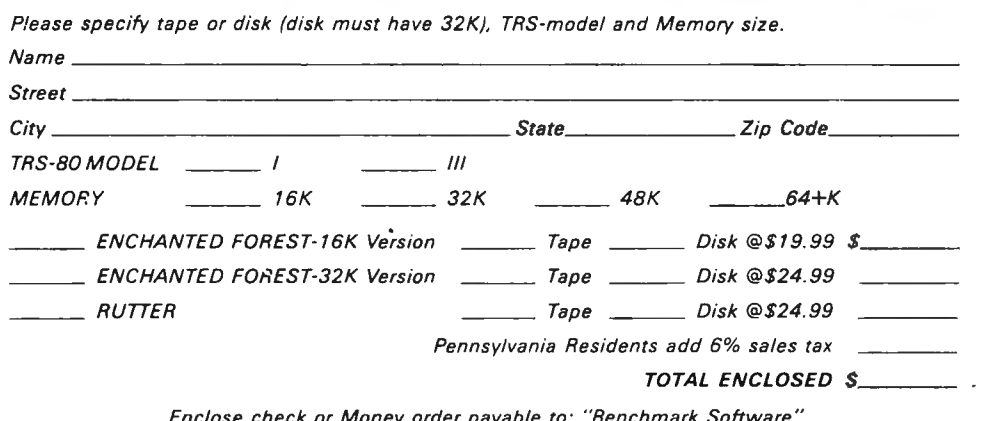

Enclose check or Money order payable to: "Benchmark Software" Mail to: 1050 Eve Drive, Suite A, Pittsburgh, PA 15216

## **SCIENTIFIC SUBROUTINE LIBRARY FOR ENGINEERS, SCIENTISTS AND MATHEMATICIANS**

Now available the most powerful collection of scientific subroutines ever written for microcomputers! Before now these programs were only available for large mainframe computers such as the IBM 370' . The SSL is a library of 72 additional run-time subroutines that can be called from Microsoft's<sup>2</sup> FORTRAN-80 and are in the form of relocatable object code. In seconds these programs will perform some of the most difficult and time-consuming problems you face. For example, you can solve Eigenvalue problems, invert matrices, solve differential equations, do multiple linear regressions, and much, much more.

#### LIBRARY INCLUDES:

POLYLIB - A collection of 8 subroutines designed to handle polynomial operations of a very high order, including polynomial addition, subtraction, division, multiplication, evaluation, differentiation, integration, normalization, and extraction of roots, both real and complex.

FUNCLIB  $\equiv$  A set of 10 subroutines to compute the value of a series expansion in some special polynomial, the value of a special polynomial or special function, such as the gamma function.

MATLIB - A collection of 13 very powerful matrix-handling subroutines which can be used individually or can be linked together to form program modules to perform successive matrix operations. These subroutines all use Variable Array Dimensioning.

CALCLIB - A collection of 7 subroutines designed to integrate, differentiate, and solve both single and systems of differential equations. The differential equations programs use the Fourth-Order RUNGE-KUTTA method.

STATLIB - A set of 26 different subroutines to calculate many statistical properties of various data sets. While most of the programs can be used individually, several can be called in order to perform very sophisticated analyses, such as multiple linear regressions and polynomial regressions.

 $MISCLIB$   $-$  A collection of 8 subroutines to calculate various results, including Fourier analysis, Fourier transforms, least squares fits, and the solving of nonlinear equations.

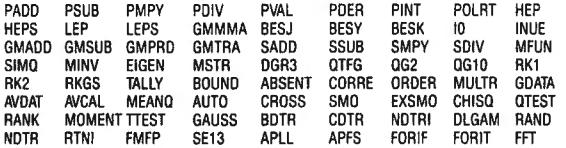

DOCUMENTATION: Each diskette comes with 103 pages of documentation containing calling conventions, parameters, notes, examples, appendices and index.

PROVEN EXPERIENCE: The SSL is now being used daily in jet propulsion labs, private engineering and consulting firms, major universities and medical schools, government agencies and Fortune 500 corporations.

MINIMUM SYSTEM REQUIRED: TRS-803 Model I 32K User-RAM , 1 disk drive, FORTRAN

TO ORDER: Send check or money order in the amount of \$99.95 per copy made payable to

## **AMERICAN COMPUTER DEVELOPMENT, INC.**

1735 Briarcrest Dr., Suite 200 Bryan, Texas 77801 713/775-1516 713/775-1510

Telephone orders accepted. Dealer inquiries invited. VISA and MAS-TER CHARGE accepted. Send card number and expiration date. Price includes shipping and handling. Immediate delivery.

'A Trademark of the International Business Machines Corporation <sup>2</sup>A Trademark of Microsoft Consumer Products <sup>3</sup>A Trademark of the Tandy Corporation

correctness and human engineering\_ Anything short of that is junk.

Paul E. Ericksen 13 Stalwart Drive Newark Delaware 19713

It's hard to imagine how you could have misunderstood so many of the points we made in our September 1980 issue, so let us restate some of them here. Our complaint was simply that Mr. Hinrichs had published what amounted to a modified version of our program, which we distributed for free, without acknowledging any indebtedness to us. At the time, we were not making a stink about software piracy, but the publisher of BO Microcomputing was, and the irony seemed to good to pass up.

If you will read the article you referred to, you will see that most of the points relate to applications that were not even considered when the program was written, such as not using a Radio Shack printer. Computronics stands behind the programs that it publishes, and not only corrects mistakes, but takes the time to explain them.

We don't agree with your attitude about software piracy, which is becoming a more serious problem all the time, but it doesn't matter in this case because we were not even selling the program. The mark of a good program is not just that it is correct and useful, but also that it gets copied.

#### **Some Questions from Aruba**

I have a 48K Model I with two disk drives, modem and H-14 printer. I also have NEWDOS/80. I have been receiving Computronics for some time and can say that I am very pleased with it (great magazine). As you can see, I live on a very small island off the coast of Venezuela in the Carribean. Our main problem is support. The local Radio Shack dealer does not give any support in any way, so we are looking around the world for support and hope you will be able to help us. Here are some problems we have:

(1) We sould like to have some addresses of schools that give homestudy courses in advanced BASIC (disk version, for the TRS-80).

(2) I am using a parallel to serial interface from Multimedia with my H-14 line printer, and I *have some*  problems. It misses characters when printing, and it also stops printing after six lines. I would be glad for some advice from anyone, thank you.

(3) I would also like to hear from anyone who has or knows about the following programs:

BASEBALL LEAGUE STATISTICS

BASKETBALL LEAGUE STATISTICS

(4) Is there a better way to get rid of the corrosion

## **COMPUTAONICS:**

problems on the contacts of the keyboard, expansion interface, and disk drives? I mean a permanent one.

I hooked up to micronet a few times. It's great, but it is a very expensive joke for me. Using Videotex it works fine from overseas. For those who are interested, go right ahead.

R. L. Bromet Piedra Plat 135-B Aruba, N.A.

Since we can't answer most of your questions, perhaps some of our readers will be able to help you. There is a permanent solution to the edge connector cleaning problem, but we wouldn't recommend it to most users because it is very difficult even for experienced technicians. Roger Fuller sells a Silver Kit which requires you to flow silver solder onto each connector. His address is 630 E. Springdale, Grand Prairie, Texas 75051, telephone (214) 642-0441. The price of the kit varies with the price of silver.

The edge connectors of many other peripherals, including the disk drives, are gold and do not need to be cleaned. The rule is: if it's shiny, leave it alone.

\* \* \* \* \*

H & E Computronics welcomes letters on any subject. If you wish a personal reply, please enclose a selfaddressed, stamped envelope.

\* \* \* \* \*

H & E Computronics also welcomes readers to submit programs, articles, or reviews for publication. Please address correspondence to:

The Editor H & E Computronics 50 North Pascack Road Spring Valley, New York 10977

Please submit programs on media (cassettes or diskettes). Also please indicate the system it was prepared on and include any necessary instructions.  $\blacksquare$ 

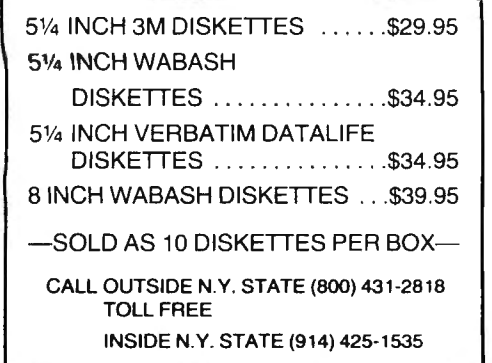

## **TRS-SO"' Compatible ''carbonless'' Continuous Statements**

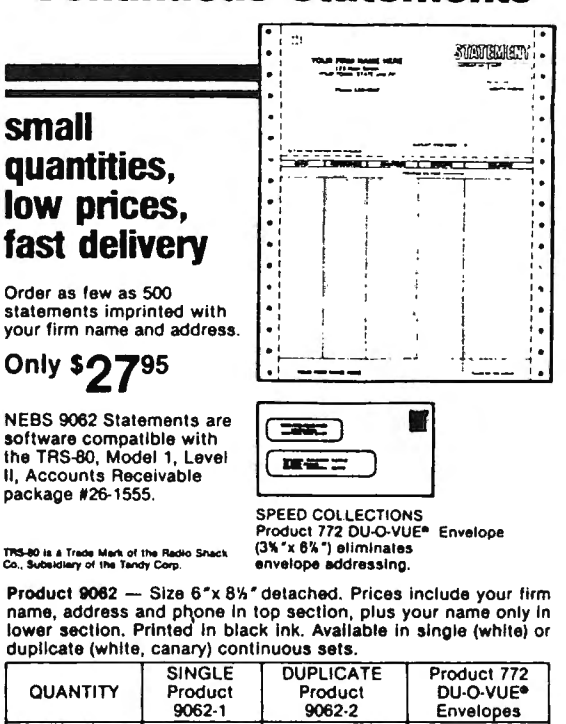

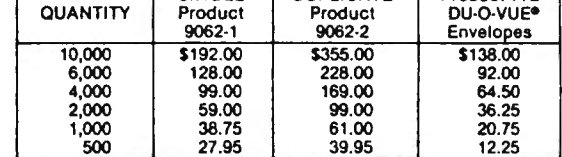

ORDER TODAY! MONEY-BACK GUARANTEE. FAST SERVICE BY MAIL or PHONE TOLL FREE 1+800-225-9550 (Mass. residents 1+800-922-8560). It is our policy to ship within 6 working days following our receipt of your order.

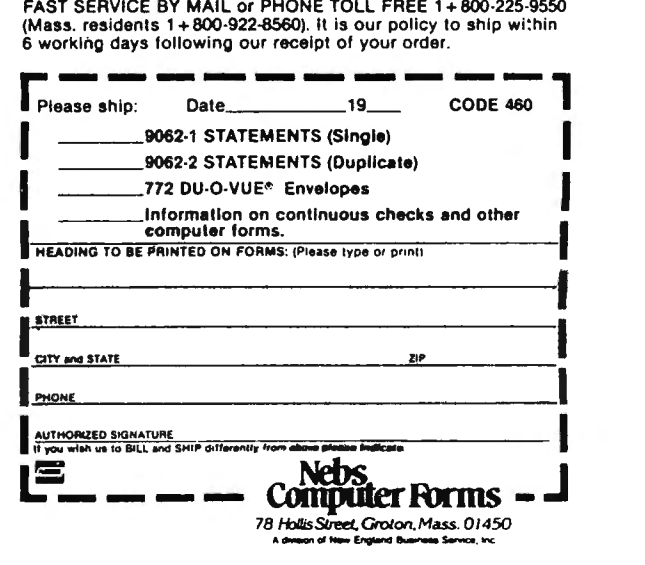

**COMPUTAONICS!** 

#### ST80-III The Ultimate Communications Package:

Price \$150.00

This is our top of the line communication package. Full disk support including DOS commands have been implemented. ST80-III " has been on the market for over two years and has become the standard in TRS-80 '" communication. This package has been used in a wide variety of applications including use with:

 Addressomultigraph, Compugraphics, Spectrometers, and a wide range of Time-sharing computers.

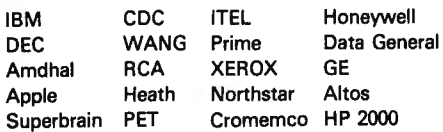

The package includes the STB0-111 '" smart terminal program and nine other communication utilities: Fully documented with easy to follow instructions, ST80-III" is by far the best terminal product on the market today. Features:

- 1) User configurable communication tables
- 2) Auto Logon
- 3) Last line repeat
- 4) Formatted video (Page, Scroll & Formatted)
- 5) Direct cursor addressing
- 6) File transfer from disk or to disk
- 7) Printer support
- 8) Echo, Feedback & Veriprompt *m* verifies data transmitted
- 9) 110 to 9600 BAUD support
- 10) Remote control of Memory open & close, Printer on & off, Video on & off & auto logon
- 11) Help display
- 12) User definable function keys

#### Host Communications: Price \$ 50.00

This program is by far the best HOST program you can buy. It supports the PRINT @ statement for the remote TRS-80<sup>\*</sup> running any of the ST80<sup>\*</sup> smart terminal ·programs. All of the STB0-111 '" advanced functions are supported by host allowing easy access via BASIC, Fortran and machine language programs. Host features include:

- 1) User defined RS-232 port addressing
- 2) Definable BAUD rates from 110 to 9600
- 3) Definable break (yes/no)
- 4) Allow line feeds
- 5) Commands:
- a) Turn on RTS (request to send),
- b) Turn off RTS,
- c) Receive data only from terminal,
- d) Receive data only from host,
- e) Send data only to host,
- f) Send data only to terminal,
- g) Operate in dumb terminal mode,
- h) Operate in ST80" mode,
- i) Check CTS status. (clear to send)

This is a self relocating subroutine that can load anywhere in high memory.

#### Communications hardware available

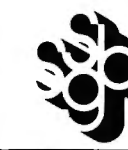

SMALL BUSINESS SYSTEMS GROUP, INC. 6 Carlisle Road ~ Westford, MA 01886 1617) 692-3800

Mass production prices for high quality software. Buy direct and save 50%. Also<br>available for CPM and HDOS. DATA BASE MANAGER Mod I & Ill \$69. S149 i4BK). Mod·ll St99 Maintain a data base and producereports. all wilhoul user programming. Deline file parameters and report formals on-line. Key random access. last multi-key sort. field arithmetics. audit log. label. No lime-consuming overlays. 500 happy users in one year. Mod-II and 48K versions have over 50 enhancements, including<br>40 fields maximum. "IDM-M2 is great!" - 80-US. A/R<br>Handles invoices, statements, aging, sales analysis, credit checking, forms input,<br>and order entry. Unlike other accounts receivable programs, ours can be used by doctors. store managers, etc. WORD PROCESSOR \$49 Centers. 1ustilies. indents. and numbers pages. Mod-I version features upper/lower case without hardware modification' File merge option available. MAILING LIST Mod I & III \$59, \$79 (48K). Mod-II \$99 The best! Compare and be selective. Includes forms input. 5·digil selection code. zip code extension. sort on any field. and multiple labels. Who else otters areport .writer and merges with word processor? INVENTORY Mod I &Ill \$89. \$109 (48K) Mod-II \$t49 Fast key random access. Reports include order info, performance summary. EOO<br>and user-specified reports. Many people have converted to our system! "Next to<br>impossible to damage the file." GL. A/R. A/P. PAYROLL<br>Integrated accounting package. 100• page manual. As opposed to Osborne's slow<br>binary search and 64 column screen, we use last ISAM and 80 columns. Dual disk and TRSDOS required. Ut6 S~ . A cassette package of 10 busi ness programs for Level II 16 K systems . Includes word processor and data base manager. Poker game \$t9. Most programs are on-line, interactive, random-access, bug-free, documented,<br>and delivered on disks. Mod-1 programs require 32K TRSDOS. We're #1 in business<br>software —don't let our low price fool you! Ask for our tree 20-p

AT LAST!

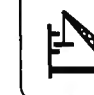

MICRO ARCHITECT, INC. 96 Dothan St.. Arlington. MA 02174

## **™TRS80 color**

From the January 1981 issue of the CSRA Computer Club newsletter:

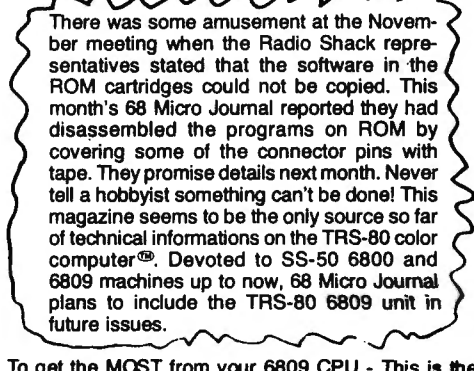

To get the MOST from your 6809 CPU - This is the<br>BEST SOURCE! The ONLY Magazine for the 6809<br>Computer. Months Ahead of All Others!

## **68 MICRO JOURNAL<br>
HIXSON, TN 37343**

USA USA USA USA Yr. - \$48.50<br>Troreign Surface Add \$12 Yr. lo USA Price<br>Foreign Air Mail Add \$35 Yr. lo USA Price<br>Canada & Mexico Add \$5.50 Yr. lo USA Price<br>Canada & Mexico Add \$5.50 Yr. lo USA Price

## **COMPUTRONICS!**

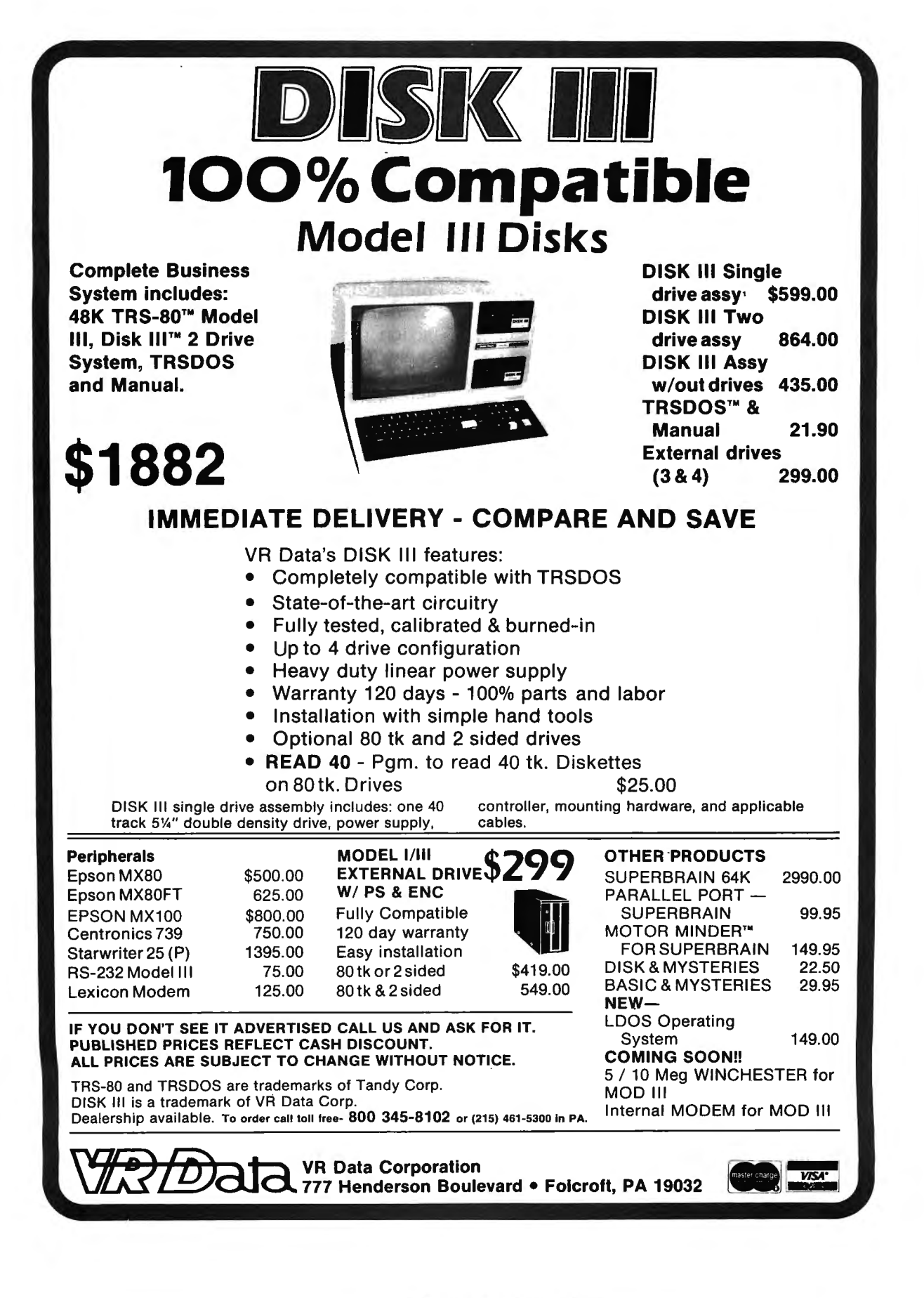

## **PROGRAM PREVIEWS A. A. Wicks This Month: MICROPROOF**

There are few things that provide greater satisfaction in microcomputing than word processing operations. Yes, there will be many who take exception to that statement, especially if their forte is not words and writing in any form. But the fact remains that being able to manipulate, change, add, delete, rewrite any type of documentation by way of a video screen, and have any of these redefined almost instantly, continues to entrance me, no matter how many times it is done.

There are many word processing programs available, and most of these are excellent  $-$  a few of the less costly leave much to be desired. But cost is not always indicative of how Valuable the system may be. Personally, I like SCRIPSIT™, and for the most part, it does most of the things that I need (is there an ultimate word processor yet?). One of the things that SCRIPSIT does not do, is to check for spelling and typographical errors in a document  $-$  and I really would not expect this within its cost bracket. However, it has been my good fortune to evaluate a program of  $im$ mense value in this respect  $-$  MICROPROOF, produced by Cornucopia Software, and written by Philip Manfield.

Simply stated, MICROPROOF is a "look-up" program, which scans a document (prepared using SCRIPSIT or Electric Pencil"'), and compares every word against 50,000 words held in a "dictionary'' disk. Any words that do not match are displayed for further processing, that is, of course, if they are in the Dictionary. I have no idea what those 50,000 words are, and did not wish to take the time to find out, but, according to Cornucopia, they are the equivalent of Webster's Pocket Dictionary. I do know that I most certainly would not have enjoyed the task of typing them in as program data. (Think of it  $-$  if each word and a space averages 10 characters, and we type 10 characters to the inch, this would be a stream of words 416 feet long!)

MICROPROOF operates with a TRS-80 Model I, 11, or Ill; requires 32K of memory and one disk drive as a minimum. This is a bare minimum  $-$  it is much easier to use with 48K of memory and two disk drives (excluding Model II). This review will be based upon an evaluation using SCRIPSIT and two disk drives, but all operations are essentially the same with Electric Pencil, and also with only one disk drive.

There are also two versions of the program itself. One, the Standard version, operates on a wordprocessed document and then displays the words that are in conflict with the Dictionary. The user then performs a Global Search and corrects the errors by screen editing. The Correcting version  $-$  much to be preferred, operates integrally with the word processor, by displaying the word, allowing several choices of action (see below), and then automatically corrects the word in the file. This is the version to be discussed.

As with most disk-based programs offered today, this one has no Operating System. In most instances, incorporating a Disk Operating System (DOS) with the program is difficult only for one-disk system users. It is a chore, rather than a problem. For MICROPROOF I found that it was a chore, even with two disk drives. Single disk drive users of this program will probably have to gain access to a dual-drive system, or have NEWDOS™ available to copy the necessary files.

The disk for the second version of MICROPROOF, Correcting MICROPROOF, has files stored on both sides of a disk. Users who do not normally use twosided disks should be cautioned to be careful in noting the cutout slot positions when inserting each side of the disk. The word processing program is "patched" with MICROPROOF. A program on the disk called SPATCH (for SCRIPSIT-Patch), does this. Then this disk, combining the functions of SCRIPSIT and MICROPROOF, has added to it three more programs required for the proper functioning of MICROPROOF. Still another disk is prepared from the original, this one to contain three "dictionary" files, called DICT1, DICT2, and DICT3. The last-named is "your" dictionary, where you may store words, jargon or abbreviations, etc. that you would like to have in the Dictionary. More about this later.

Preparing the second disk was when I found some work was necessary. According to the manual, a formatted disk was required for this one. Adding the three DICT files should not be a problem using the COPY command of TRSDOS, except, in this case, there was no system on the original MICROPROOF disk, and certainly not on the formatted disk. NEWDOS in its wondrous ways probably has a quick solution for this, but rather than work through its ponderous instructions, I opted to transfer the DICTs from the original to a "bare bones" TRSDOS disk, thence to a formatted disk. It only took a few minutes, but was a nuisance.

The third disk may be prepared as an option. It holds an example of a letter that is referred to in the text for instructional purposes. Normally, a third disk

## **with** • **1ne.**

# **Ylewin.**

## **16 K RAM KITS**

NEC4116200ns 1795 DIP SHUNTS (FOR KEYBOARD MEM UPGRADE) .... 4.00

## **TRS-80 MOD I HARDWARE**

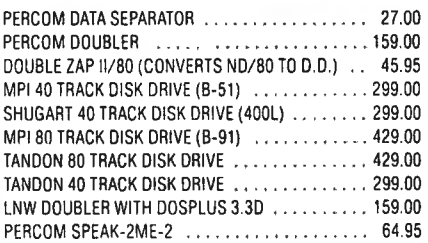

## **TRS-80 SOFTWARE**

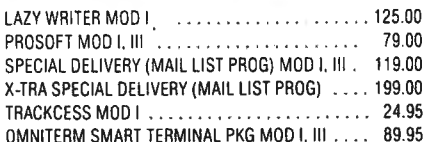

## **PRINTERS**

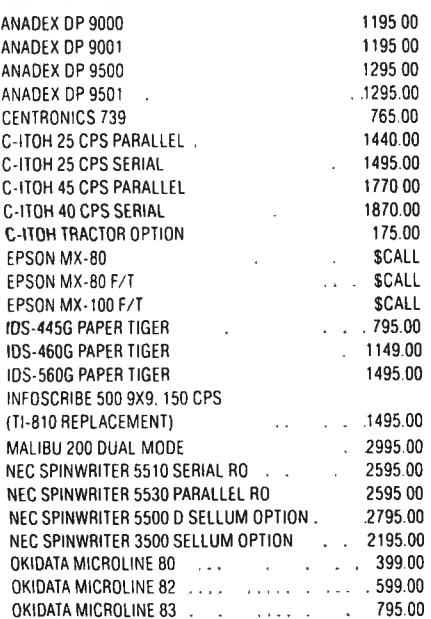

## **MODEMS**

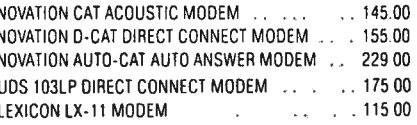

## **DISKETTES**

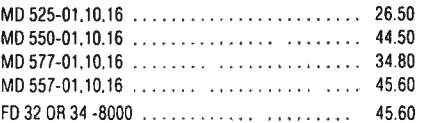

## **DISKETTE STORAGE**

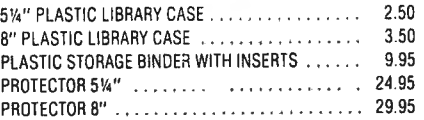

## **CP/M SOFTWARE**

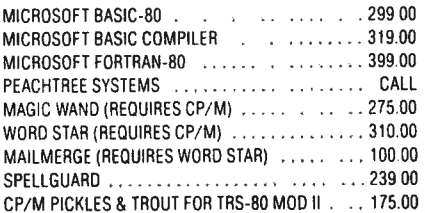

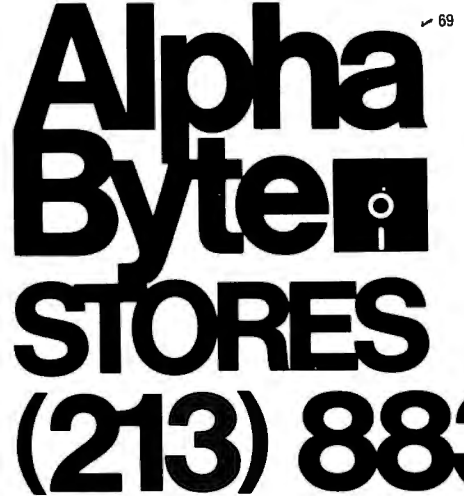

#### DISKS/PLASTIC LIBRARY CASE.......190.00 NO . 5 - MICROSOFT BASIC D & OTHER MYSTERIES/

**CORVUS** 

**TRS-80 MOD** I, II

**SPECIALS** 

Controller, Case/P.S., Operating System, A&T

5 Megabyles ..... ..... • . . ' ' . ' 3095.00 10 Megabyles ..., ......................... 4495.00 20 Megabyles . . ' . ' . 5395 00 MIRROR BACK-UP . . ... . .. . .. . . 700.00

NO . 1 · TRS-80 DISK & OTHER MYSTERIES / BOX

NO. 3 - NEWDOS/80 2.0/BOX OF D SKS/PLASTIC

NO . 4 - MICROSOFT BASIC COMPltER/BOX OF

OF DISKS/PLASTIC LIBRARY CASE . . . . . . 44.50

LIBRARY CASE . . . ..... 149.00

- BOX OF DISKS/ PLASTIC LIBRARY CASE . . 49.95 NO . 6 - DOUBLE DENSITY SPECIAL NEWDOS/ 80 DOUBLE ZAP 11. BOX OF DISKS . PLASTIC
- LIBRARY CASE . . . 309 .00 TANDON 40 TRACK WITH NEWDOS + ... .. . 320 .00

## **SUPPLIES**

### **AVERY TABULABLES**

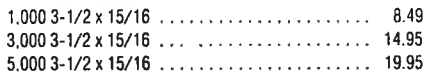

### **UARCO PAPER (Prices F.O.B. S.P.)**

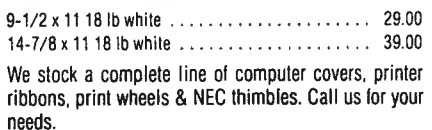

## **We built a reputation on our prices and your satisfaction.**

We guarantee everything we sell for 30 days. If anything is wrong, just return the item and we'll make it right. And. of course. we'll pay the shipping charges.

We accept Visa and Master Card on all orders. COD accepted up to \$300.00. We also accept school purchase orders.

Please add \$2.00 tor standard UPS shipping and handling on orders under 50 pounds. delivered in the continental U.S. Call us for shipping charges on items that weigh more than 50 pounds. Foreign. FPO and APO orders please add 15% for shipping. California residents add 6% sales tax.

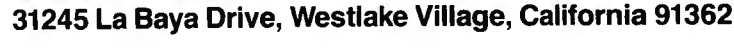

(or more), will be used for storing your documents that are being prepared, rather than storing the EXAMPLE file.

Once the backup composite working disks are prepared, operating with MICROPROOF is easy and rewarding  $-$  if you can say that having your mistakes highlighted is, rewarding! You start by using the first disk (SCRIPSIT/MICROPROOF) in Drive 0 and the document disk in Drive 1. Of course, if you are working with a document in memory, this is not necessary. The normal SCRIPSIT video display appears at all times that you are word processing. A short command within SCRIPSIT is given and the display clears and states, "Insert Dictionary Disk..." Once this is completed, the document in memory is checked against the Diction $av - v$ ery quickly. A ten-page manuscript took about 30 seconds to check, at the end of which the screen displayed a list of words in tandem across the screen. While the check is occurring, one asterisk flashes very rapidly at the top right corner of the screen.

At this point some comment is in order regarding just what kind of words are checked and what words are displayed. The manual emphasizes that the words displayed are potential errors, and this is indeed so. I would rather be permitted, however, to check a suspicious word as it appears to MICROPROOF, than to have it omitted from the displayed list. Words that are truly not errors may be passed over quickly. It is even possible for some misspelled words not to appear. As pointed out in the manual, a word such as "inclosed" will not appear as a misspelling. (The manual uses this word for an example, implying that "inclosed" is misspelled, when actually it is an alternative spelling  $-$  but you get the idea.) The reason the word will not appear is that it is treated as two words in evaluation  $-$  "in" and "closed." If it was "incloesd" however, it would certainly be treated as an error.

MICROPROOF will also not display single letters, so it is possible that if the letter "s" had been typed where "2" should appear, then you have a nondisplayed error  $-$  but note  $-$  not a misspelling.

Again as previously mentioned, some correctly spelled words may appear on this list. These will be mostly proper names, or abbreviations; for instance, "Maryellen," and "ASCII." If you want these correctly spelled words to be eliminated from future displays, you do have the option of placing them in DICT3.

MICROPROOF accepts hyphenated words too, including end-of-line hyphenations, although there can be exceptions to the latter, depending upon the word division. MICROPROOF considers them as two (or three  $-$  see "end-of-line" above), words, but divided words may not end up being Dictionary words.

Following the total display of all of the words that

have been excepted, an "Enter" brings up a new display. This display requests that you choose from one of the following:

- Correct the misspelled word
- Leave the word "as-is"
- Add the word to the Dictionary
- Exit

The word selected as "incorrect" is displayed and your response is awaited. One at a time, these are the words that were previously displayed across the screen. A word selected by the Dictionary as misspelled will appear in each instance that it is encountered within the document. The third choice above allows for a "coding" option. Selecting a code for a word when placing it in the Dictionary will permit suffixes to the word to be recognized when the Dictionary is again scanned.

After completing an entry as in the above, an " Enter" brings up the next word and choices, until the last word has been reviewed. You are then requested to insert your document disk, and your document is corrected in just a few seconds, with SCRIPSIT then displaying the document in its corrected form, You are now ready to print your document.

It is not necessary to wait for a word to appear in a "misspelled" list in order to add to the Dictionary. This may be done at any time the program is in operation. A good time to do this might be immediately before a word-processing session, when you know you will be using a number of abbreviations or proper names, which may be used also in future documents. The disk containing the program ADDTODIC is placed in Drive 0 and a formatted disk in Drive 1. Using the word processing program, a word is entered and coded (if desired), for suffix flagging. Each word is then " ENTERed." At the completion of your list, it is SAVEd to the formatted disk in Drive 1. Returning to DOS, ADDTODIC is called, and a short series of commands ultimately results in having your new words included with your Dictionary disk. The statement, "Dictionary Expansion Completed," concludes the action. Although we discussed two-disk drive systems in the foregoing, single-drive users are assured that complete instructions for their guidance are also included in the manual. A not very important point  $-$  mostly because added words take so little space on a disk  $-$  but there seems to be no way to remove a word from the "personal" Dictionary, once it is created.

Note: The document may be processed with your word processing program without including MICRO-PROOF until proofing time. For familiarization, I practiced with some months-old SCRIPSIT files and turned up several unexpected typographical errors in a supposedly error-free document.

The manual comprises 25 single-sided pages on

Bond paper 8-1/2 by 11 inches, and is printed from electric typewriter or daisy wheel printer composition. The sheets are stapled, and are not pre-punched or otherwise bound. The manual was written by Richard Bidleman, and is very good indeed  $-$  the author is to be complimented on his excellent exposition. Writing style is succinct yet extremely informative, and has not one word that may be considered as computer jargon - thus making it valuable to persons not exposed to computer programming. Composition and layout are excellent, the examples are clear and concise, and significant use has been made of footnotes, which allows the reader to maintain a clear perspective on the item under discussion, without obfuscation.

The Introduction provides an excellent overview of the program and its intent. A very brief Quick Reference Guide can be used to get into operation immediately if desired, and for future reference. I notice that several program producers are commencing to include a section such as this, and think it should be encouraged. There is a great sense of accomplishment to be gained on the part of the purchaser if the program can be run at once, with the details to be looked at later  $-$  or never, if that is sufficient.

Yes, the manual is fine  $-$  it gets my rating of a 7 on a scale of 1 to 10. It would have been an 8, had it had a light card stock (or better) front and back cover of some sort, and had it been, perhaps, three-hole punched. The cost of a program should dictate that the manual be a good document in all respects. By the way, there was one spelling error and one typographical error. (Sorry, Cornucopia! I couldn't let that go by.)

I had no problems loading or running this program whatsoever  $-$  what a nice change from many that are available! All functions occurred when they should, and as they should, in accordance with the sequences described in the manual.

The summary review of this program? One word Excellent. I highly recommend it for anyone using a word processor for any need  $-$  articles, manuals, reports, and even letters of substantial length. The programs I am finding lately seem to be getting much better, and this is one of them  $-$  does this mean the less useful and poorly produced ones are falling away? I hope so.

- MICROPROOF, Cornucopia Software, P. 0. Box 5028, Walnut Creek, California 94596.

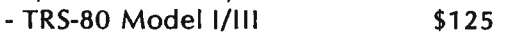

- TRS-80 Model 11 \$200
- Optional Correcting Feature \$60
- Optional WP Conversion for SCRIPSIT
- or Electric Pencil \$35

This program is not inexpensive, but expense is relative when accuracy and speed in proofing lengthy documents is important.

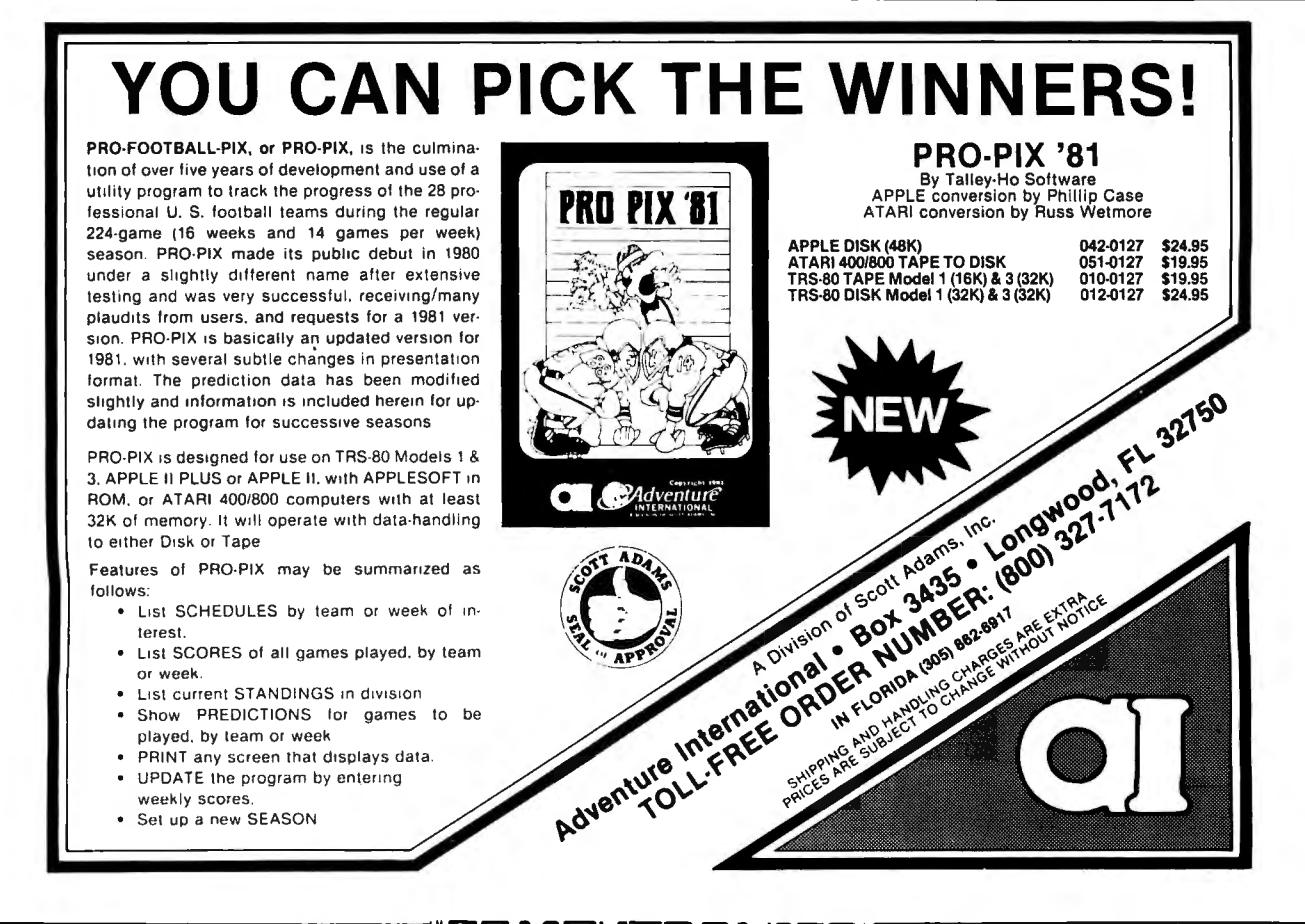

COMPUTAONICS:

## **STATIC ELECTRICITY and the MICROCOMPUTER**

## **Dany J. Washington**

One of the most annoying problems that programmers encounter when dumping programs onto cassette tapes is static electricity. After endless hours of saving (CSAVE) and verifying (CLOAD ?) programs only to be rewarded with an improper (bad) dump, I searched the literature for suggestions on eliminating this electrostatic monster. Alas, the literature is scarce and sparse, and only superficially eludes the topic.

Since necessity is the mother of invention, I decided to tackle this problem actively by devising some strategies (mainly by trial and error) and observing their effects on this electrical phenomenon. In very quiet rooms the static electricity can be heard if you put your ear near the keyboard and video screen. There is a slight popping or crackling sound.

The following is a list of precautionary procedures, one or a combination of which will help eliminate or reduce static electricity:

1. Always verify your programs by using CLOAD? to make sure the program was recorded correctly (bit-bybit). Static electricity usually affects saving programs, not loading.

2. Use microcomputers in rooms whose floors are bare (wood or tile). Most carpets are producers of static electricity.

3. If it is not practical to remove carpet from the microcomputer area, use rubber or plastic mats in the most widey walked areas.

4. Avoid wearing static-producing clothes near the microcomputer when saving programs, or use a static spray for clothes before programming or saving programs.

5. If it is economically feasible, it is a good idea to get a simple instrument that measures humidity and temperature. Humidity is the best indication of days that are static prone. The ideal humidity is 50% or more. If it is below 40%, beware !

6. Static electricity can affect not only magnetic cassette tapes, but also the computer's memory. It can also cause the computer to "lock up". A simple electroscope brought between the keyboard and the video screen also detects static electricity and can be an inexpensive detective in finding the culprit.

7. In very dry climates or during certain seasons, a

small room himidifier is helpful in reducing static electricity. However, most humidif:ers are costly and are not needed continuously.

Although I have given you a list of the most conventional methods used for combatting electrostatic bad dumps, there are still some inexpensive household remedies that I have found to be most effective. The following list contains some practical solutions if the electrostatic monster raises its ugly head: .

1. One of the greatest producers of static electricity is the video screen. When saving a program, turn the video off and depend on the cassette light, cassette counter or the cassete clicking sound indicating the dumping is completed. You can turn the video screen back on for verifying (CLOAD ?) or depend on your cassette recorder's counter for proof.

2. On low-humidity days always destaticize your clothes before saving a program. Spray your clothes or ground your body by touching a metal object such as a door knob.

3. Placing the cassette recorder on a sheet of Bounce fabric softener (or some comparable brand) also helps to attract static away from the cassette recorder and tapes.

4. Radio Shack produces a cassette tape called Realistic which is half the price of its Microcomputer tape and performs just as well on microcomputers. However, Realistic tape is affected more by static electricity, so make sure you have low static before using it.

I am sure that the experienced programmer knows all of these tricks of the trade. However, no one has stated them all for the novice. If these precautions and solutions seem too much of a bother, the ultimate solution is to buy a disk system, which is *not* as sensitive to static electricity.

Dany J. Washington Professor of Science Education Passaic County Community College College Boulevard Paterson, NJ 07509

'.. this is not only a worthwhile book but a great book. My advice is to get it and USE it!' - William Barden Jr.

HC POST SO. DISK

IS-SO. DISK<br>& OTHER MYSTERIES

132 pages \$22.50

James Farrow

& OTHER

312 pages \$29.95

# OTHER MYSTERIES

TRS-80 Disk and Other Mysteries is the definitive fixit book for disk users. Writen by Harvard Pennington it has more than 130 pages of easy to read, entertaining and immensely useful information - find out how to recover disk files, the layout of information on the disk, memory maps, problem solutions . .. the list goes on!

Many readers have saved days of work by recovering files that had been unreadable. Now in its fourth updated printing, TRS-80 Disk and Other Mysteries has been getting rave reviews in several magazines. Yours for only \$22.50 (plus \$1.50 shipping, CA residents please add \$1.35

Microsoft BASIC Decoded and Other Mysteries is the complete guide to your Level II ROMs. With over seven thousand lines of comments and 6 additional chapters packed with information, this is easily t he biggest, and best, book about the Level II ROMs available.

Exploit the full power of Microsoft BASIC, with the aid of more than 300 pages of tested examples, understandable explanations and detailed comments. Now available in a revised second printing, only \$29.95 (plus \$2.00 shipping, CA residents

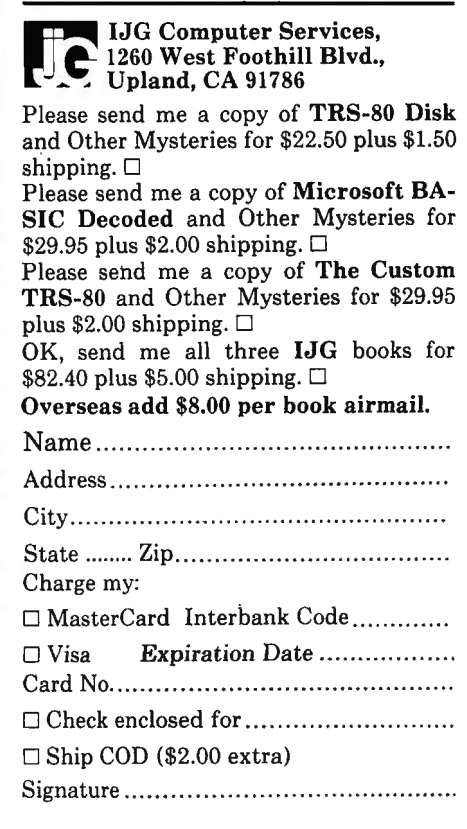

nter - is stated group with the cost of the program.<br>. "SAVI" watration, At the end of every line and : 'SAVI' Gettellon, At the end of these Jine and<br>its but the best int is an 'third of electron earlier.<br>a "'levers'', The "luri spiral of the "tole", the "pointer"<br>and ple : have supiragited the "tole", the "pointer" • .i•l'h l ' '" " ' " '""'''l"l •·v llot· 'EOlt' , '"" ' l>O•nt c •' the "The parallel to MOL low important." The "Wi<br>You'll but you High Taye something in those bytes. wint to instant the fight of the procedure is the control of the control of the control of the control of the control of the control of the control of the control of the control of the control of the control of the control

sales tax).

CALL GADB Interet To Double ( '"" """ 1~ W M.Al ' " ""' ""~ '" '"'" "I« ,~ "" t i< ""'"""" ~ ,,i....1>10 I''""- All•<•""" ' " ><~ **ASCII To Numeric Representation** add \$1.80 sales tax).

**ASC II To Biner** <sub>Lote guide to the LEVEL **II** operating system</sub>

ASC II To Integer

d to by ME to its integer<br>- the DE register pair<br>the Tirst man numeric

Northwest of Band However

as is read unit?<br>Man-Altais that ITTE<br>Mora filmes telet unit

Get them at your local IJG dealer!

•' I I I I I L'ULL' ULL' 1981.<br>... 'Isah' to 'IE' --- . the W

LUGI 4941 /FA4 4953 ...Z....MAIN/DIA<br>Luga ...F. Voir alai k.McNaky.DOMP/MC  $\mathcal{L} = \mathcal{L} = \mathcal$ .649 4145 2028 2056 DIFY.HOUTINE...V<br>• • • 0000 6968 8860 EASTON.2.8...... 1.12 UUDD 6964 UUBU LH&IUN.2.8.....<br>|wax we:: jinl rule .19488.1...AS.. n6 W#41 Z4D5 C93A .IP400.1...AS...<br>Note to it issue tape . . AS.""....150: ~\: ll l'> l 11 )Al~ .•. ll S. • - . . • Vi U: • H 29 I 29 UND • 29 UND • 29 UND • 29 UND • 29 UND • 29 UND • 29 UND • 29 UND • 29 UND • 29 UND • 29 UND • 29 U<br>The contract of the contract of the contract of the contract of the contract of the contract of the contract o • ~d 4 J~t <sup>u</sup>un u :i .....ux .• . o ... HRT #258 CE34 NX..57...BX.DX.<br>Unit Sand HSTA At ........RX... ~~~ ~~ 1004 D536 8:..........BX..0<br>-~~ ~~ ~~~ 1042 58D5 5...BX..70...BX<br>++12 \$117 ++05 07 55:........... 692C 8142 5805 8X.55:........BX.<br>Nist 1470 2426 8x: tles 3A20 3A2A .BX:..........<br>1924 - 4142 4C45 \*\*\*\*\*\*\* ,VARIABLE<br>Corre 4041 4N49 .ALLUXATION.INDI LlU I HL h4!t . AL L.U..:llTl<JN .Hlll l 4J2 2528 3529 HITED.....D24(1)

Now available at selected DALTON bookstores

[ •< , ....... ... ...., , . ....... ··•J '" ....,..., ....... . hingh she HL register past is assumed to contain the

 $\begin{array}{c} 44.9396 \\ -3.599 \\ -1.599 \\ -1.001 \end{array}$ 

..~,'.,·:.~,:!'~,;: "'" N" •~ •II< m...k n,, .,11 "<

•JJ1t.. .. "' ,\\tll """' 111< ....., "'" "" '' " ••

CALL 1ESA

請請 

'It has twelve thousand one-liners in it, and every one is great!'

MCROSOFT BASIC

**SOFT BOD** 

TICROSOF CODED

- Dennis Kitsz. Phone orders (714) 946-5805

TRS-80 is a trademark of Tandy, Microsoft is trademark of Microsoft.

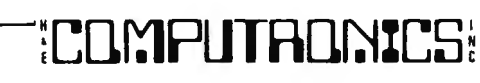

## **COLOR COMPUTER CORNER Joseph Rosenman**

Radio Shack did it again. When the Model I first became available, no one dreamed that it would become as popular as it did. Indeed, I have no doubt that the entire future of home computers would have been quite different if Radio Shack had never entered the field. Once, the Model I was a small (and inexpensive) machine. Remember Level 1, 4K? Radio Shack managed to capitalize on the remarkable success of the Model I, and developed the Expansion Interface, disk, etc. The rest is history.

The newest member of the TRS-80 family is the Color Computer. Unconfirmed rumor has it that the sales of this computer have reached  $6$  digits  $-$  after less then a year! Further (unconfirmed) rumor has it, that a full scale Color Computer Expansion Interface is' nearly (or is already) developed, and should be available some time next year. Because of the dramatic success of the Color Computer, **Computronics** has decided to include a section devoted to the Color Computer as a regular feature. In this monthly column, I will write about new developments related to this computer, along with some software reviews and (hopefully) some programs. I will also conduct a Question/Answer section about the Color Computer, so start writing! (Please state "Color Computer Question" on the envelope.)

The best place to begin is with a review of the 4K Color Computer. Like the Model I, the Color Computer comes with a "Level 1" and a "Level 2" configuration. In this case, the "Level 2" is called "Extended Color Basic". Next month, I will write about the Extended Basic. I expect that most of the future articles will focus on the larger Extended Basic configuration (unless there is a large and vocal group of Color Computer users with only regular Color Basic). The upgrade is relatively inexpensive, and significantly adds to the power of the machine. I expect that most users will either quickly purchase it or buy their machines with Extended Basic right from the start (by far the best idea).

## **THE 4K COLOR COMPUTER**

The Color Computer is a small and attractive unit. The physical cabinet measures only (about) 14 by 14.5 by 4 inches. Like the other TRS-80 microcomputers, this unit is encased in sturdy plastic. The Color Computer includes a cassette port, 2 joystick ports, a serial printer port (RS-232-C), and a ROM cartridge plug in area. There is no obvious Expansion Interface connection. There is also a connection jack for the video signal, and a switch to determine which channel will be used (3 or 4). Believe it or not, the video cable is simply a standard RCA type audio cable (exactly like the kind you have on your home stereo system). In addition to the actual computer, the necessary documentation and the TV adapter for the computer are included. Considering the cost, not a bad bargain. There is a catch, however. (Isn't there always?) You must supply the TV. A 12 or 13 inch color TV works best. The good news is any standard TV will work. It is a simple switch of a lever to toggle between "computer display'' and "normal television". What else is missing? Plenty! If you plan to do any programming, you must have a cassette recorder in order to store and retrieve programs that you write or buy from others. Radio Shack recommends their CTR-80 (of course). Actually, it is a good cassette and has proven itself very reliable with the TRS-80 computers. If you want a printer, you will need to plan for that expense as well. (Remember, it must be a serial printer, or a regular printer with a serial adapter.) The joysticks cost about \$25 for the pair. I believe all the Radio Shack ROM games require them (more on the ROMs later). The keyboard on the Color Computer is a little weird. The keyboard is arranged like a standard QWERTY keyboard but uses square buttons instead of keys. It takes some getting used to, but it does work. I suspect this design helps make the Color Computer dirt resistant. Speaking of Cleanliness, don't forget to purchase a dust cover for your Color Computer. Radio Shack sells a good, strong, vinyl cover for only \$4.95 (a genuine bargain). The Color Computer also has lower case  $-$  well, sort of. The way lower case appears on the screen is in "reverse video" (usually green on black instead of black on green). If text is stored or printed, the lower case will appear the way it is supposed to.

The documentation that is included is frankly nontechnical. For the beginner, this manual will take you from square 0 on up. For a more advanced user, the urge is to skim through it, and likely miss several important points. So, along with this review I will describe what I think are the most important differences from the Model **1/111** systems. For any readers who are new to the TRS-80's, the manual is the best place to begin.

The 4K machine contains just that: 4K (4096) bytes of memory. The ROM (Read Only Memory) that contains the Color Basic is 8K in size. The microprocessor used in the Color Computer is the Motorola 6809 (a 16 bit microcomputer). Along with the keyboard/ computer, there is a TV modulator/interface box and cable. The Color Computer can work on either channel 3 or 4 and does not require a special TV. It is, however, advisable to select a small screen size (Radio

Shack suggests their 13 inch TV) in order to provide good video resolution. The cassette recorder is pretty much a requirement, since it is the only way a program can be saved short of typing it in each time you want to run it. As I describe the features and limitations of the Color Computer, bear in mind that many aspects of this BASIC are enhanced in the Extended Color version.

The video screen is 32 characters across by 16 lines. The Color Computer can produce nine distinct colors:

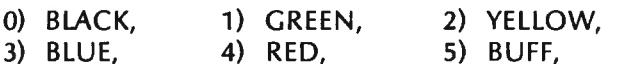

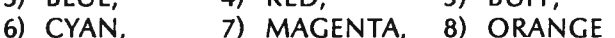

Text will appear black on a green background (or green on black if lower case). To get into lower case mode, type SHIFT-0. A second SHIFT-0 will return you to ALL CAPS mode. The Color Computer also has graphic blocks, where each block has four" quadrants". Any portion of the block can be set or reset, but you can't set different colors in the same block. Since the video screen is 32 by 16, the proper range of SETs and RESETs is 0-61 and 0-31. In addition, there is a color field in the command (0-8). To set a block red in the middle of the screen, type: SET(31,15,4).

A small technical aside: there are 16 different graphic blocks for each of the eight colors. Black is considered "OFF". 16\*8=128; it just so happens that all the ASCII codes from 129 to 256 are reserved for graphic blocks (a total of 128 codes). The 16 codes for GREEN are numbered 129-143, for YELLOW they are 144-159, etc. If you try to SET different parts of the same block to different colors, the "SET" portions will all be converted to the most recent color (i.e. the color of the current SET).

Now, what about these ROMS? Are they a new kind of mantra? No, ROM stands for Read Only Memory. A ROM is an Integrated Circuit (IC) containing information that can't be erased or over-written, just read. Within your Color Computer, there are ROMs that give it its personality. Normally, the microprocessor (in this case the 6809) can't do a thing, because it doesn't know what to do. It knows how to do it, but not what to do. The ROM tells it what to do. In the hardware of the computer, there is a special circuit that tells the microprocessor where to begin execution whenever it is turned on. That place (or address) is the begining of the Level 1 ROM. One of the first things the ROM will do is to clear the screen and announce itself, "Hello, I'm here and alive". It also checks to see whether it is an "Extended Basic" ROM or not. After it has finished starting (initialization), it waits for you to ask it something  $-$  that is, it tells the computer to accept input from the keyboard, store it in a buffer, and to "jump to the keyboard input interpreter" when the enter key is pressed. When enter is pressed, it then looks at what you just typed in to see whether it can make sense of it or not. If it understands what you just typed in, it will execute it, or "Do whatever you asked". If it can't make sense out of what you typed in, it will display an error message and wait for you to type something else. The error message will indicate what it didn't understand in your request. Things you might ask the computer to do include the assignment of values to variables ( $A=23$  or  $B\$ ="HI"), the display of variables (PRINT A), the execution of functions (CLS or POKE), etc.

The Internal ROM makes a "computer system" out of the microprocessor. By adding additional internal ROMs, a system could be expanded. Of course, the original design must include a space for any additional ROMs. What Radio Shack did with the Color Computer was to provide a means for a special ROM to "temporarily'' take over the computer's personality. If, upon power up, the internal ROM discovers that there is an external ROM plugged in, it will abandon its own power up procedures and direct the microprocessor to "go to the address of the external ROM, and do whatever it says". The external ROM could contain anything. For the moment, all that is available are games and a memory test utility. What are the advantages of cartridges (over cassette or diskette)? They are very simple to use, they can't be erased, they are permanent (the media doesn't wear out the way cassettes and diskettes do), and they are hard to duplicate. What are the disadvantages? They are expensive, the storage capacity is limited, and (ironically) they are hard to duplicate. Personally, I suspect that one of the reasons that Radio Shack opted for the ROM cartridge was to "strongly discourage" software pirating. Since accidental erasure of the program is nearly impossible, the legitimate reasons for backups have been mostly eliminated. They also are easier to use, and a large number of Color Computer users are novices in the computer field.

The Color Computer Basic includes several new commands, and variants on familiar commands. What follows is a description of some of these new commands. Color Computer Basic supports only single precision or string variables. Both the integer and double precision type are not supported. (There is an INT function, however.) The largest value the computer can handle is (ABS(X)>IE38).

**AUDIO:** This command can route the audio output of the cassette to the television speaker. Options are ON and OFF.

**CLEAR:** This command serves two functions. It reserves string space, and sets a high memory limit.

**CLOADM:** This command permits the loading of

continued on page 38

**EPSON MX-70: A USER'S EVALUATION Brett A. McAlister** 

It was February when I learned that I was going to have a large enough income tax return to purchase a modest printer. It was going to have to be quite modest though  $-$  no more than \$500.00. Since I had a bit of a wait to receive my check, I thought that I might do well to make myself a shopping list and look around. My shopping list was nothing other than a list of features that I wanted on my printer. For instance, a 5X7 dot matrix would be fine for my modest needs, though I insisted on having both upper and lower case letters. I wanted to have good control of the printer via my software, and I felt that the line length must be at least 80 characters. A friction feed and tractor feed would be nice, so that I could use inexpensive roll paper as well as have the ability to print mailing labels for my Christmas cards. I felt that the best interface method was parallel (it's also less expensive than RS-232). The manufacturer would have to be fairly reputable, and repair facilities easily accessable. Above all, the price would have to be less than \$500.00.

With this list in hand I took to the magazines and journals and read hundreds of advertisements. Many printers had all of the qualities that I wanted and then some - EXCEPT THE PRICE! Of those that fit my price range, the Epson MX-70 seemed to fit the best. 5X7 dot matrix: check. Upper and lower case: check. 80 Characters per line: check. Parallel interface: check. Adjustable tractor feed but no friction feed: well, semicheck. Epson is a well known manufacturer of the MX-80, a fairly high quality printer. The ads didn't say much about software control except that it has "programmable line feed and form lengths." The cost is less than \$450.00: SUPER CHECK. But that's not all! This socalled bare bones printer includes a self test function, a low cost easily replaceable print head and a high resolution graphics mode that isn't even available on the MX-80. I knew that this was my printer.

I decided to go down to the local computer store and get a look at this wonder. Guess what? They had never heard of the MX-70! "MX-80? Sure, we carry them. How many would you like?" After I showed them the ads in their magazines, they realized that such a printer did exist. I asked them to check on the availability and price. They said they would. Since I am the impatient type, I *didn't* look into the mailorder route. About three weeks later I went back to the store and they had MX-70 printers all over the place. It seems as if they couldn't keep enough on hand. I don't think that finding one is going to be a problem for anyone who wants to buy an MX-70.

After a few more weeks (seemed like years) of hovering around the mail box, the check came. Within

hours I had the MX-70 in the back of my car. Since I bought it off the shelf and didn't want to wait for a cable for my TRS-80 Model I without expansion interface (I don't even know if Epson makes a cable to fit this configuration), I stopped by the Radio Shack store and bought their Printer Interface Cable (cat. No. 26-1411). Now I'm set.

Upon getting home, I immediatly began unpacking my MX-70. After emptying the box, I found that I had a Printer, an operation manual, a paper separator and a ribbon cartridge. The printer is housed in a brownishmustard colored high impact plastic case. It has a clear grey smoked cover over the carriage so that you can see what is being printed while the noise is kept down. On the top right front there is a small panel that has a power paper feed button and a small pilot light. There is also a typewriter style manual paper feed knob on the right side. The power switch is well out of the way near the back on the right side. I noticed that the printer could be operated with its left side up against another piece of equipment, since all of the controls are on the right. A nice piece of planning.

The operation manual seemed to be a bit small when compared to other such manuals that I have seen. It measures 6 3/4" by 8" and contains only 35 pages. It is divided into 5 parts: (1) introduction, (2) specifications, (3) installation, (4) operation and (5) maintenance.

The paper separator is used to keep the incoming paper from fouling with the outgoing paper. It is constructed of welded wire with a plastic roller. It mounts easily in holes in the printer housing.

The ribbon cartridge is labelled "long lasting" and installs very easily with no mess. I haven't tried to find a new cartridge as yet so I don't know how much of a problem that might be.

The initial setup is very easy and well explained in the operation manual. The manual has excellent illustrations to help you along the way, and even the least mechanically inclined should have no problems here. When you have completed the setup you are not yet connected to the computer. However, you can perform the print test now. Merely hold down the FEED button while you turn on the power and the printer continuously prints it's entire list of characters. To stop the test, you must turn off the power.

Now comes the interface with the TRS-80. I plugged in the Printer Interface Cable (which has a little black box containing the circuitry to drive the printer) into the back of the keyboard assembly. When I tried to plug the other end into the printer, I found that the cable retaining clip on one side of the socket would

not move far enough out of the way. This was easy to solve. I removed the clip. The plug then went right into the socket. Now for power and I'm on my merry way. NOTHING HAPPENS!! After rechecking all connections and reading the operation manual as well as the book that comes with the cable, I find that the little black box needs  $+5$  vdc on pin  $# 35$  of it's edgecard output. I also note that the ribbon cable has only 34 lines. Looking again at the cable book, it says that the printer must supply +5 vdc to the black box. Via a phone call to Epson, I found that if I used the printer to supply the +5 vdc, I would void my warranty. Luckily, I just happen to have a  $+5$  vdc power supply. After hooking it up, it worked.

In the text mode, the MX-70 prints the 96 character ASCII set. Like most printers, the up arrow used for exponentiation is printed as a left bracket. There are two character formats: 80 characters per line and 40 characters per line. In the 80 character format, the characters are printed using a 5X7 dot matrix. In the 40 character format, the characters are printed double width with a 10X7 dot matrix. I didn't need to worry about software control of the printer. You have complete control with the exception of turning the power on and off.

Here is a short summary of the commands:

Carriage return.........CHR\$(13)

Also performs a line feed on TRS-80

Line feed............... CHR\$(10)

Form feed...............CH R\$(12)

Advances paper to top of form. Form length is set by the next command.

Form length............CHR\$(27);CHR\$(67);CHR\$(n)  $n =$  length of the form in lines Max  $n=127$ 

Normal line is 1/6 inch but can be set at multiples of 1/72 inch.

- Line spacing............ CH R\$(27) ;CH R\$(65) ;CH R\$(n)  $n =$  number of 1/72 inch increments  $Max n = 85$
- Return line spacing to 1/6 inch

 $\ldots$  CHR\$(27);CHR\$(50)

Print expanded characters.........CHR\$(14) Stays in expanded character format until a return

to standard character format command is received or a carriage return is executed.

Return to standard character format... CHR\$(20) Also.....CH R\$(27);CH R\$(14)

Automatic upon a carriage return. Permits mixing expanded and standard characters on the same line.

The printer will operate properly with every TRS-80 print command except the PRINT " at" command.

The graphics mode is called the "Bit Image Mode" in the manual. While in this mode, every byte sent to the printer defines which dots of a vertical column of eight dots will be printed. The horizontal spacing of the dots is 1/60 inch and the vertical spacing is 1/72 inch. Since the graphics command specifies how many bytes is to be printed in the graphics mode. The opportunity exists for graphics and text to be intermingled. The truth is that it takes quite a bit of practice to perfect the technique. The command to enter the graphics mode is

CH R\$(27) ;CH R\$(75);CH R\$(n1);CH R\$(n2) where n1 and n2 define the number of bytes to be printed in the graphics mode.  $N1 =$  the low order byte and  $n2$  = the high order byte. You determine these numbers the same way you do the address that you poke into memory prior to a USR call with LEVEL II BASIC (see chapter eight in your LEVEL II manual). The max number of dots per line and the largest number you can define with n1 and n2 is 480. There is one

continued on page 38

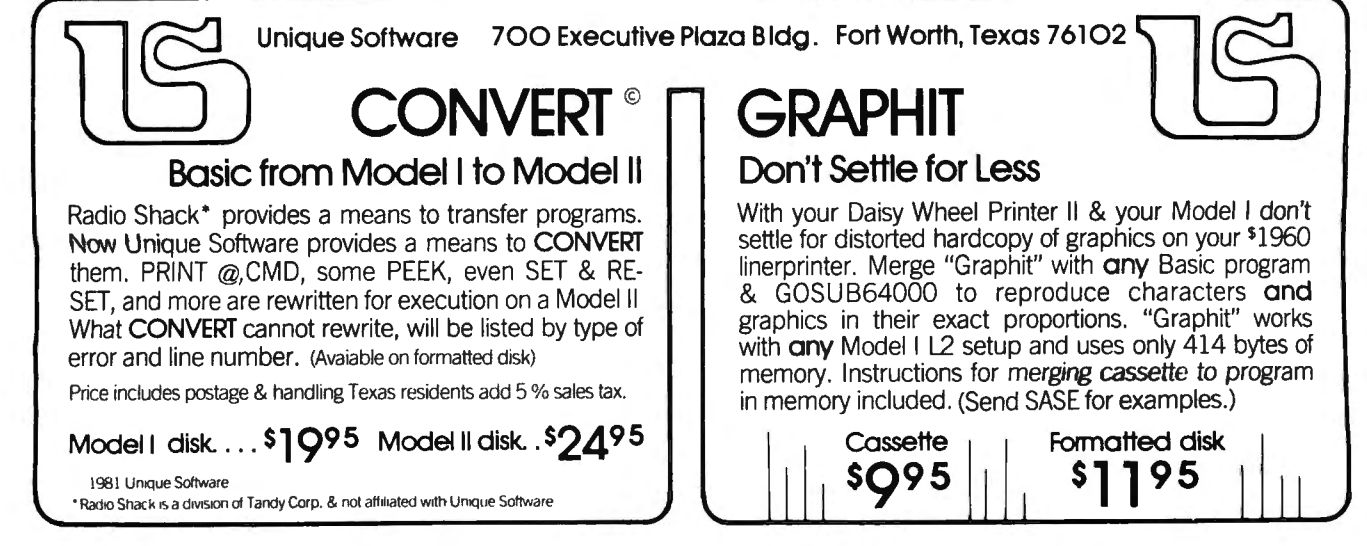

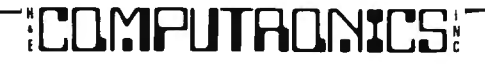

## **MODEL Ill CORNER Hubert S. Howe, Jr.**

#### Some Details about Model **111** Disks

We have still not verified whether some of the Model Ills already shipped by Radio Shack actually have double-sided disk drives, but we have spent some time investigating other aspects of the Model 111 disk system. The Model III's disk controller chip is the Western Digital 1793, which is one of the most powerful disk controllers yet made. It is capable of supporting double-sided drives as well as double density (which is standard). The standard disk drives are made by Tandon, and they have one of the fastest track seek times of any disk drives made. For this reason, Radio Shack employed these superfast seek times in its TRSDOS software, making it impossible to connect most other makes of disk drives to the Model Ill without employing an altered DOS. The only other original equipment manufacturer making disk drives that can be used on the Model 111 is MPI, whose drives are used in the Vista V-80 and others. (You might consider these for add-on drives.)

The disk controller is interfaced to the computer through 1/0 ports FO-F4 hexadecimal (240-244 decimal). These roughly correspond to locations 37E1 and 37EC through 37EF hexadecimal on the Model I. However, the Model 111 has some other aspects to its operation which we don't completely understand. Before you can output a value to these ports, you must "prepare" the bus by outputting a value to various other ports in the range EO-EC. Apparently some aspects of the Model 111 disk system are so flakey that the TRSDOS software has to make several attempts before completing an operation. This was also true on the Model I, but the number of times such retries were actually made was much smaller.

A new version of the DOS, TRSDOS 1.3, has recently been released, and it apparently corrects many errors that were in TRSDOS 1.1 and 1.2. Disk BASIC programmers will be happy to learn that variable files are fully operational now, although you must type, for example, "3V" in response to the question "How many files?" rather than "3,V" when entering BASIC. TRSDOS 1.3 also works correctly with the patched version of Apparat's EDTASM that has been described previously in this column. The August issue of Radio Shack's TRS-80 Microcomputer News details a few bugs in the first release of TRSDOS 1.3, but these are minor compared to the bugs in the other versions.

Through personal experience, we can verify that disk errors occur very frequently on the Model 111. A Radio Shack repairman claimed that the disk drives should be aligned every three to four months to insure proper operation. Disk alignment is a complicated procedure that must be carried out by a technician with an oscilloscope. It will cost you about \$50 at a Radio Shack repair center. One of the main reasons for the increased frequency of errors is that double density operations on 5-1/4 inch disks allow far less tolerance than single density. You must employ only the best diskettes and be very careful when handling them. Nevertheless, we suspect that there may also be bugs in the disk operating system, because, for one thing, we don't get as many errors when operating under DOSPLUS. We will continue to investigate these problems and report on them when we have any hard facts to disseminate.

This month our Crystal Ball Department reports on a board being developed by Lifeboat Associates that will enable standard CP/M to run on the Model Ill. It will also remap the ROM and will probably employ a larger number of sectors on each track of a diskette to provide an even greater storage capacity. We are also informed that this board will incorporate double sided operations if there is any way to achieve this on standard Model IIIs. When we get one of these boards, we will probably be able to investigate the characteristics of the disk system in even more detail, and to understand whether the increased errors are a result of the operating system or of faulty media or other causes.

#### Consider a Model **111** for Business Applications

Another board being developed by Lifeboat will allow the video display to be changed from 16 lines by 64 characters to 24 lines by 80 characters, identical to the Model II. Apparently this is not a complicated modification, and Radio Shack must have considered this option when designing the Model 111. We can imagine that there are at least two reasons why RS did not choose it. First, there is already much software developed for the Model I that employs the 16 by 64 screen, and this would immediately become obsolete. Second, it could possibly hurt the sales of the Model II. When you compare a Model Ill to a Model II, there is an immediate visual reason for preferring the Model II for professional or business applications. You can also run CP/M on the Model II.

When a Model 111 is enhanced by these boards from Lifeboat, it begins to compare very favorably to the

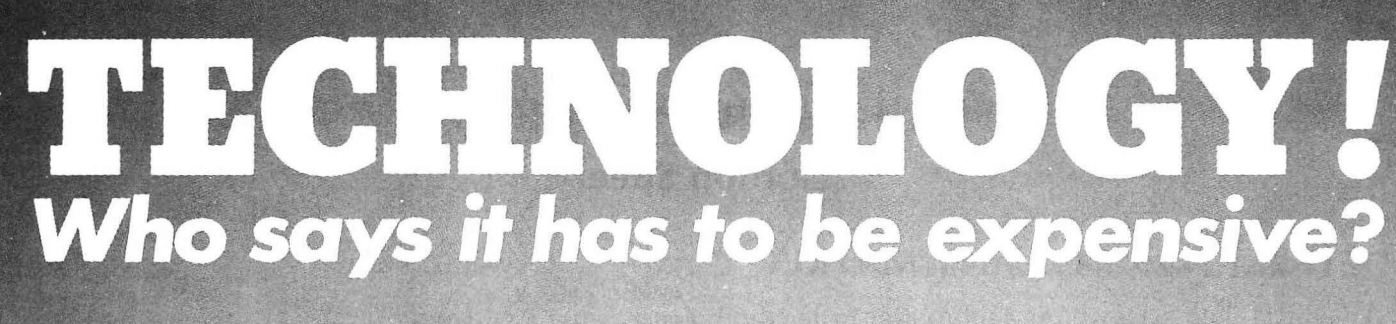

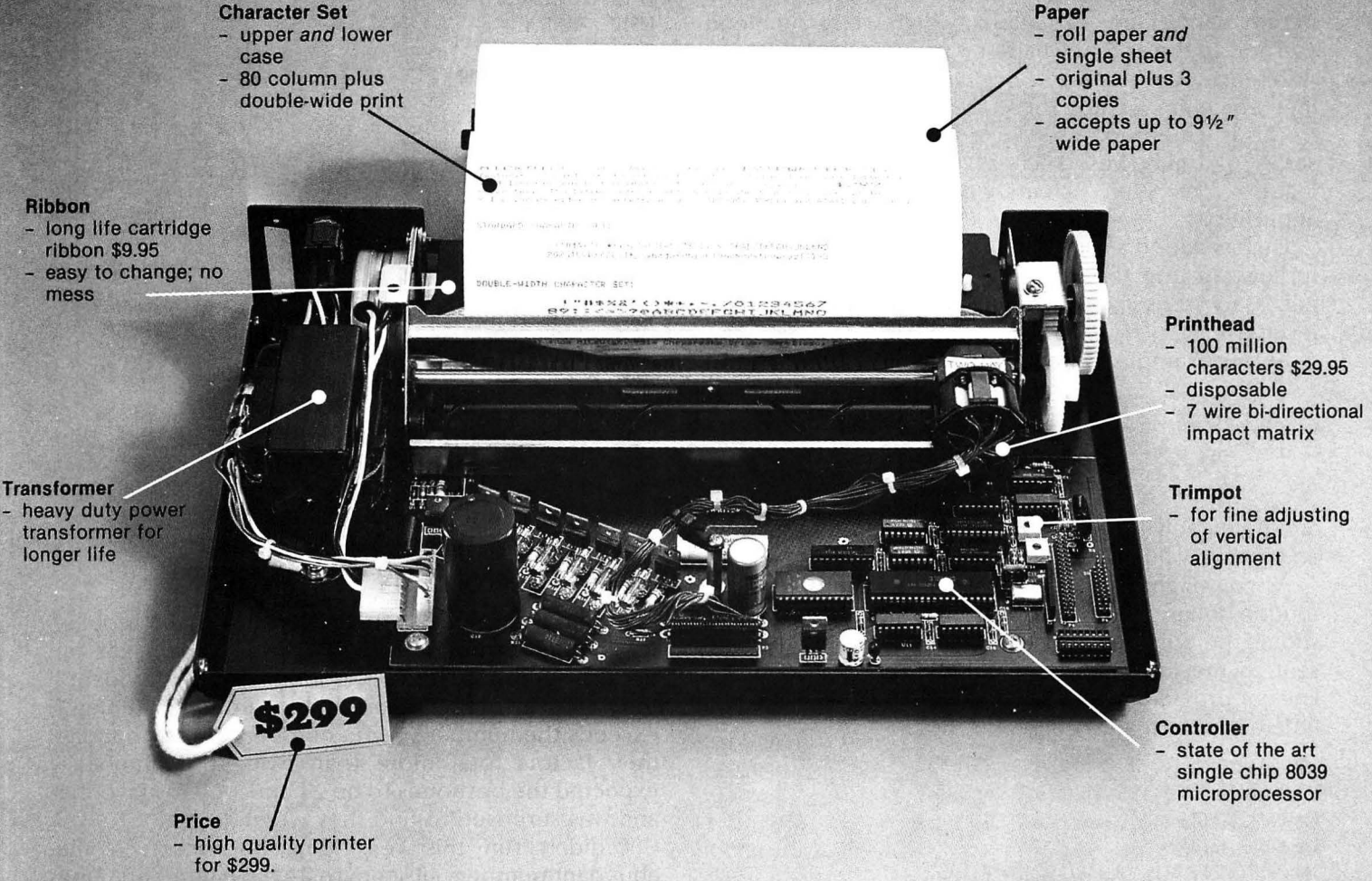

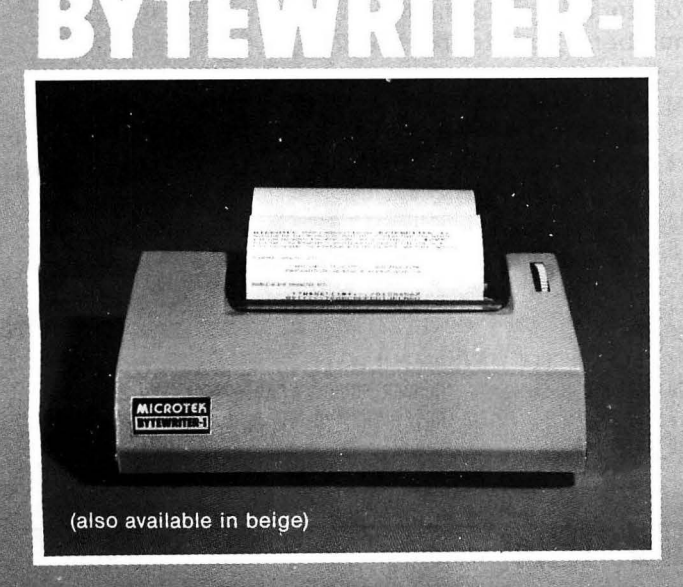

With a highly engineered circuit board and soft-With a highly engineered circuit board and software program, backed by a rugged mechanism, ware program, backed by a rugged mechanism, the Bytewriter-1 makes no compromise with the Bytewriter-1 makes no compromise with quality. quality.

quality.<br>Call us for more information today — and be<br>auto to sak up about our 30 day manoy back. sure to ask us about our 30-day money-back<br>guarantee. guarantee.

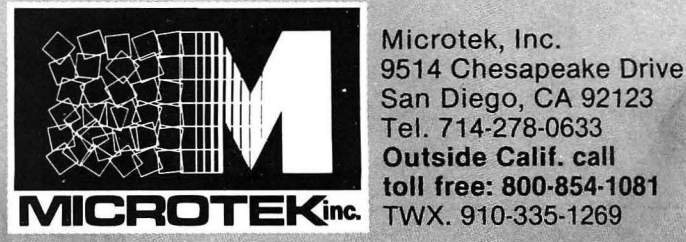

Microtek, lnc. 9514 Chesapeake Drive San Diego, CA 92123 Tel. 714-278-0633<br>Outside Calif. call

## **FOUR BASIC PROGRAMS Gordon Speer**

## **DETERMINANT OF ANY MATRIX**

A reader in Florida has written a subroutine to find the determinant of any size matrix, which we recommend you add to the end of Chapter 6 in your Level-II BASIC Reference Manual, to go along with the matrix subroutines which are already there.

This is a method of solving a series of equations in a series of unknowns, such as might be involved in logistics, or PERT charts, or various economics applications.

He has added a set of sample data to the subroutine to illustrate the formatting of the equations, and the necessary steps in calling the routine and retrieving the results.

In this example the equations would read:

 $7x + 6y + 3z = 19$  $3x + 2y - z = 7$  $x + 4y + 2z = -2$ 

and if you solve them correctly you will find that x, y, and z have values of 4, -2, and 1.

As you might expect, as the matrices get larger the routine takes more time, but if you are patient it should be suitable for rather large problems. It was sent to me in compressed form, occupying only 13 lines of programming. I have expanded it to make it a little easier to read.

```
300 DATA 7,6,3,19 
310 DATA 3,2,-1,7 
320 DATA 1,4,2, -2 
330 GOSUB 40100 
340 PRINT "Bl="B(l), "B2="B(2), "B3="B (3) 
999 END 
40100 'SUBROUTINE TO FIND THE DETERMINANT OF ANY MATRIX 
40110 ' AUTHOR: J. T. CANFIELD, BARRY COLLEGE, MIAMI, FL 33161
40120 INPUT "NUMBER OF ROWS"; NR
40130 DIM I(NR, NR+1), Q(NR+1), B(NR)
40140 FOR J=l TO NR 
40150 FOR K=l TO NR+l 'ONE MORE COLUMN THAN NUMBER OF ROWS 
40160 READ I(J,K) 
40170 NEXT K 
40180 NEXT J 
40190 FOR NM=l TO NR+l 
40200 FOR N=l TO NR 
40210 LET Q=l 
40220 LET C=N+l 
40230 FOR R=l TO NR 
40240 LET C=C+l 
40250 IF C > NR THEN LET C=C-NR
40260 IF C=NM-1 THEN LET C=NR+l 
40270 LET Q=Q*I(R,C)
```

```
40280 IF C=NR+1 LET C=NM-1<br>40290 NEXT R
40290 NEXT R 
40300 LET Q(NM)=Q(NM)+Q<br>40310 NEXT N
          NEXT N<br>LET C=0
40320<br>40330
40330 FOR N=1 TO NR<br>40340 LET 0=1
40340 LET Q=1<br>40350 LET C=C
40350 LET C=C+1<br>40360 FOR R=1 T
40360 FOR R=1 TO NR<br>40370 LET C=C-1
40370 LET C=C-1<br>40380 IF C < 1
40380 IF C < 1 THEN LET C=C+NR<br>40390 IF C=NM-1 THEN LET C=NR+
40390 IF C=NM-1 THEN LET C=NR+l 
40400 LET Q=Q*I(R,C)<br>40410 IF C=NR+1 THEN
40410 IF C=NR+1 THEN LET C=NM-1<br>40420 NEXT R
40420 NEXTR<br>40430 LETO(
40430 LET Q(NM)=Q(NM)-Q<br>40440 NEXT N
          NEXT N
40450 NEXT NM 
40460 FOR N=l TO NR 
40470 LET B(N)=Q (N+l)/ Q(l) ' VALUE OF EACH VARIABLE 
40480 NEXT N 
40490 'AT THIS POINT THE VALUE OF EACH VARIABLE IS STORED AS B(N) 
40500 RETURN
```
## **ABUNDANT NUMBERS**

In one of his books, Steven Rogowski has a problem for computer solution to find abundant, deficient and perfect numbers. He defines a number as abundant if the sum of all of the factors of the number, including 1, exceeds the number. Some numbers are so abundant their factors total more than twice the number. I expected the best ones to be 24 and 144, my favorites, and was surprised to find they weren't.

I didn't run this very long, but observed that abundant numbers all seem to be even numbers. Does anyone know whether there are any odd ones? We could try running the computer all night and looking for an odd, abundant number by starting with the number 1 and stepping by 2.

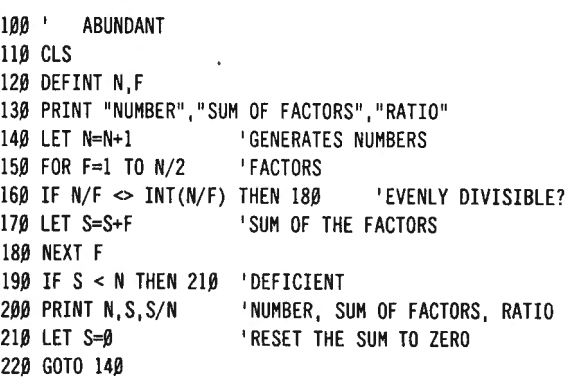

## **COMPUTADNICS!**

## **DYNACOMP**

*Quality software for\*:*  **PET NORTH STAR<br>APPLE II Plus CP/M Disks/Di** 

 $\ddot{\phantom{a}}$ 

ATARI TRS-80 (Level II)\*\*<br>PET NORTH STAR

CP/M Disks/Diskettes

#### CARD GAMES

**BRIDGE 2.0 (Available for all computers)**<br>An all-inclusive version of this most popular of card games. This program both BIDS and PLAYS<br>pitcher contract or duplicate bridge Depending on the contract, your computer opponen

- HEARTS 1.5 (Available for all computers)<br>are the polar card game. Hand the state and the purpose are game. Hand the purpose is not card and the purpose is not to take any hearts or the queen of spades. Play against two com
- PORER PARTY (Available for all computiers) has prices \$11.05 Experiences DNER PARTY is a draw poket unulation based on the book, POKER, by Oswald Jacoby. This is the most comprehensive version available for merocomputers.
- CRIBBAGE 2.0 (TRS-80 only)<br>This is simply the best cribbage game available It is an excellent program for the cribbage player in<br>search of a worthy opponent as well as for the novice wishing to improve his game. The grap

EDUCATION<br>This is the State of the Computers (State of the State of the State of the State of State of State of State of<br>provides the property intervals particle in the computer of the State of the State of the State of th

**MORSE CODE TRAINIER (TRS-80 cas):**<br>MORSE CODE TRAINIER at designed to develop and improve your ipped and accuracy in disciplening Morse Code As Noth,<br>MCT is an ideal influence package for FCC term practice: The code sound

#### THOUGHT PROVOKERS

- **FLIGHT SIMULLATOR (Available for all computers)** Fries \$17.59 Cassette-321.89 Disketter and extension matches are not contained a sympathetic and many and matches are not all the analysis of the proper and maximum equati
- ALDEZ (Avuilable for all computers)<br>  $\blacksquare$ <br>
Next (ASS) Cassette S15.96 Cassette/319.89 Disketters (ALDEZ in a computer simulation of superianter marganon in the Prince William Sound/Valdez<br>
Narrows region of Alaska Inclu
- VOMINOES JIGSAW (Atari, Apple and TRS-80 only). Pries 1865 Cassetter S20.08 District And Mission of the August of the Mission of the Mission of the Mission of the Mission of the Mission of the Mission of the Mission of the
- CHESS MASTER (North Star and TRS-80 only)<br>The exists S19.95 Cassette/\$23.95 Diskette<br>This complete and very powerful proprim provides five leets of play. It includes catting, en passant<br>permitting the assumption of pawns A
- **TARTREK 3.2 (Available for all computers)**<br>**Price: \$11.95 Cassette/\$15.95 Diskette**<br>This is the Edisate Statterk simulation, but with several new features For example, the Kingons now<br>Theories and the Enterprise without w
- GAMES PACK I (Available for all computers) Price: \$10.95 Cassette/\$14.95 Districts CAMES PACK I contains the classic computer games of B1 At KIACK, I UNAR LANDER CRAPS.<br>HORSERACE, SWITCH and more These games have been comb
- GAMES PACK II (Available for all computers)<br>CAMES PACK II includes the games CRAZY EIGHTS. JOTTO, ACEY-DUCEY, LIFE, WUMPUS<br>and others, Avaih CAMES PACK Lail ine games are loaded as one program and are called from a<br>mean. Y Why pay \$7.95 or more per program when you can buy a DYNACOMP collection for just \$10.95°

STATISTICS and ENGINEERING

- DIGITAL FILER AVAISSIble for all comparisons degrees which permits the user is design to an infer function on<br>COVICE TATLE TER is a comprehensive data processing program which permits the user is design his own flatt func
- FOURIER ANALYZER (Available for all computeris)<br>Use the program to reasone the frequency spacin of immediate supple). The program issuere suitomates scaling and<br>plotnag of the input data molecular preciscal applications in

- TFA (Transfer Function Analyzer)<br>This is a special software policies and the second technique of systems (see the second state of systems in the<br>filter by example in the policies and the second state of the system of the s
- HARMONIC ANALYZER (Available for all computers)<br>HARMONIC ANALYZER and designed for the spectrum nealiyst of repetitive wereforms. Features include data file general<br>toon, editing and storage/retraval as well as data and s
- FOURIER ANALYZER; TFA and HARMONIC ANALYZER may be purchased together for a combined price of 544 9!<br>(three cassettes) and 536 95 (three diskettes)
- REGRESSION 1 is a unique and completent)<br>  $R = R \times S$  and the complete the state of the complete the state of the state of the complete the state of the state of the state of the state of the state of the state of the state
- The REGRESSION II (PA RAFTI) (A valiable for all computers)<br>
PARK TT is designed to hard is the case of the main of the parameters in events of the film of the film function<br>
IPARK TT is designed to hard is the case of the
- $MULTIILNEER REREESGION (MLLBI), (A-vallley for all examples) for the 53.45 \text{Commuter} \text{MID}, \text{MIL} \text{MID} \text{MID$ REGRESSION 1, 11 and MULTILINEAR REGRESSION may be purchased together for \$49 93 (three casseties) or \$61 95<br>11hree diskettes)
- A NOVA (Available for all comparison) to variance) procedure has been invested to the sure maintainse computers. Note that the control of the state of the main of the state of the state of the main of the state of the sta
- **BASIC SCIENTIFIC SUBROUTINES, Volume 1** (Not available for Atari)<br>DYNACOMP is the actission dashbatch for the software beyed to the popular text *BASIC Sensityle Submarines, Volume*<br>by F. Rickdosclei (see the BYTE/McGraw-
	- Collection #1 Chapters 2 and 3 Data and function plotting, comples variables<br>Collection #2 Chapter 4 Meirix and vector operations<br>Collection #3 Chapters 3 and 6 Random number generators, series approximations
	-
	- P•Kre per collection 514 95 Cassette/\$18 95 Diskette<br>All three collections are available for \$39.95 (three cassettes) and \$49 95 (three diskettes)

**Because the text is a vital part of the documentation, 8A SIC Scurntific Subroutines, Volume I is available from DYNACOMP**<br>for \$19.95 plus 756 postage and handling

ROOTS (As validable for all computers)<br>The a mushell ROOTS unuitaneously driversures all the rerors of a polynomial having real coefficients. There is no limit on<br>The degree of the polynomial, and because the procedures in

#### UTILITIES

GRAFIX (TRS-80 only)<br>This unque program allows you to easily create graphics derectly from the keyboard. You "draw" your dignerate<br>gram" is retenter curtor controls. Once the figure is made, a is automatically appended to

TIDY (TRS-80 only)<br>TDY (TRS-80 only) language program which allows you to renumber the lines in your BASIC poptions. TIDY is lot<br>unnecturity spaces and REMark statements. The result is a compacted BASIC program wheth were

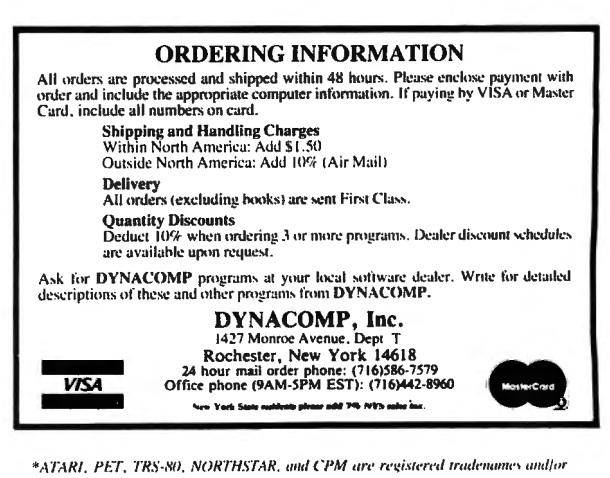

- \*ATARI . PET. TRS-80. NORTHSTAR. and CPM are revistered tradenames and/of trademarks.
- $*$ TRS-80 diskettes are not supplied with DOS or BASIC . All DYNACOMP programs for TRS-80 will run on model III with the exception of TIDY, GRAPHICS. CRIBBAGE 2.0.

## **PERFECT NUMBERS**

In one of his books, Steven Rogowski has a problem for computer solution to find abundant, deficient and perfect numbers. He defines a number as perfect if the sum of all of the factors of the number, including 1, equals the number. In fact there are very few perfect numbers, and you wouldn't want to go hunting for them without your handy-dandy computer doing all the work for you.

This program will find the first three almost instantly, and the fourth after a few minutes, but I can remember about a year ago, just out of curiosity, leaving the computer running all night to look for more of them. (You might want to turn the video display off when you do this. It has nothing to do with the operation of the computer, it just lets you see what it's up to. Then tomorrow morning just push the red Power button on the video display and see what you got.)

```
100 PERFECT
110 CLS 
120 DEFINT N.F
130 PRINT,"PERFECT NUMBERS" 
140 LET N=N+l 'GENERATES NUMBERS 
150 FOR F=l TO N/2 'FACTORS 
160 IF N/F \Leftrightarrow INT(N/F) THEN 180 'EVENLY DIVISIBLE?
170 LET S=S+F 'SUM OF THE FACTORS 
180 NEXT F 
190 IF S \sim N THEN 210 'NOT PERFECT
200 PRINT N"IS PERFECT!" 
210 LET S=0 'RESET THE SUM TO ZERO 
220 GOTO 140
```
## **ROAD RALLY**

We had a great time last spring running a road rally. If you have a group of drivers in need of an activity you really should organize one. Our group was high school students and the occasion was SPRING. (It could just as easily have been a full moon.)

You print up a set of directions to give each navigator such as "turn right at the second road after the bridge", or "turn left 1.1 miles after the house with the windmill and the two wagon wheels".

I found that making up the directions was most easily done using a tape recorder in my car about a week before the rally. (Don't do it too early  $-$  some of the landmarks may change.) Record the exact time and mileage for each part of the route using posted speeds. I measured the distances and calculated the times. Where speeds were not posted we used 20 in

```
100 ' RALLY
110 DATA 4.6,675,14 .4,1549,18 .1,1695 
120 FOR L=l TO 3 'THREE LEGS 
130 READ D(L), T(L) DISTANCE, TIME
140 FOR N=l TO 2 
150 INPUT "TIME (HHMMSS)"; T$ (N)
```

```
160 LET H(N)=VAL(LEFT$(T$(N),2)) 'HOURS 
170 LET M(N)=VAL(MID$(T$(N),3,2)) 'MINUTES
180 LET S(N)=VAL(RIGHT$(T$(N),2)) 'SECONDS
190 LET SS(N)=3600*H(N) + 60*M(N) + S(N) 'TOTAL SECONDS 
200 NEXT N 
21Ø LET I(L)=SS(2)-SS(1) 'INTERVAL IN SECONDS
22\beta IF I(L) > \beta THEN 24\beta230 LET I(L)=I(L)+43200 'IN CASE OF 12:00 - 1:00
24\beta LET TS(L)=I(L)-T(L) 'TIME SCORE FOR EACH LEG
250 IF TS(L) > 0 THEN 270 'ONE POINT PER SECOND LATE
260 LET TS(L}=TS(L)*-2 'DOUBLE PENALTY IF EARLY 
270 LET P=P+TS(L) 'TOTAL POINTS 
280 NEXT L 
290 INPUT "STARTING ODOMETER";0(0) 
300 FOR L=l TO 3 
310 INPUT "ODOMETER (M.T)";0(L)
32\beta LET ME(L)=O(L)-O(L-1)-D(L) 'MILEAGE ERROR
330 LET DS(L)=ABS(ME(L))*100 'DISTANCE SCORE
340 LET P=P+DS(L) 'TOTAL POINTS 
350 NEXT L 
360 CLS 
370 PRINT 
380 PRINT,"A NA LY S I S" 
390 PRINT,,,"POINTS"
400 FOR L=l TO 3 
410 PRINT,"LEG NUMBER ";L 
420 PRINT " TIME ERROR (SECONDS}=",I(L)-T(L),TS(L) 
430 PRINT "DISTANCE ERROR (MILES)=",ME(L},DS(L) 
440 PRINT 
450 NEXT L 
460 PRINT, "TOTAL POINTS=", P;
470 INPUT "(ENTER)"; Q 'HALTS DISPLAY UNTIL (ENTER) 
480 RUN
```
residential areas, 35 on gravel, 45 on paved country roads, and 55 on highways. Ten seconds extra were allowed for each stop sign, none for traffic lights.

Include two checkpoints along the course and a third when they return to the starting point. At each you will have an observer record the exact time of arrival and departure as well as the odometer reading on the car.

Scoring is done on the computer. A perfect score is zero. One hundred points are deducted for each mile an odometer is off at a check point, and one point for each second a car is late at a check point. To discourage speeding two points are deducted for each second a car is early at a check point. Cars are started at two-minute intervals, and no more than 20 cars, with two people per car should be allowed, unless you have had some experience with this sort of thing before.

As you can see from our data the total length was about 40 miles and about one hour. This worked very well for us.

Gorgon Speer 3304 Woodlawn Road Sterling, IL 61081

## **COMPUTADNICS!**

# **MODEL Ill FOR \$175.00**

Yes, double density is here! Two 40 track drives give you 368K of storage. And if thats not enough, four 80. track drives will give you 1.4 megabytes of on line storage. All this with the added speed of double density operation, not to mention 80% more storage per diskette.

No loss of your softwore library or conversion of your single density diskettes is necessory. DOSPWS 3.3D reacts to the diskette. It will read single or double density with equal ease. It is not JUST a double density operating system, It Is a double AND single density system. It is the first of it's kind. No one can offer you what we canl To change a disk to double density you need only format a double density disk. and then ONE command (TRANSFER). will bring over all your files. Very simple to use, but not necessary, because DOSPLUS will read them as they are now. Just Insert single density diskettes and run (with our operating system). The machine will know what you are doing without having to be told ANVTHINGI

If you want your computer to chain functions, then you need DOSPLUS 3.30 (for example, from powerup you could have your machine call another computer, scan a data base for appointments, recording any that appear on your printer; and then load in our new BASIC. setting files and mem/size, and start your program so your secretary can go right to work) . With our BUILD, DO and AUTO, all of the preceding would be child's play. By the way, you could have also set the time and date, looked at the directory of all your drives as well as checked the free space map (which tells you not only how much space you have on a diskette, but also where it is and what it is used for) DOSPLUS is a truly intellegent, easy to use operating system that gives you all your computer is capable of delivering.

You probably guessed that for S 175.00 what we are doing is turning your Model I into a Model Ill. It's so easy anyone can do it in 10 minutes! Why spend \$2,500.00 for a Model III when you can get the same computing power. with our kit, and NO SOFTWARE CONVERSION. for only S175.00. Don't throw away your Model I, let us expand it! Move up to the world of double density.

You will reap the benefits of our error-free software. No miracles. just plain hard work and a lot of testing by experts and novices alike. Test us and judge yourself. We guarantee you will be l 00% satisfied. If you are the first to find a legitimate "BUG" in our software you will be rewarded with a brand new S l 00 dollar bill.

Your systems disk will come complete with an all new single/double density disk editor called DlSKZAP. and a BASIC program compressor called CRUNCH. Also included is PURGE. a utility to make the mass removal of unwanted files from a diskette easy. and RESTORE, a program that makes recovering a dead file as easy as typing in a command line. TRANSFER is just as.it sounds, a program that moves all files (except systems) from one diskette to another. Single density to double or vice versa. CLEARRLE is used to zero data files on a diskette for a "clean slate". DISKDUMP is a new machine language sector display/modify program that works with filespecs instead of tracks and sectors. Used in conjunction with DISKZAP, you will have more disk editing power than ever before, with less frustration than was ever thought possible.

You will now be able to use all your DOS commands from our new BASIC with the CMD feature. And how about variable length records that really work. first time, EVERY time! This will allow you to use the ISAM programming technique for vastly improved handling of large data bases and lightning speed unheard of in BASIC. (ISAM stands for Indexed Sequential Access Method) .

You can create programs that will run on MOD Ill DOSPLUS, yes. l 00% compatability.

If inflated computing power without on inflated price tog is what you're ofter, contact us ot the address below.

lille to ISTS TEMS<br>SOFTWIE ?\*\*\*\* Specializing in the Tandy Line

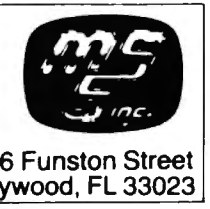

5846 l Funston Street (305) 983-3390 Hollywood, FL 33023

CALL TOLL FREE FOR FAST SERVICE (800) 824-7888, OPERATOR 193 FOR VISA/ MASTERCHARGE/ C.O.D. ORDERS Cahfornia dial (800) 852-7777. Operator 193<br>Alaska and Hawaii dial (800) 824-7919. Operator 193 TOLL FREE LINES WILL ACCEPT ORDERS ONLY! For Applications and Technical information, call (3051 983-3390 or drop us a card

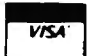

Dealers inquiries invited

# **AMBE AZE™**

**FYF FATIGUE-Much** discussion has taken place regarding screen Color and contrast. Extensive research has produced a breakthrough in the prevention of Operator Eye Fatigue.

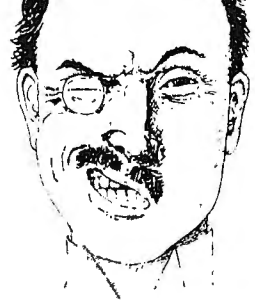

Amber has been found to be much more effective in preventing eye

fatigue than any other color. Put an Amber Eaze Filter on your TRS-80<sup>™</sup> or any other computer monitor. Contact one of the dealers below. Model I ...... \$19.95 Model II & Ill .. \$24.95 Other Computers Call

## **The Copyright Kit**

"How to Copyright your Computer Software"

A self-instruction booklet on copyrighting the computer programs you write. INCLUDES: Step by step instructions, sample forms, as well as discussions of copyrights, patents and trade secrets, your rights secured by

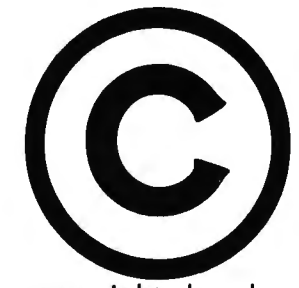

copyrights, legal remedies upon infringements, material not copyrightable and

**Available At** 

MUCH MORE! Written by Attorneys. Published by National Attorneys Publications Inc. and distributed exclusively through B.T. Enterprises and available from the dealers below. IF YOU EVER WROTE A COMPUTER PROGRAM, YOU NEED THIS BOOK!!

P.O. Box 1013 Berkley. Ml 48072 313-288-9422

Programs Unlimited 20 Jericho Tpke. Jericho. NY 11753 800-645-6038

Contemporary Comm Corp. 5582 Coral Way Haslett, Ml 48840 517-339-1028

115 Weltshire Ave. Louisville. KY 40207 502-893-9334

Son John Enterprises P.0.Box1671 Freemont, CA 94538 415-651-4147

Stevens Radio Shack 562 Nutt Road Phoenixville. PA 19460 800-345-6279

All Systems Go 105 *W .* Plant St. Breeze Computing CPU Computer Corp. Computer Magic Inc. Winter Garden. FL 32781 005-877-2800

> Bob's T.V. 90-15 86th Drive Woodhaven. NY 11421 212-441-2807

Soft Sector Marketing 6250 Middle Belt Rd. Garden City. Ml 48135 313-425-4020

175 Main Street Charleston. MA 021 29

Computer Serv. of Danbury P.O.Box993 Danbury, Ct. 06810 203-744-5516

Omni Systems Associates P.0.Box632 *W.* Caldwell. NJ 07006 201-226-9185

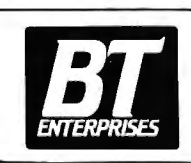

171 Howkins Road<br>Centereach, New Y<br>(516) 981-8568 (W<br>ENTERPREES (516) 588-5836 (D<br>MNET-70331, 105 Centereoch. New York 11720 (516) 981-8568 (Voice) (516) 588-5836 (Doto) MNET-70331, 105

Dealer Inquiries Welcome Add \$2.00 S & H NYS res. odd oppr. rox

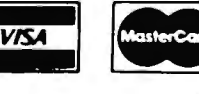

COMPUTAONICS!

## $T$ IC-T $\odot$ C 8 $\oslash$ Micro· Clock Put a wrist watch on your Computer. Gives Time, Dote,

and Doy of week, without the need of operator input. Runs on Batteries, so it never needs to be reset. Gives you the ability to enter data with the knowledge that the Dote and time ore corred. Includes complete documentation, and sample routines.

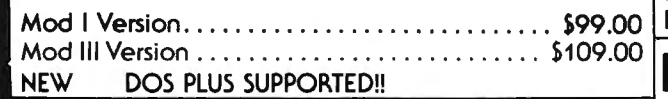

## LIGHT PEN

f

j,

'I ,

Model I & II Light Pen. Needs only a 9 Volt Dottery. Attaches through the cassette recorder for ease of operation. Easy to use and program. Comes complete with hardware and extensive documentation and sample routines. All this power for only ....... \$19.95

## LYNX MODEMS

Expand your horizons, allow yourself to communicate with other computers, and for others to communicate with your computer!! Now this is easy to do with the NEW Model I & Ill LYNX Modem with Auto Answer/Dial features. Needs no RS232-C Board installed in the TRS-80™. Full 1 year warranty. All this for only .... \$299 .95

## MODEL Ill MEMORY KIT

Upgrade your Model III to 32 or 48 K with the RIGHT UTILITY PACK Memory Chips. These ore Prime 150ns (Fast!!) chips. Beware of slower chips, as future Mod III upgrades may by Mike Friedman not work with them! FOR THE SERIOUS TRS-80™ USER

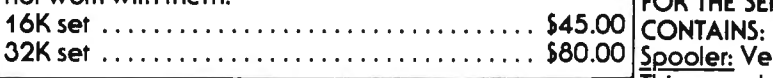

## **COPY III** by Dick Balcom **Example 1** Interupting printing!!<br>Erase: Super program, purge utility with many modes of

Load in the 500 Baud system tapes in 1/3 the time with<sup>'</sup> operation. You will never use KILL again!! Copy III. This utility will read in your 500 baud system Map: Places a sector map of your disk on the screen. tapes, and then write them out at 1500 baud. This gives Shows free, used and locked out grans. you backup protection as well ospeedingupyourtopes. All for only .... . . .... ............ . ... ...... \$49.95 A must for all Model Ill Cossette users!

The CASOP Utility will allow you to copy systems tapes, CatalogueyourDiskettes with this easy to use Catalogue find load locations, check for hidden messages, modify program for Model III Disk systems. Can run on as little as program blocks, relocate program blocks and merge a 32K 1 Disk system. Helps you keep track of ALL of your two tape programs together.  $C$ ASOP is a must if you write  $|$  programs. or load SYSTEM tapes .. ... . .. ........ . . .. . . \$24.95 ONLY . .. ..... . ....................... . .. . \$19.95

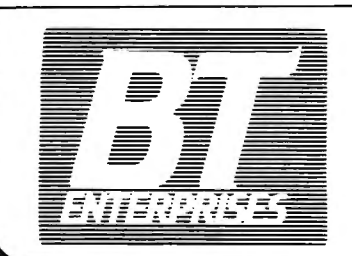

171 Howkins Road Centereach, New York 11720<br>
(516) 981-8568 (Voice) Dealer Inquiries Welcome

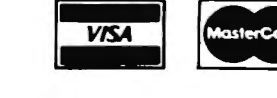

 $(516)$  588-5836 (Data)  $A_{\text{dd}}$  \$2.00 S & H **MNET-70331, 105** NYS res. add appr. tax

;ClJJ':'IPlJTrUJ~%C5 <sup>~</sup>*<sup>33</sup>*

## UNI-TERM UNIVERSAL TERMINAL PROGRAM

## by Pete Roberts

The first and only fully intelligent terminal program for DOTH Mod I and Mod Ill users! Includes oil features found in Terminal programs costing MUCH more, plus manynot found anywhere else. Includes extensive Documentation and handsome binder.

Price ............... ~ ........ ... .......... \$79.95

## RUN YOUR OWN COMPUTER BULLETIN BOARD

Become a CONNECTION-80 SYSOP (System Operator) with a LYNXModem, and CONNECTION-80 BBS Program by Tom Vonde-Stouwe & Rich Taylor. All for only \$399 (\$100 off regular price).

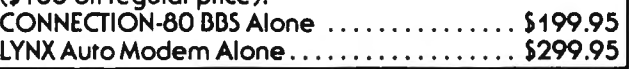

## DOS PLUS

This is the DEST Operating System currently available for the TRS-80™. It offers you all the features you could ever use, speed, reliability and much more. Available for the Model I and Ill. Single and double density systems available. Only 99.95 either system.

CONTAINS:<br>Spooler: Very fast. Allows page parameters & Perf Skip. This spooler allows you to switch Dos's without

## SPECIAL ....... . ........ ............. . . . . ... \$9.95 MODEL Ill DISK DIRECTORY PROGRAM by Bill Maxey

## **THE SYSTEM AND PDRIVE COMMANDS OF NEWDOS80**

## **Joseph Rosenman**

When Radio Shack released its TRSDOS Disk Operating System, it was possible for the TRS-80 to access a disk (after a fashion), but that's about all. The only "configuration" choice the microcomputer users had is in how many disk drives they will purchase (1 to 4). This "bare bones" operating system permitted no customization of parameters or resources (i.e., other computer peripherals). Many Computronics readers are familiar with the NEWDOS80 operating system distributed by Apparat. NEWDOS80 corrects many errors that TRSDOS has and adds many powerful features. Of special note are the utilities included (such as SUPERZAP and DIRCHECK). Unfortunately, the commands that permit system configuration are somewhat esoteric. In this article, I will describe how to set up the various options, and (where appropriate) explain what the options mean.

The TRS-80 uses a standard disk configuration, in which each diskette contains a number of tracks and each track contains 10 sectors. In TRSDOS, there could only be 35 tracks. NEWDOS80 allows the "track count" to be specified (more on this later). The sectors are organized into groups of five called "granules". The first granule of drive 0 track 0 must contain a special program called BOOT. BOOT contains the information the computer needs to tell it how to bring in and run the DOS. In point of fact, all the necessary information is contained in the first sector. This leaves 4 unused sectors. The original author of TRSDOS (Randy Cook) filled these sectors with a cleverly encoded "ownership" message. If you type "BOOT/SYS.WHO" and then hold down in the numbers 2 and 6 together, the screen fills with a message declaring that he owned the rights to the DOS. (Radio Shack didn't correct this until release 2.3, when it substituted TANDY CORP for RANDY COOK.) NEWDOS80 made somewhat better use of this diskette space. Sector 3 contains tables which store configuration parameters. Whenever the system is "booted up", these values are assigned to the appropriate DOS locations.

## **The SYSTEM Command**

The SYSTEM command has 19 options (more may be added in future releases). The format of the system command is:

## **SYSTEM,:O**

To display options.

#### **SYSTEM,:1**

To display whatever options are stored on drive 1

(they would only be used ifthat diskette was in drive 0 when the system was booted up).

#### **SYSTEM,password,:O**

To display options (where passwords are enabled).

#### **SYSTEM,:O,XX=ZZ(,** YY=QQ)

To set options on the diskette on drive 0 (option XX gets the value ZZ, YY gets the value QQ, etc.).

#### **SYSTEM,password,:2,XX=ZZ**

To set option XX to ZZ on drive 2 when passwords are enabled.

The actual option codes and their purposes are as follows:

- AA: Enables or Disables passwords.
- AB: Selects a "Normal" or a "Run-Only" mode.
- AC: Selects the NEWDOS80 keyboard debounce.
- AD: Enables or Disables the"JKL" screen print option.
- AE: Enables or Disables the "123" debug entry option.
- AF: Enables or Disables the "DFG" Mini-Dos option.
- AG: Determines whether BREAK will produce a 01 or a 00.
- AH: Determines the interrupt disable timing.
- Al: Lower Case option.
- AJ: Option to have keyboard spot "JKL", "123", & "DFG".
- AK: Option to determine whether "JKL" will dump graphics.
- AL: Number of drives connected to the computer.
- AM: Number of tries permitted in correcting disk 1/0 errors.
- AN: Default drive for the DIR command.
- AO: Default drive for file save.
- AP: HIMEM address.
- AQ: Enables or Disables the CLEAR key.
- AR: Password checking during disk copy.
- AS: Allows or Prevents Lower Case in BASIC.
- AT: Undefined.

AA: If "Y", passwords are enabled, and if "N", they are disabled. This means that when passwords are enabled, the DOS will check whether or not there is a password, and if so, that it is used properly. When this option is "N", the DOS doesn't check for or care about passwords. Passwords still can be set or changed, however.

AB: If "Y", the computer will operate in "RUN-ONLY" mode. If "N", the computer is in normal mode. Essentialy, Run-Only means that no "user" intervention is permitted (i.e., you can't type anything into the

keyboard from DOS READY, or issue any DIRECT commands from BASIC (a direct command would be RUN, LOAD, SAVE, etc.). If the situation arises where control passes to the user, the system "crashes"  $-$  an error message is displayed and the system waits for reset.) Don't plan to use this option on a DRIVE 0 diskette when you intend to update that diskette. This would be used where certain "authorized" individuals had permission to "use" but not to examine programs on the diskette. Obviously, placing this diskette on any drive other than drive 0 would defeat the purpose of this option.

AC: This option selects the NEWDOS80 keyboard debounce routine. In order for this option to be available, option AJ must also be set to "Y". If AC="Y" the debounce is on. If  $AC="N"$  the debounce is not used. (Key Debounce is a method of delaying the acceptance of a keystroke until a certain period has passed, in order to "filter out" spurious or unclear keystrokes. If the delay is too long (and the typist is fast) input values may dissappear, and if it is too short garbage may appear.)

AD: If "Y" then "JKL" is enabled, and if "N" then "JKL" is disabled. "JKL" is the special NEWDOS80 code for dumping the contents of the video display to the line printer. If the line printer is off (or nonexistent) the system will hang. By saying "*JKL"*, what is meant is the simultaneous typing of those three keys. Warning: in some cases, some (or all) of those letters may appear as input to whatever program was executing at the time.

AE: If "Y" DEBUG mode is entered by typing "123", if "N" then DEBUG is entered via the "old" method (using the break key). As with option AD, the "123" means the simultaneous typing of those three keys.

AF: If "Y" then "DFG" is enabled, and if "N" then "DFG" is disabled. "DFG" is the special NEWDOS80 code for entering Mini-Dos. (Mini-Dos is a special *<sup>11</sup>*small" DOS that can be entered and exited during the execution of most programs on the TRS-80. This means that one could, while executing certain machine language and BASIC programs, execute most of the NEWDOS80 LIB commands, abort the current job, and even perform limited disk copies. The criterion for determining whether a machine language program can be interrupted is whether or not it uses its own keyboard routine; if so, it can't jump to Mini-Dos.)

AG: This option determines the nature of the BREAK key. If "Y", break is treated like any other input key and *has the* value of ASCII 01. If"N", then the BREAK key is treated as a special input (with an ASCII value of 00).

AH: This option determines when interrupts will be disabled during disk 1/0 operations. According to the NEWDOS80 manual, normal 1/0 requires ?Oms, when  $AH='N''$ . If AH="Y", this number is reduced to 12ms (it waits until the first byte of data is transferred). The cost of this option is in the significantly higher "lost data" errors that will occur. If the real-time clock is being used (as in displaying the time), this time savings may be appreciable. It is my judgement, however, that it is better to keep 1/0 interrupts disabled at the time of the 1/0 request (as in the" normal" situation).

Al: If "Y", lower case has been installed; if "N", there is no lower case. At least DEBUG and SUPERZAP use this parameter to determine whether to display information in lower case.

AJ: If "Y" NEWDOS80 will intercept keyboard input into its own special internal routines, where such things as Key Debounce and special input ("JKL", "123", or "DFG") can be detected. If "N", then NEWDOS80 can't work its magic on the keyboard. Generally, you will get many more keyboard errors without any appreciable advantages.

AK: This option determines whether the "JKL" option should alter certain ASCII codes before being dumped to the printer. If "Y", everything will be sent to the printer as it appears on the display (thus in video memory). This option should be "Y" if your printer can print TRS-80 Graphic Blocks. If "N", everything from ASCII 80H to FFH will be changed to a period, indicating that something unprintable was there. Set this to "N" if you can't print the Graphic Blocks. If you have no printer, make sure that option  $AD = "N"$ .

AL: This option should be set to the actual number of disk drives available (1 to 4). If you set a number too high, NEWDOS80 will attempt to use it. If the number is too low, drives that really do exist will be ignored. Remember to change this option when you add a drive to your system. It just might save you the frustration of believing that your new (expensive) disk drive doesn't work when it really does.

AM: This option determines the number of tries that NEWDOS80 will make in performing disk 1/0 before it quits with an error message. The default value is 10. On my system, I have set this value to 4. I have found that if it doesn't work after 4 tries, it probably isn't going to. You could set this option to as many as 256 tries! (But don't, since each try will reload the read/write head; you could be waiting a very long time.)

AN: This option determines the default drive for directory listings. This means that by typing DIR with no numerical argument, the directory of whatever drive option AN is set too will be displayed. The default is for drive 0.

AO: This option determines what drive will be searched first for FDE entry space while creating a NEW file. The search proceeds in sequence (no drive number less than the value of option AO will be searched). The default is for drive  $\alpha'$ .

AP: This option (if non-zero) will set the High Memory limit upon system BOOT.

AQ: If "Y", the CLEAR key is enabled; if "N", then it is disabled.

AR: If "Y", then passwords are not checked during diskette copies  $-$  even if passwords are enabled. If "N" then passwords are checked during copies (if passwords are enabled via option AA).

AS: If "Y", BASIC will convert any lower case input into upper case. If "N", BASIC will not perform any conversion to upper case (this option does not affect input data). If you don't have lower case, *make* sure that this option is "Y". If you have lower case, and plan to use it in BASIC, set this option to 11 N" and *make* sure that you load a lower case driver before entering BASIC - many nasty mistakes could occur since you would be able to perform text compares using a lower case character *without being able* to see *it.* 

## **PDRIVE**

The PDRIVE command is somewhat easier to use  $$ since it only has 5 options. Because this command requires the specification of 2 drives, it is a little confusing. The proper format for the PDRIVE command is:

#### **PDRIVE,:0,:0**

To see the options on drive 0, for drive 0

## **PDRIVE,:0,:1**

To see the options on drive 0, for drive 1

#### **PDRIVE,:0,:2**

To see the options on drive 0, for drive 2

#### **PDRIVE,:1,:0**

To see the options on drive 1, for drive 0

#### **PDRIVE,:1,:3**

To see the options on drive 1, for drive 3

#### **PDRIVE,password,:0,:0**

To see options when passwords are enabled.

#### **PDRIVE,:O,:O,DTC=40**

To set an option on drive 0 for drive 0 to: track count equals 40.

#### The available options are:

Tl: Type of disk interface used. TD: Type of disk drive being used. OTC: Number of tracks on disk drive. DOST: Disk Directory Starting Track. DDGA: Disk Directory Granule Allocation.

Tl: There are only 2 possible codes available at the present time. If Tl=A, there is a standard TRS-80 interface in use. If TI=B, there is an OMIKRON 8 inch drive. (If  $TD=A$  then you must also set  $T=A$ ). Apparat also defined (but didn't implement) Tl=C, which is for the LOBO expansion interface.

TD: Here also, there are only 2 possible codes available at the present time. If TD=A the disk is 5 inch, single density, single side. If  $TD=B$  the disk is 8 inch, single density, single side. Apparat also defined (but didn't implement) 6 additional disk types. They are:

 $C = 5$  inch, single density, double sided.

- $D = 8$  inch, single density, double sided.
- $E = 5$  inch, double density, single side.
- $F = 8$  inch, double density, single side.
- $G = 5$  inch, double density, double sided.
- $H = 8$  inch, double density, double sided.

OTC: This value determines the number of tracks on the disk. The number could range anywhere from 1 to 96. This value is used throughout NEWDOS80 (except for DIR and FREE), and it is important that it be set properly.

DOST: This is the track that will contain (or start) the DIRECTORY. Usually, it is track 17. Not all DOSs can support a directory that appears on some track other 17, so if you decide to locate the directory elsewhere, it is "at your own risk".

DDGA: This determines the number of granules to be allocated to a diskette directory (between 2 to 6). If additional granules are allocated, they will appear on the tracks immediately following the track specified in DOST. The usual number of granules is 2. If you had many single granule files, you might want to add a granule to the directory (you should only do this to a *<sup>11</sup>*clean" diskette, in order to make sure that the track following the directory has not allready been allocated). 80-track diskettes will often have a 4 granule directory.

## **EXAMPLES**

Now for some examples. We have been living with a one drive system and just won a lottery! We decided to expand our system by adding a 40 track drive and an 80 track drive. Furthermore, we will always use drive 0 as a "SYSTEM" drive, and use drives 1 and 2 as "DATA" drives. We would need to update both the system command and the PDRIVE command to reflect this change. So, with a NEWDOS80 diskette in drive 0 we would type:

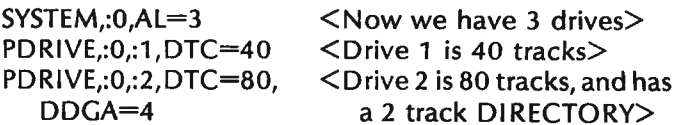

For users with only one standard 35 track Radio Shack drive:

PDRIVE,:0,:0, DTC=35 < Drive 0 is 35 tracks> SYSTEM,:0,AL=1 < Only 1 drive available>

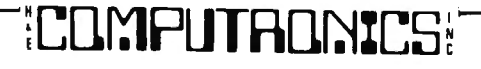

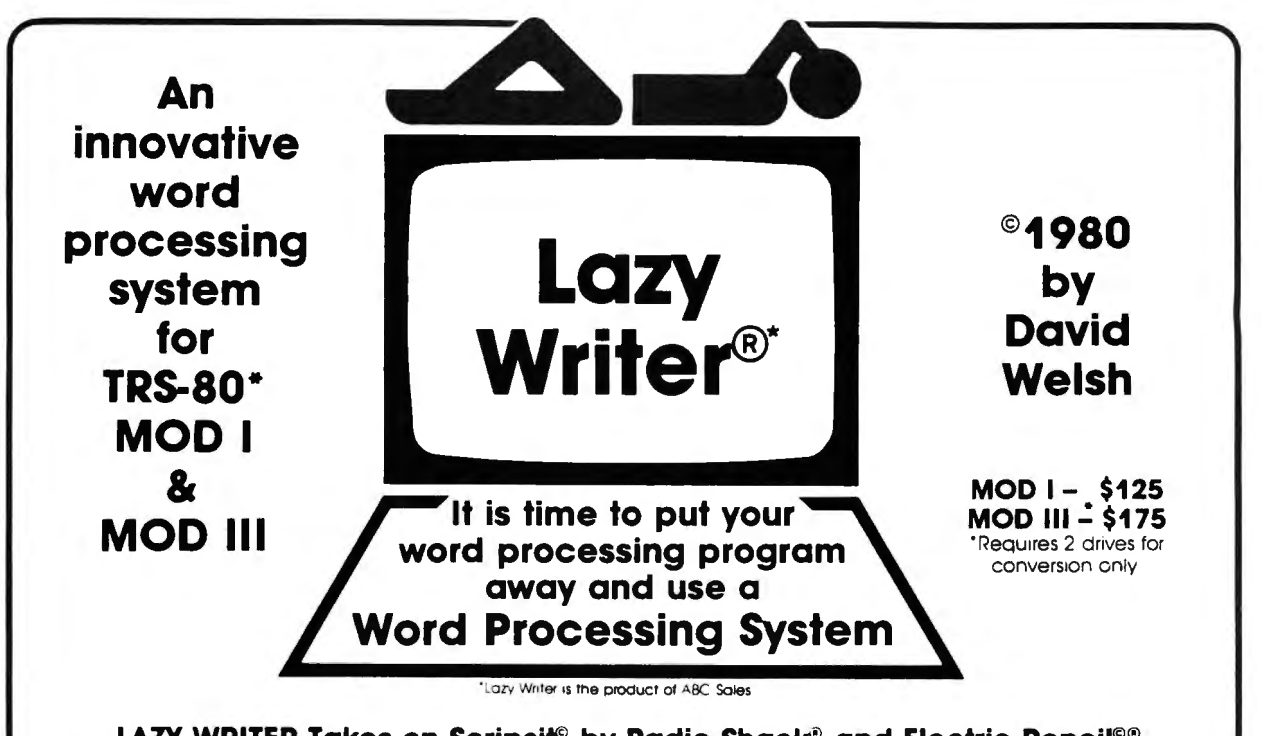

**LAZY WRITER Takes on Scripsit<sup>®</sup> by Radio Shack<sup>®</sup> and Electric Pencil<sup>©®</sup><br>Has all the things that other word processing programs should have Easy to use, written all in machine code / it permits the inserting and deletin** by characters. words. sentences. and paragraphs / Page scrolling up and down / Search ahead of the cursor or behind the cursor for any character /

The cursor can be moved up. down, left and nght / You can seek top of file and bottom of file / Block move of text, block delete of text/ Search and replace or search delete / Unlimited insert (to the limit of your machines memory) / Permits use with lower case

**Has things that other programs should have, but don't.** Upper and lower case output to your printer (if your printer accepts lower case) without<br>having your computer modified ON UPPER CASE ONLY MACHINES. This program mark sentences and all proper noun I's, WITH A SNGLE COMMAND / LOADS ANY ELECTRIC PENCIL FILE / ASCII SAVED FILES EDTASM FILES or BASIC PROGRAMS SAVED ASCII / Permits installing special control characters in your text for your printers special features, like double wide or condensed print / Definable screen length and definable print length to 255 characters wide / Screen editing that is not final till your command This means that you can edit your file on the screen and 1f you don t like how 1t reads you c on canceland leave 1t the wa y 1t was/ You c o n append files(wn1ch means that you con put one file to the end of another file) / No lost characters at the end of the line, even for the fastest typist / A directory of all your files is available to the user without leaving the program/ Saving programs to disk easy enough for the non-computer user / To save memory, not all the program modules are in memory at one time but are called from the disk as needed / You can set tab positions like on a typewriter / 10 CUSTOM COMMAND KEYS for the experienced user there is a command file that permits many special functions that are all user defined (not enough space for better explanation in ad. send for complete overview) / Program has HELP file that is a short review of the commands that are available /

Standard Printer Module. This printer module is provided for the user as a standard feature Optional special printer routines for custom printer will be available 1n the near tuture In this original release. 1t hos the following printer dnvers and will support the following printing devices: RS232. TRS232 and PARALLEL printer ports. You have the following format commands Justifies Text, Centers Text, Centers Title. Line Spacing, Line Length from 3-255

characters and Set Margins / Also send any ASCII<br>code to any printer from the text / Save formatted text to the disk for spooling later / Information for customer to load his own special printer driver / Printing con oe stopped and started by the user at any time ono then restortea where you left off/ You can print entire file or just print to bottom of the page / **Communication Package.** RS232 COMMUNICA-TION TERMINAL PROGRAM permits you to communicote with other computers Transfer files from one machine to another Permits dumping memory across the phone lines Receive files from other TRS-80's and "Shake Hands" with larger computers. This is<br>the complete system called LAZY WRITER. There is no<br>package written for the TRS-80". that is as complehensive This package is available tor the ms..ao· MOD **1.** 32K or larger with at least a single disk drive. List price is from

\$125.00<br>**\$125.00 \$125.00 \$125.00** 

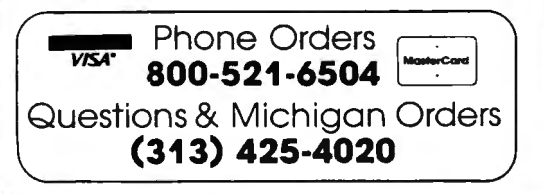

## **NEW FEATURES in Lazy Writer "The People Request, and David Welsh Delivers"**

The system permits embedding ASCII commands into the text of the program NOW you can do SUPERSCRIPT and SUBSCRIPT (if your printer can handle it) Underlining and boldface, printing of a single **woro 1n a paragraph. is now possible. at no extra cost** 

A key that remembers the cursor position.

**User definable special character.** For use with printers that have printable characters that the TRS-80 keyboard does not normally support

**Margin control from within text.** This means that you can change the margins of your printed text without stopping the printer routine and changing it

Page offset with odd/even headers & footers. This means that you can print one page offset to the left of center and the next page **offset to the right fh1s is very nice when you are writing a bOok** 

Printing chaining feature. This permits having more than one file on disk and create one printed letter, contract, or book without having to reset the printer commands

**Mandatory space command.** This is necessary when you are writing letters or papers that have certain words that are not to be broken-up eg...John P Andhouser This name can be made to be unbreakable to justify routines in the program

**Disk catalog.** Now you can load your disk directory into memory **a nd c reate a tile** *o t* **this 1nformot1on** 

**Reverse Indents** or known as Hanging indents

If the configuration has lower case, then type:

 $SYSTEM.:0.AL=1.AI=N < 1$  drive and lower case available>

For users with 2 drives  $(0=35 \text{ tracks}, 1=40 \text{ tracks})$ . lower case, and an EPSON MX-80 printer (which can print screen graphic blocks):

PDRIVE.:0.:0.DTC=35  $\leq$ Drive 0 is 35 tracks> PDRIVE,:0,:1,DTC=40 <Drive 1 is 40 tracks>  $SYSTEM$ ;:0,AL=2,AK=Y, <2 drives, graphics,<br>Al=Y lower case>  $lower case$ 

For users with 4 Radio Shack Drives and a Radio Shack line printer (no graphics):

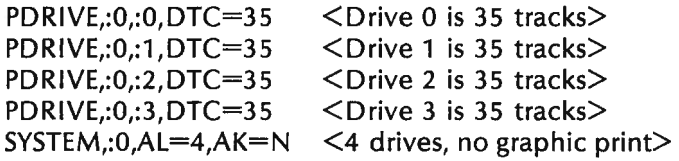

For our last example:

4 40-track drives lower case graphic blocks on the printer no passwords required use NEWDOS80's keyboard debounce enable "JKL", "123", and "DFG", have keyboard spot "JKL, "123", and "DFG", permit only 4 1/0 tries before command aborts, change the DIRectory search default from drive 0 to 1,

bypass password checking during disk copy, permit lower case in BASIC programs.

 $PDRIVE: 0.0. DTC = 40$   $\leq$  Drive 0 is 40 tracks>  $PDRIVE,:0,:1, DTC=40$   $\leq$  Drive 1 is 40 tracks><br> $PDRIVE,:0,:2, DTC=40$   $\leq$  Drive 2 is 40 tracks> PDRIVE,:0,:2,DTC=40  $\leq$ Drive 2 is 40 tracks><br>PDRIVE,:0,:3,DTC=40  $\leq$ Drive 3 is 40 tracks>  $\langle$ Drive 3 is 40 tracks $>$ SYSTEM,:O,AL=4,Al=Y,AK=Y,AA=N,AC=Y,AD=Y, AE=Y,AF=Y,AJ=Y,AM=4, AN=1,AR=Y,AS=N

In all cases, the directories begin on track 17. After we re-BOOT the system, these new options will be in effect. One final word: both SYSTEM and PD RIVE will list all of their options when the commands are executed. If any changes have been made, they will be reflected in the list displayed. If no changes were made, then the list will just display the current defaults.

Joseph Rosenman 35-91 161 Street, Apt. 4J Flushing, NY 11358

continued from page 23

machine language programs from cassette.

**CLOSE:** This command "closes" a "device path" created by OPEN (see OPEN for more details).

**CLS:** This command can be followed by a number between 0-8, and will clear the screen to the color represented by that number. The number can be a variable within parentheses: CLS(I).

**EOF:** This is a function that determines whether or not the End Of File has been reached.

**EXEC:** This command transfers execution to the machine language program that begins at the address specified in the EXEC command. If no address is specified, the address set by the last CLOADM is used.

**JOYSTK:** This function will return tha value of the horizontal and vertical positions of the joysticks. There are 4 subscripts (0-3). Both the right and left joysticks are accessed through this function.

**MOTOR:** You can turn the cassette motor ON or OFF with this command (Why?).

**OPEN:** This command creates an explicit pathway for 1/0 operations. For instance, "0";#-1,"TEXT" would set up output to the cassette (device  $# 1$ ), and the file would be named "TEXT".

**SET:** This command allows the "Setting" of a portion of a graphic block (each block has 4 quarters). There is an X,Y specification required, and an optional third specification for color.

**SKIPF:** This command causes the cassette to skip ahead to the end of the current program, or to the end of a program you specify.

In the next issue of **Computronics,** I will review the Extended Basic version of the Color Computer, and in the November issue, I will review several programs (from both Radio Shack and others) for the Color Computer.

continued from page 25

problem that arises at this time: YOU CANNOT USE CHR\$(0) WITH THE TRS-80. This is a null and the computer will not do anything with it. This applies to the text mode as well as the graphics mode. If you need to use this character, you must poke a zero into memory location 14312 (for LEVEL II 16K systems).

Now for the only really serious deficiency (in my opinion) that I found. The operation manual is very poor in explaining the graphics mode. It provides a barely adequate explanation of the makeup of the code. It does not explain about the possible problem in using a null. The pictures are nice in that they show what can be done; but there are no examples to help you to understand how to apply the graphics mode.

continued on page 39

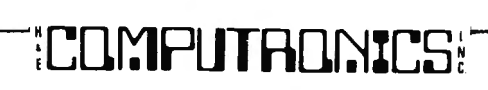

#### continued from page 38

In general though, if you can get the graphics figured out, you will have a lot of fun with some very nice high resolution graphics. You can make some nice pictures and great graphs. Two things that you will have to remember is to set your line spacing at 8/72 inch and to poke your zeros rather than use  $CHR$(0)$ .

A few other specifications that may be of interest are:

80 characters per second printing speed,

unidirectional printing,

tractor feed is adjustable from 4 inches to 10 inches, capable of printing an original and two carbons, prints 10 characters per inch,

quieter operation than Centronics printers,

all motors are stepper motors that only run when needed.

After getting to know my MX-70, I find it hard to understand how Epson can sell such a package of features at such a low price. This printer would be a bargain at \$550.00. It meets so many of the home computerist's printing needs so well that I can hardly believe it. The problems I encountered were not insurmountable: the need for an extra  $+5$  vdc, the inability to use CHR\$(0), and the poor documentation for the graphics. This little printer is truly a versatile

printing tool with plotter quality graphics on the side a fine basic-PLUS printer for home and limited business use.

Brett A. McAlister 1332-C Talbott Rd. Rantoul, IL, 61866 •

#### continued from page 26

Model 11. The Model 11 still employs up to four 8-inch disks, which have a storage capacity of about SOOK bytes each; but a double-sided double-density Model 111 disk will store about 400K. The next major difference between the two machines is likely to be that Radio Shack will introduce a hard disk for the Model 11, but if RS doesn't make it available for the Model Ill, we are sure that someone else will, perhaps Lifeboat again. The Model 111 certainly ought to be considered seriously for small business applications.  $\blacksquare$ 

## **TOLL-FREE ORDER LINE**  (outside of New York State)

## **(800) 431-2818**

## **A small business needs a word processing system with a small price** tag.

Owning a small office computer can make sense by saving time. But its software system should make sense too-it should be inexpensive, easy to use, perform routine office chores. It should be Kwikrite.

Kwikrite consists of an instruction manual and  $5\frac{1}{4}$ " floppy disk, programmed for TRS-80 Model I and Model III, but it is adaptable to most small computers. It will write form letters with customized inside addresses and salutations; print out continuous labels; write standardized report pages (manuals, manuscripts, etc.); and create title pages for those reports, properly centered and spaced.

Kwikrite is so easy to use that you can begin operation immediately. And it is so inexpensive, it will quickly pay for itself.

So send today for Kwikrite, the system that makes sense.

The Kwikrite program requires 16K (1) disk, written in BASIC, source code is easily modified for tape. It costs \$37.50 plus \$2.00 for shipping. MasterCard or VISA accepted. Catalogue of other software available free. Send *order* to; M. B. Rowe & Associates; Suite 1, Southgate Office Building;

716 Fourth Street S.W.; **kwikrite** 28601; 704-328-2386. **\$37.50** 

## **VOL. 4 - DISASSEMBLED HANDBOOK FOR TRS-80 Robert M. Richardson CHAPTER 6 W4UCH BAUDOT RADIO TELETYPE RECEIVE PROGRAM**

## **60, 66, 75 AND 100 WORDS PER MINUTE SPEED**

## **INTRODUCTION**

Receiving Baudot radio teletype with a stable amateur single sideband receiver, converting the 2125 cycle MARK tones and 2295 cycle SPACE tones to TIL logic levels with a Flesher TU-170 terminal unit, and then applying them to the TRS-80's 1/0 bus with a Telesis VAR/80 interface unit is certainly just as easy, if not more so, than generating a Baudot radio teletype signal which was covered in the last Chapter.

Since we will not be generating prepared messages as we did in Chapter 5, the total Baudot receive program is only about 1/2 the length of the Baudot transmit program.

Same as the last Chapter, the RS-232C adaptor will NOT be required as the program creates its own software UART for converting the incoming serial data stream to parallel. The program as written will work "fine business" on both the Model I and Model Ill TRS-80s. Again, see APPENDIX 2 for wiring up the necessary Model 111 to Model I adaptor for the 1/0 bus, though there should be numerous low cost ready-made adaptors on the market by the time this is published.

## **SPACE AND FREQUENCY DIVERSITY RECEIVING SYSTEMS**

Except for line of sight and forward scatter communications, most long distance radio communications utilize the F2 layer in the upper ionoshpere to propagate the radio signal from one point to another by bending it around the earth's curvature. The level of ionization and the resulting MUF (maximum useable frequency) that ????????? the highest frequency that will be reflected at a given time is determined primarily by radiation from the sun; i.e., the MUF decreases significantly at night and increases during daylight hours, usually peaking around local noon time. On a short term basis (micro/milli-seconds), scintillation, a brief variation in the ionizing level often occurs, causing momentary fading.

Experts are asked to take this simplistic explanation with a grain of salt, but for all intents this is what happens.

A number of long distance commercial (and military) radio communication systems utilize both space and frequency diversity to eliminate short term fading due to temporary fluctuations in the F2 layer. Space diversity is accomplished by spacing a number of antennas 10 to 20 or more wave lengths apart. Frequency diversity is accomplished by transmitting exactly the SAME information on another frequency channel to minimize short term fading.

Here is an interesting aspect regarding the frequency diversity reception of amateur FSK (frequency shift keyed) radio teletype signals, as most amateurs DO NOT have the capability or real estate to set up the space diversity approach to minimize short term fading:

1. The majority of radio teletype terminal units utilize ONLY the mark OR the space tone to determine whether a mark or space was received; i.e., if the audio 2125 cycle tone is present, it is a mark. IF the audio 2125 cycle tone is NOT present, it is a space. Or the following (not both):

2. Conversely, if a 2295 cycle is present it is a space. If it is absent, it is a mark.

Now, here is the concept of using either hardware (or software) to create a frequency diversity radio teletype receiving system THAT WILL AUTOMATICALLY select either #1 or #2 above, WHICHEVER WAS VALID AT THE TIME OF THE OTHER FREQUENCY'S SHORT TERM FADE. IT IS NOT PERFECT, BUT A GIANT IMPROVEMENT OVER DECODING "ONLY" MARK OR SPACE, ALONE.

This unique concept was developed by John Loughmiller-KB9AT, and first published in" Ham Radio" magazine in the October '78 issue, pages 74-77. We highly recommend any serious radio teletype buff's reading it as it is one of the best and most fascinating approaches to solving the F2 layer scintillation problem when space diversity is not possible.

Please understand that there is a great deal more to a radio teletype (TU) terminal unit than just a simple mark or space decoder and that some other important factors include:

1. Limiter dynamic range, IF a limiter is used.

2. Dynamic range, IF a limiter is NOT used.

3. Passband shape factor - NOT decoding undesired signals.

4. Stability - will the audio tone decoder drift due to temperature or voltage fluctuations.

APPENDIX 3 details the author's modification to

KB9AT's excellent circuit using National Semiconductor TIL chips since a number of the TIL chips that John Loughmiller specified are no longer available from Fairchild Semiconductor.

## EDITOR'S NOTE

We recommend you "NEVER USE" use Fairchild Semiconductor TTL devices as they APPEAR and DISAPPEAR with greater regularity than the "Witch of the North." Here today, gone tomorrow. Not even a "broomstick" remains to let you know they ever existed.

## **BAUDOT RECEIVE PROGRAM LOGIC AND FLOW**

In essence, the program is little more than a software UART (universal asynchronous receiver-transmitter) that converts the serial Baudot data stream into a parallel word whose decimal value is equal to the Baudot character received. MEM is used to recall whether the character is from LETIERS or FIGURES. A compare table then matches the decimal value of the Baudot character received up with its appropriate alphanumeric/punctuation counterpart and jumps off to load it with its ASCII value which is then displayed on video, AND if you have a line printer turned "on" also printed out.

IT SURE SOUNDS SIMPLE TO ME, BUT l'M GONNA FASTEN MY SEATBELT!

Gridley, you have got to be the world's most suspicious student. Whatever made you like that?

EXPERIENCE AND 4 VOLUMES FROM YOU ! ! !

Very well Gridley, even though the comments are largely self-explanatory, let's run through most of the program's lines to make sure we have not inadvertently obscured some important point for you.

Lines 160-310: Initialize the program and remind us we are in the RECEIVE MODE.

WHY DOESN'T THIS LINE TELL US WHAT OUR TELETYPE SPEED IS ? ? ?

Good question, Gridley. We could have used the same routine as we did in the last Chapter; i.e., TRANSMIT MODE - WPM  $= 60$  or whatever speed you selected, BUT we figured you had the intelligence to remember since it is announced EVERY TIME you switch to TRANSMIT MODE. Seriously, you WOULD NOT want to see the transmit speed repeated since we have included the feature of allowing you to select a DIFFERENT receive speed, if desired. Anytime a signal is BEING RECEIVED and printed out on video, the program lines 3700 - 3720 check to see if the BREAK key is pressed. IF SO, the program asks YOU to input TIME1 and TIME2, thus allowing YOU to set the receive speed. As such, in the next Chapter you may transmit at one speed and receive at another, if you wish.

Lines 320-360: First introduce a 1/2 second time delay to keep the program from jumping back to the transmit mode (next Chapter) since the CLEAR key is used to switch back and forth between both transmit and receive modes (lines 340-360) . In line 360 we have substituted JP Z,SPEED for JP Z,XMIT in the next Chapter.

Lines 3 70-440: Are a sort of "synchronize" GO scheme. What they are looking for in essence is 2+ mark periods in a row before continuing on to START. Though not perfect, they work quite well when coming to receive mode from transmit mode.

00100 : - W4UCH BAUDOT TELETYPE RECEIVE PROGRAM -

00110 ; 00120 ; 60, 66, 75 , AND 100 WORDS PER MINUTE EQUIVALENT SPEED 00130 ;

 $\beta\beta$ 14 $\beta$  ; COPYRIGHT 1981 (C) OBJECT = BAUDOT3 & SOURCE = BAUDOT4 00150 ;

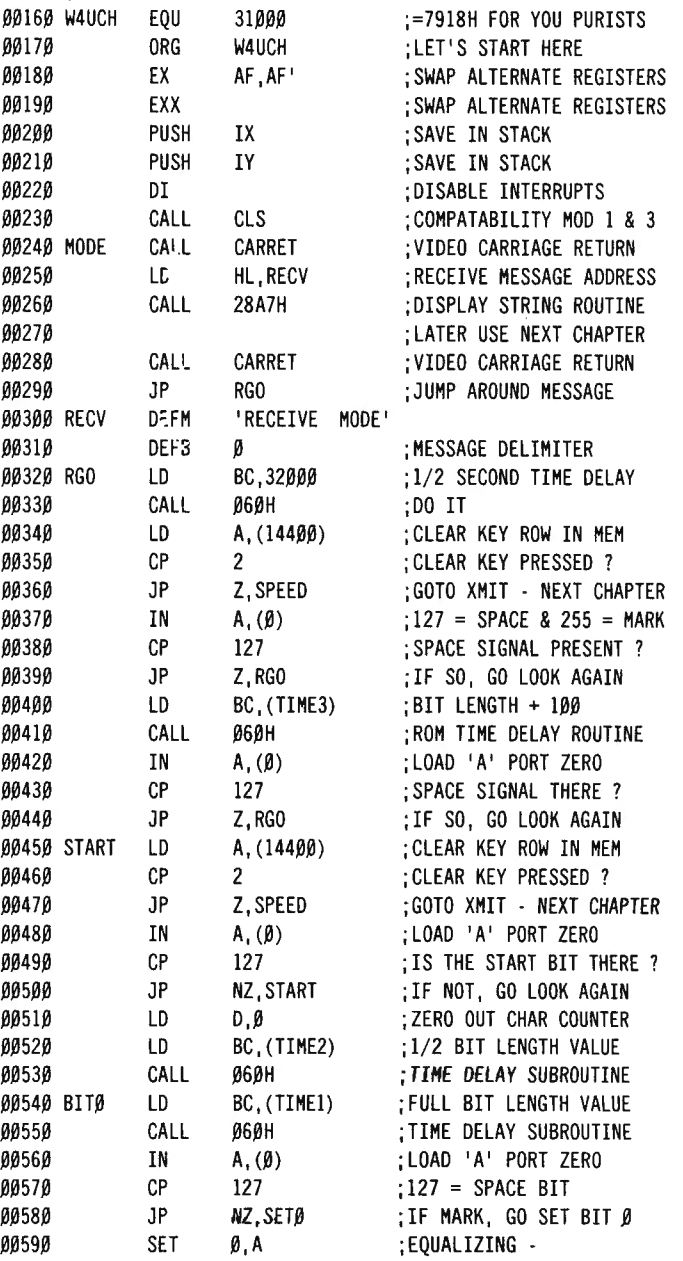

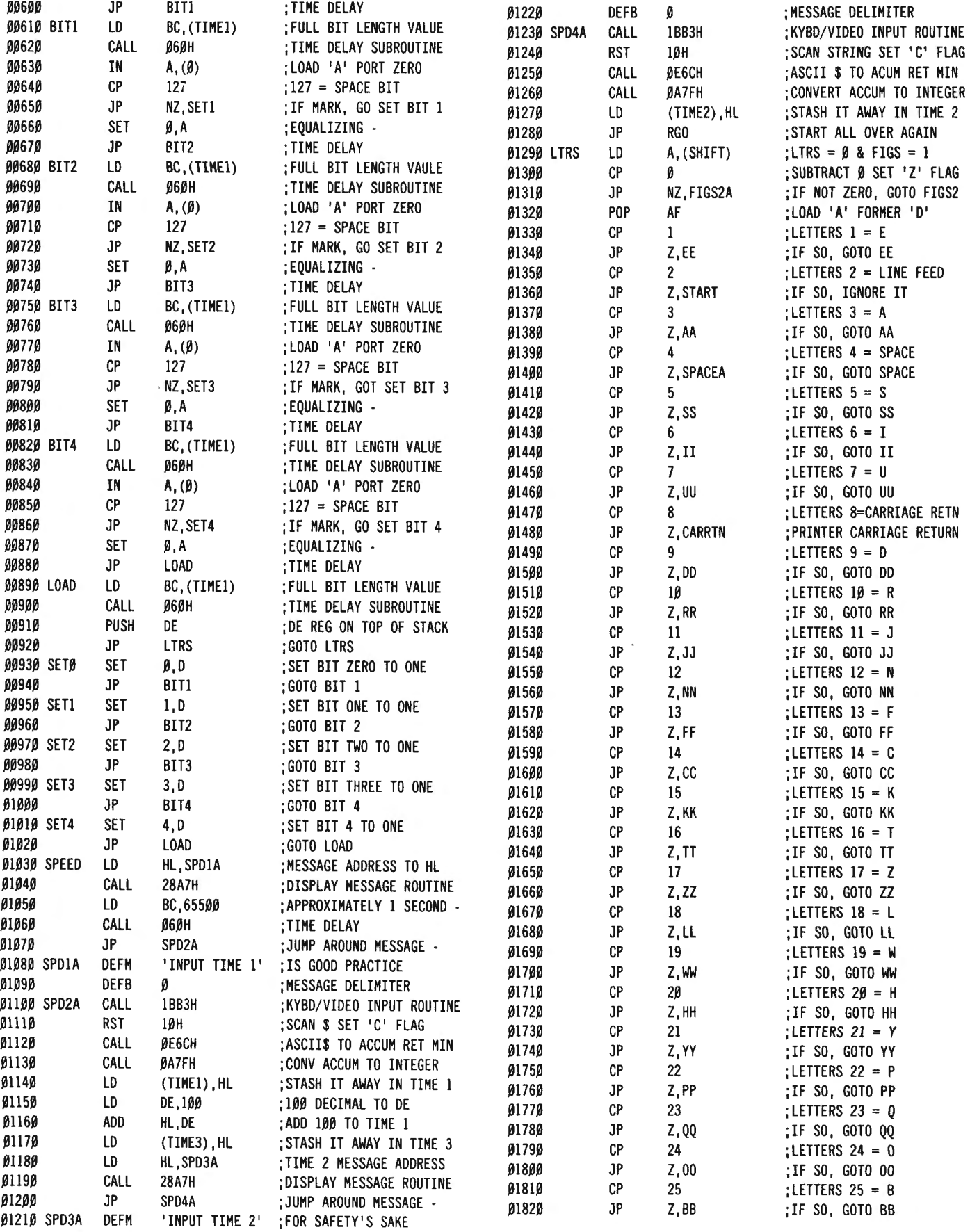

## ;CQl:'IPLJTf1lJ~%C5 <sup>~</sup>*<sup>43</sup>*

.0304.0

JP

;IF SO, GOTO NINE

.02430

,

,

i,

Ļ.

y,

4

JP

Z, NINE

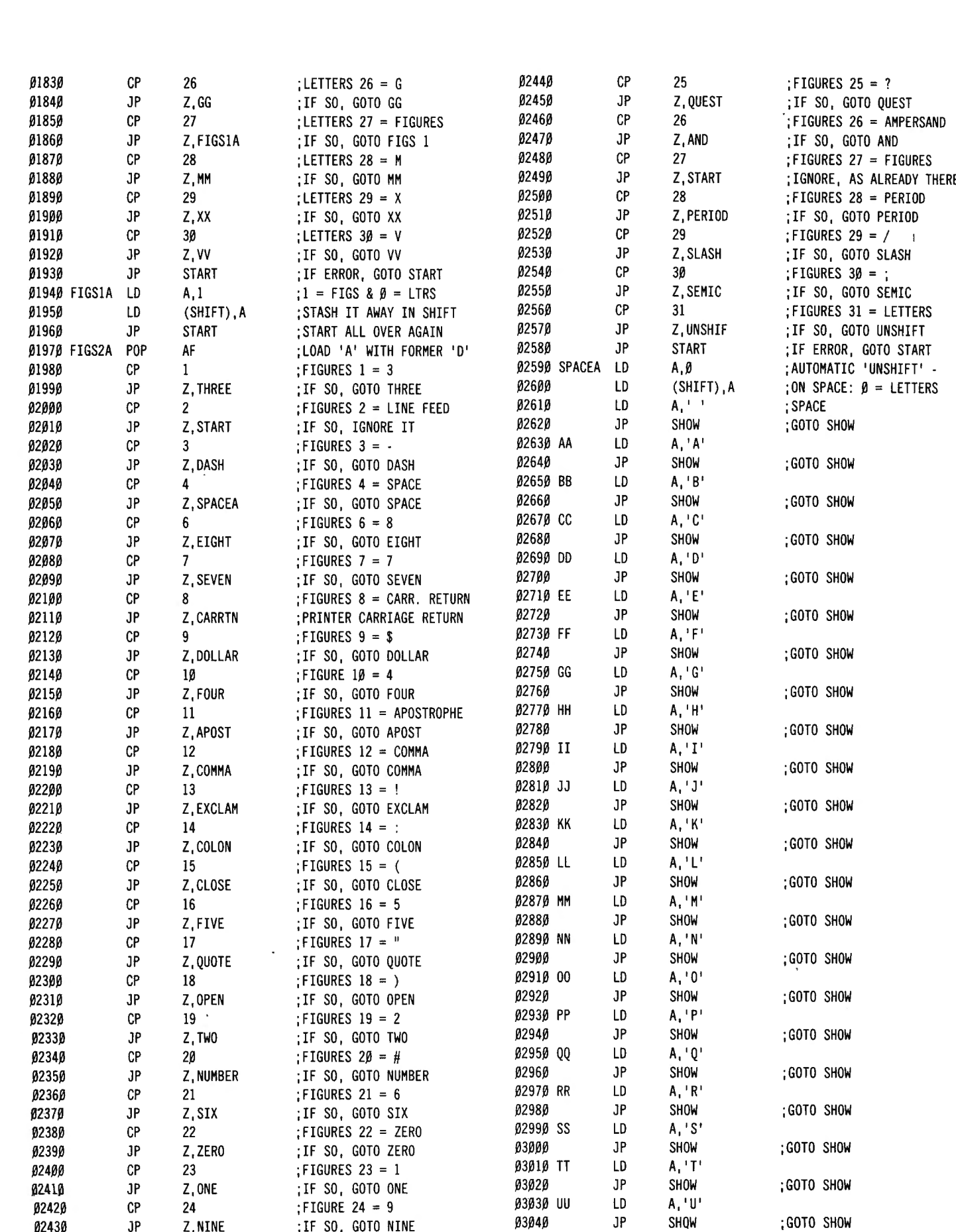

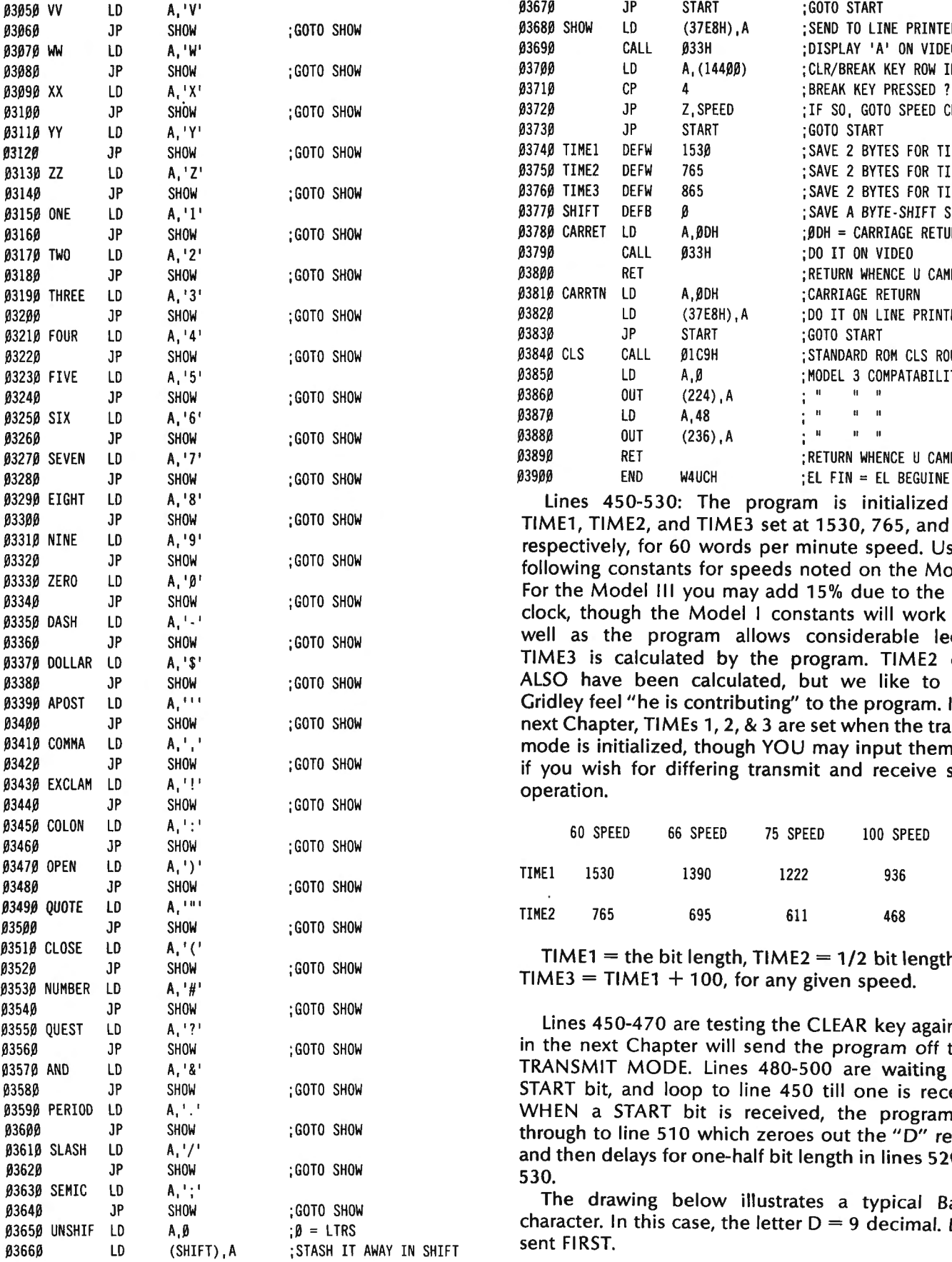

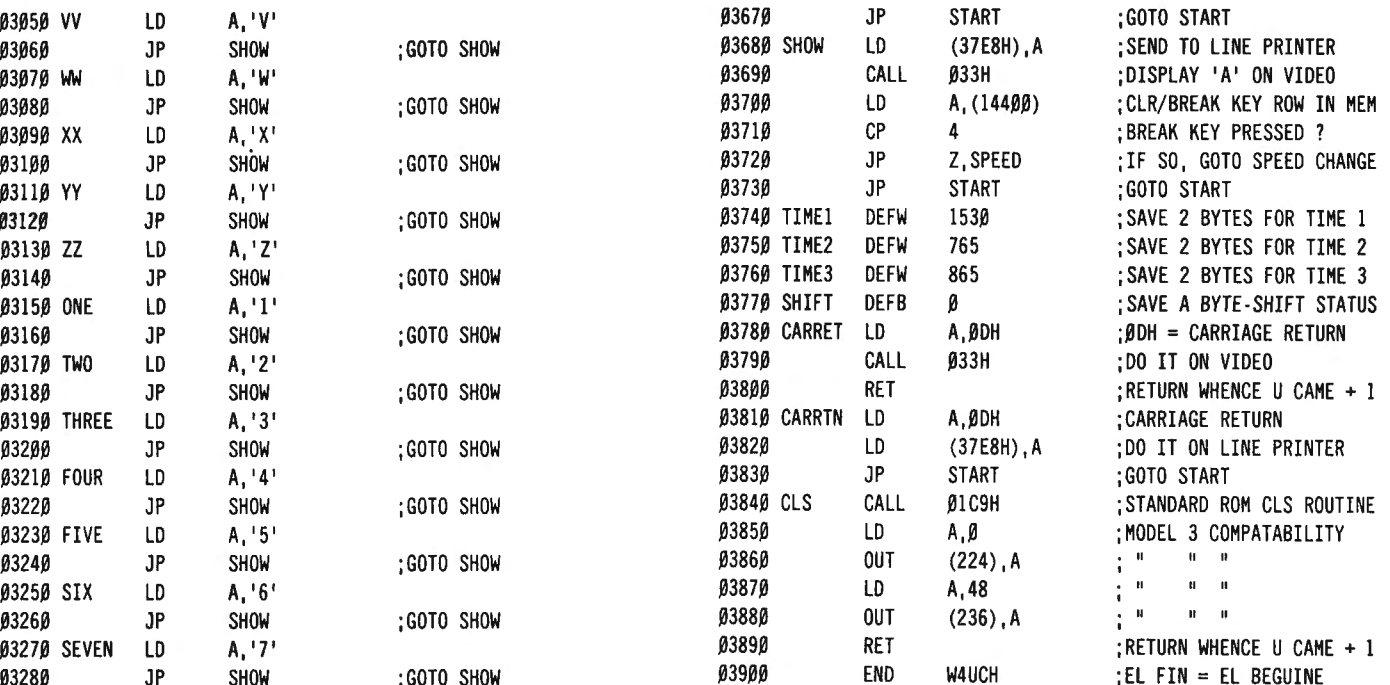

Lines 450-530: The program is initialized with TIME1, TIME2, and TIME3 set at 1530, 765, and 1630 respectively, for 60 words per minute speed. Use the following constants for speeds noted on the Model I. For the Model **111** you may add 15% due to the faster clock, though the Model I constants will work quite well as the program allows considerable leeway. TIME3 is calculated by the program. TIME2 could ALSO have been calculated, but we like to make Gridley feel "he is contributing" to the program. In the next Chapter, TIMEs 1, 2, & 3 are set when the transmit mode is initialized, though YOU may input them later if you wish for differing transmit and receive speed operation.

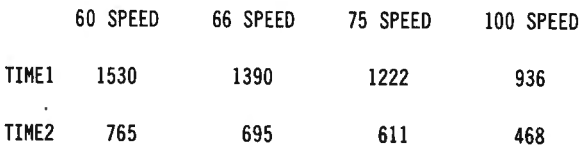

TIME1 = the bit length, TIME2 =  $1/2$  bit length, and  $TIME3 = TIME1 + 100$ , for any given speed.

Lines 450-470 are testing the CLEAR key again, and in the next Chapter will send the program off to the TRANSMIT MODE. Lines 480-500 are waiting for a START bit, and loop to line 450 till one is received. WHEN a START bit is received, the program falls through to line 510 which zeroes out the "D" register and then delays for one-half bit length in lines 520 and 530.

The drawing below illustrates a typical Baudot character. In this case, the letter  $D = 9$  decimal. LSB is sent FIRST.

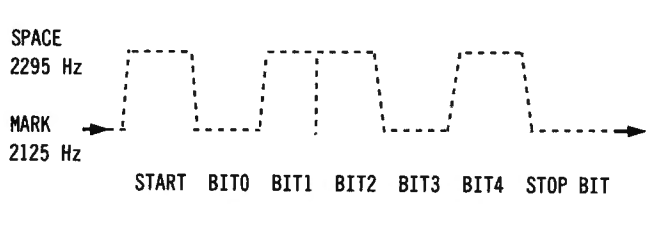

#### TIME  $\cdots$

Bit zero is the least significant bit and Bit 4 the most significant bit. What we are trying to accomplish in lines 520 and 530 via the 1/2 bit length time delay is to CENTER our software UART's timing exactly in the MIDDLE of each bit when we test each bit for a mark or space. After lines 520 and 530 the program should be "dead center'' in the middle of the start bit, with respect to time.

Lines 540-880: First delay 1 bit length in lines 540 & 550. This places the program "dead center" in the middle of bit zero. Lines 560 to 580 test bit zero for a mark or space and IF a mark, go off to SET zero and set bit zero of the D register to a one. IF not a mark, bit zero of the D reg;ster is left at value zero and lines 590 & 600 do ABSOLUTELY NOTHING except create an equalizing time delay EXACTLY the same as if bit zero had been a mark instead of space. Acutally, four NOPs would have been within a microsecond or two of lines 590 & 600, but why not be EXACT instead of sloppy. Lines 610 to 880 repeat the process for the rest of the Baudot word (we really mean character).

Lines 890-920: First delay for one bit length which takes the program into about the first third of the STOP bit, saves the DE register in the stack since D has the Baudot character number in it, and then jumps off to LETTERS in line 1290.

Lines 930-1280: Contain both the SET and speed change instructions.

Lines 1290-1320: First test the MEM location of SHIFT to see whether the previous Baudot character was LETTERS or FIGURES. If letters, it falls through to line 1320 where the stack (previous DE register) is popped into the AF register. If the previous character was FIGURES, then line 1310 sends the program off to FIGS2A in line 1970. The contents of the SHIFT MEM location do much the same thing as the SHIFT key on your typewriter.

Lines 1330-1930: Match up the Baudot decimal value with its appropriate character and send it off to be loaded with its ASCII equivalent. Lines 1850 & 1860 send the program off to set SHIFT in lines 1940 1960 if it was the Baudot FIGURES value.

Lines 1970-2580: Do virtually exactly the same thing for the FIGURES characters as lines 1330-1930 do for the LETTERS characters.

Lines 2590-2620: Do the job of UNSHIFT ON SPACE. Anytime we are receiving Baudot characters in

the FIGURES mode, IF a space occurs these lines force the program back into the LETTERS mode. Depending upon what you are using your radio teletype for (bookkeeping), you may change this feature, though highly unlikely.

Lines 2630-3640: Simply load A register with the ASCII value of the received Baudot character and then jump off to SHOW in line 3680.

Lines 3650-3670: Set the LETTERS/FIGURES MEM location of SHIFT back to LETTERS if the Baudot decimal  $31$  = LETTERS was received while in the FIGURES mode.

WHAT DID HE SAY ? ? ?

A real mouthful, Gridley. What we meant was that if you are in FIGURES you have GOT TO HAVE SOME WAY TO GET BACK TO LETTERS. This is how it is done.

Line 3680: This line sends "A," the decoded ASCII character to MEM location 37E8H which is both the Model I and Model 111 memory mapped location for line printer output. IF you have a line printer attached and "TURNED ON" it may print out the character that was received (see the following "LIVE" printout) from ARRL Headquarters via their amateur radio station W1AW that was transmitted as an RTTY bulletin during April 1981. Since we are RECEIVING an RTTY signal of anywhere from 60 to 100 words per minute equivalent speed, it is solely UP TO YOUR PRINTER as to whether or not it can follow the incoming signal's speed. Our Western 1/0 (IBM) Selectric can printout both 60 and 66 WPM RTTY, but cannot follow the higher speeds. As in MOST good things, you have a choice betweem quality and speed; i.e., most any dot matrix printer will run up to ten times faster ... but the print quality is not exactly to TEXTBOOK standards. Give a little, take a little.

Lines 3690-3730: Display the received character on the video display and then test MEM for whether the BREAK key is pressed. If so, off to speed change ONLY for the RECEIVE MODE program.

Lines 3740-3830: Reserve MEM locations for TIMEs 1, 2, 3, & SHIFT. CARRET and CARRTN provide carriage returns for the video display and line printer, respectively.

Lines 3840-3890: Allow program compatabilty between the Model I and Model 111.

## **USING THE PROGRAM ARRL DAILY RADIO TELETYPE BULLETINS**

The Flesher TU-170 terminal unit provides 10 volt RMS outputs from both mark and space for an oscilloscope to aid in tuning the RTTY signal. A scope is really unnecessary with the panel tuning meter that is provided. After a few minutes practice, you should have little difficulty tuning in most any RTTY signal that you can hear.

There is one pitfall to avoid. When starting out, do not try tuning in a station transmitting at 66, 75, or 100 words per minute equivalent speed with the receive program set at 60 WPM as it obviously will not work. The American Radio Relay League station, W1AW transmits daily RTIY bulletins at 60 WPM at 0200, 0500, and 2300 UTC daily, plus Monday through Friday at 1600 UTC DURING NON-DAYLIGHT SAV-ING TIME. During daylight saving time, these RTTY bulletins are transmitted ONE HOUR EARLIER.

Frequencies that would be of interest for these transmissions are: 7.095, 14.095, 21.095, and 28.095 MHz.

The following is a small segment of the W1AW bulletin received at this location on 14.095 MHz on April 9, 1981 USING THIS PROGRAM TO PRINT IT OUT ON OUR WESTERN 1/0 SELECTRIC PRINTER. The only changes that have been made to it are to change the 72 characters per line to a justified 62 characters per line so it would fit on this page.

QST DE WIAW HR ARRL BULLETIN NR 40 FROM ARRL HEADQUARTERS

NEWINGTON CT APRIL 9, 1981 TO ALL RADIO AMATEURS BT

THE U.S. COAST GUARD HAS REQUESTED INFORMATION CONCERNING ADISTRESS BEACON THAT WAS TRANSMITTED ON OCTOBER 26, 1980 AT 0400 UTC ON 123 . 5 AND 243 .0 MHZ . THIS TRANSMISSION WOULD HAVE BEEN FOUR TO SIX DASHES OF FOUR SECONDS DURATION EACH. ANY INDIVIDUAL WHO MIGHT HAVE HEARD THIS DISTRESS SIGNAL IS ASKED TO CONTACT THE COAST GUARD OFFICE OF MARINE INVESTIGATION, COMMANDANT G MMI I, U.S. COAST GUARD HEADQUARTERS, WASHINGTON, D.C. 20593, TELEPHONE 202 426 1455 AR

TELETYPE/ ASCII BULLETINS ARE SENT DAILY AT 0200, 0500, AND 2300 UTC AND MONDAY THROUGH FRIDAY AT 1600 UTC. \*\*\*

\*\*\* NOTE: during non-daylight saving time. \*\*\* NOTE: during non-daylight saving time.

THE BULLETINS WILL NOW BE REPEATED ON 110 BAUD ASCII

The American Radio Relay League's W1AW daily RTTY bulletins are primarily of interest to active ARRL members and cover many ham radio topics. The Friday bulletins are fun to copy and of special interest to that breed of radio amateur interested in working every imaginable RARE COUNTRY, coral reef, atoll, sandspit, or what-have-you.

## **CONCLUSION OF CHAPTER 6**

We have tried to present as logical and straight forward a Baudot radio teletype receive program as can be written for the TRS-80 Model I and Model 111. It is possible to shorten the program somewhat, but NOT without sacrificing the clarity and simplicity that was our primary goal.

For those readers who are not familiar with the functions of many of the CALLs the program uses to Level 11 ROM, we suggest you read Volumes 1, 2, and 3 of the Disassembled Handbook for TRS-80. They are available for \$10, \$15, and \$18 respectively from your local dealer, H & E Computronics, or:

Richcraft Engineering Ltd. Drawer 1065, Wahmeda Industrial Park Chautauqua, New York 14722 USA

For those readers who prefer the German language editions, Volumes 1, 2, & 3 (Vol. 4 fall '81) are available from:

lngenierburo fur Datentechnik Unter Oelbach 1 5090 Leverkusen 3 WEST GERMANY

For those readers who prefer the French language editions, Volumes 1, 2, & 3 (Vol. 4 fall '81) are available from:

GRAPHIE - M. P. Douy 16, Bd. Aristide-Briand 93100 Montreuil FRANCE

For those readers in the U.K., English language editions of

Volumes 1, 2, & 3 (Vol. 4 fall '81) are available from:

General Northern Microcomputers (GNOMIC) 46 Middle Street, Blackhall Hartlepool, Cleveland ENGLAND

## **IN THE NEXT CHAPTER**

We will put it all together, Chapters 5 & 6, into a single unified Baudot radio teletype transmit and receive program.

WILL "RECEIVE MODE" TELL ME THE WORDS PER MINUTE SPEED ? ? ?

We give up, Gridley. You win. Yes, the RECEIVE MODE reminder will include the equivalent words per minute speed just in case you have forgotten what it was. The CLEAR KEY will be your transmit/receive switch and if you wish, you may use bit zero or bit one output to PORT ZERO to control your transmitter, receiver, and antenna relay.

continued on page 54

Spelling Errors? Does your TRS-80\* wordprocessor need help?

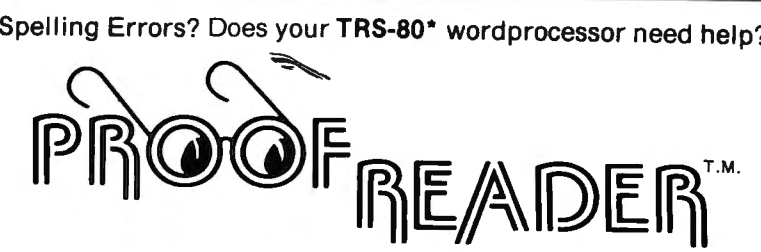

#### CAN SPELL rendezvous AND mnemonic AND OVER 38,000 OTHER WORDS

Now let your TRS-80 and Proofreader by Soft-Tools check your Scripsit\*. Electric Pencil. or other documents for spelling and typographical errors. It has all the features needed to meet your proofreading requirements.

- \* Checks every single word of even your biggest •All unknown words are listed on the screen and
- The 38,000 word dictionary is one of the Works with almost any TRS-80 wordprocessor<br>largest available.
- can be saved on a file for printing.
	-
- largest available.<br>• Dictionary can be easily extended to add more **of the Comes with complete and easy to unders** • Comes with complete and easy to understand<br>User's Manual. words such as technical terms or names.
	- Proof-Edit ' ·", optional interactive corrections feature for Model I /Ill

## **RAMMATIK**

#### BEYOND SPELLING CHECKING

A spelling checker may not be enough! This paragraph italizAtion, balanced quotation marks and parentheses,<br>contains a number of common errors (indicated by a spelling of and and repeated words. In addition, it will produc would seldom ever be caught by a spelling checker.<br>
FOr example, Grammatik comes<br>
FOR example, Grammatik checks for improper word with a dictionary of commonly misused phrases and a<br>
usage as identified by a number of writ uals (such as "seldom ever). Grammatik will check for set of utilities to build., sort, and merge phrase and the presence of certain words such as jargon or sexist jargon dictionaries of your own. Works with Scripsit. terms. it also checks for consistant punctuation, cap-

jargon dictionaries of your own. Works with Scripsit, Electric Pencil, and other standard TRSDOS text files.

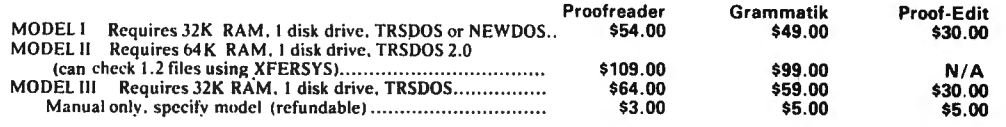

Soft-Tools are professional quality software tools developed for the TRS-80 by a Ph.D. in Computer Science. Other tools include:

 $-$  SOFT-SCREEN<sup>TM</sup>, a powerful, state of the art full screen text editor. Over a year in development, Soft-Screen is compatible with all TRS-80 programming languages, including BASIC, FORTRAN, MACRO, Ratfor. and COBOL. Easy to use. comes with tutorial and full documentation.

RATFOR. a structured language preprocessor for Fortran developed at Bell Labs. Soft-Tools Ratfor provides a number of extensions, including "case" and "string". Includes complete manual with all the information needed to learn and write Ratfor programs. Requires FORTRAN.

PP-RATFOR. a pretty printer for use with Soft-Tools Ratfor. Automatically formats and indents Ratfor source programs.

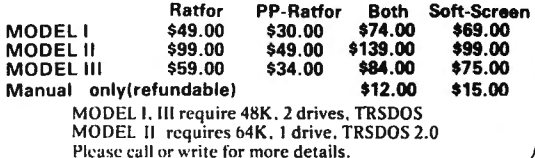

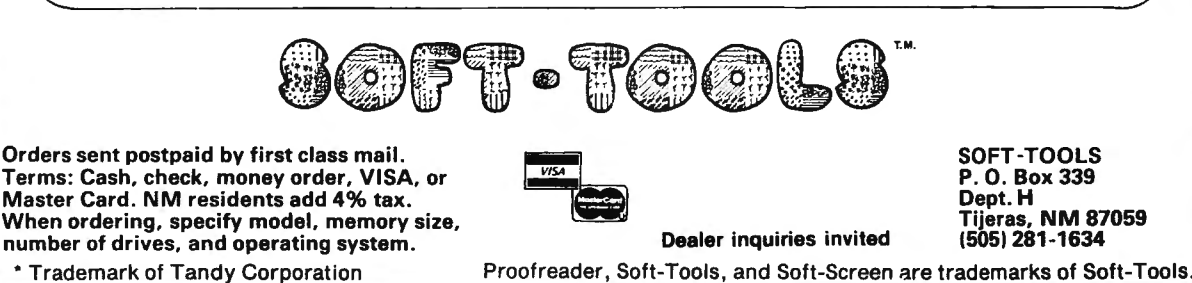

## **ICOMPLITADNICS!**

## **BEGINNER'S CORNER Sherry M. Taylor ELEMENTARY ARRAYS (PART VI)**

Here it is Septmeber and our 13th gathering. Beautiful September! I can hardly believe that I made Beautiful September! I can hardly believe that I made it through the summer. Oh, no, it wasn't the heat that got me down. It was my school-aged son picking fights with his little sister every day for two and a half months. He's back to school now and peace reigns in the castle for 7 hours a day. Hallelujah ! ! As you can see by the name above, I am **not** A.

As you can see by the name above, I am not A. operation! Even if he did, he wouldn't tell you.) Due to a slight conflict of interest, Doug can no longer signe continue of interest, Doug can no longer with the withing the DEUTRINERS CORNER. NOT anting to reave you nanging in mid-an, he has asked e to continue for film, and as he and I views, I think it should work out well.<br>I began microcomputing two and a half years ago on

a Model I Level 11 4 K system. Since then, I have upgraded to a Model Ill 32K system. However, I am still cassette bound, so I am probably on the same.  $\mu$  cassette bound, so I am probably on the same ver, equipment wise, as most beginners, but, my claim to fame is that I have been programming for 2  $1/2$  years, and I read everthing I can get my hands on that deals with microcomputing, TRS-80 sytle. I am hooked. Also, I am teaching a Beginner's Class to suktu. Also, i dili teaching a beginnel s Class to veral teachers who are trying to get ready for the new computers just recently bought for their school.<br>So, any questions that are troubling them, I can safely assume are probably troubling you. But, if I don't touch sume are probably troubing you, but, it is until trouble me. If you would like a personal answer, include a like me. If you would like a personal answer, include a SASE. I'll get back to you as soon as possible.  $\log$  on with the show. Let's referred.

 $\frac{1}{2}$  dividend the show, Let's reflexif our memory here so we'll know where we are, and hopefully, know where we are going.

In columns 11 and 12, Doug provided programs that illustrated two of the three possible ways of loading numbers into an array. In column  $#11$ , we used the line input by the operator method. In #12, we used the data statement. This time, we are going to have'a little fun statement. This time, we are going to have a little n with our trusty cassette.  $\frac{1}{2}$  You have the last program we use the second on tape, please on the second on tape, please on the second on tape, please  $\frac{1}{2}$ 

 $\frac{1}{2}$  restarct the last program we used on tape, please load it now. We will have a short musical interlude while you do that.

Okay, I assume you are ready. Our first order of business will be to create a "data tape." A data tape is like a DATA line, except that  $d$  and tape." A data tape is  $\alpha$  a britis and, except that the numbers are stored on magnetic tape (or disk) rather than within the program.

If you will take a look at the DATA line in the

 $\alpha$ gram, line 100, you will see that the issues a line of spann, and roo, you will see that there is a line of numbers, each one separated by a comma. Only those numbers will be put on the tape.

To get you prepared for modifying the program we get you prepared for modifying the program,  $\mu$ <sup>1</sup> and  $\mu$ IN HAVE LUT

The statement/command PRINT #-1 (pronounced  $\sum_{i=1}^{n}$  statement command  $\sum_{i=1}^{n}$  (pronounced "print number minus one"), turns the recorder motor<br>on, does a CSAVE of the values you listed, and then turns the recorder motor off. The -1 refers to cassette  $r_{\text{tot}}$  and recorder motor on. The  $-1$  Telers to cassette  $\frac{1}{2}$  the expansion interface, has the ability to use 2 tapes 2 tapes 2 tapes 2 tapes 2 tapes 2 tapes 2 tapes 2 tapes 2 tapes 2 tapes 2 tapes 2 tapes 2 tapes 2 tapes 2 tapes 2 tapes 2 tapes 2 tapes 2 tapes 2 tapes 2 t c expansion interace, has the ability to use 2 tape concers. Sony, moder in joiks, only I recorder connection for you. (Just as a point of interest: if you had 2 recorders, there is also a PRINT  $#$ -2 statement.)<br>This is the format for PRINT  $#$ -1:

PRINT #-1, 3, 7, 9, 1, 2, 8

 $\mathbf{I}$  is used normally within a program but can be used by used as a command outside a program but can be used as a command outside a program if it is done immediately when you press ENTER.

USINCT, WICH YOU PICSS LIVIER.<br>IDIT #1 is the opposite of PRINT #1. This  $\frac{1}{2}$  is the upposite of PKINT  $\frac{1}{2}$ , Interstatement turns the recorder motor on, CLOADs the data, then turns the recorder motor off; and, unlike  $P(X, Y)$  and the incorrect motor on; and, unlike  $\pi$ <sup>-1</sup>,  $\pi$ <sup>-1</sup>  $\sigma$  annot be used in  $\sigma$ It must be used inside a program.<br>Now that we have that background stuff out of the

 $\frac{1}{2}$ . Let's modify the program that  $\frac{1}{2}$  is  $\frac{1}{2}$ alogue en mourir une program mar y CO THO YOU CICLINING INAIVEI.<br>Change line 10's REM statement to REM INPUT

PROGRAM FOR SEPT. COMPUTED SINCE PROGRAM FOR SEPT. COMPUTRONICS<br>\* Delete lines 30, 80, and 100.

\* Replace line 20 with the following line:

 $20$  INPUT #1, P(0,0), P(1,0), P(0,0), P(0,1) P(), P(1, P()<br>P(2, l), P(2, l)

\*Add these lines to the program:

DOTN'T "POCCOADE THE RECORDER BY INSERTING A BLANK THEIR THEIRS THE REQUI 12 INPUT TO MESSING;<br>The Harry Therman ready and the Caroline 13 PRINT #-1, 3, 7, 9, 1, 2, 8  $14 + 9 + 4 + 6 + 9$ <br>DETNT HTHE NUMBERS ARE NOW ON TAPE. REWIND THE THE THE NUMBERS AND TAPE AND SET TO PLAY."<br>15 INPUT "PRESS ENTER WHEN READY"; Z\$

Now your program should look like this:

# **Color computer owners, 00**  Yes, that's right - for as little as  $|Card$  uses normal TRS-80 Model I DR \$298.00 you can add 32K of dynamic itype disk drives, and CCDOS will

\$298.00 you can add 32K of dynamic RAM, and a disk interface, to your TRS-80 Color Computer! If you just want the extra memory it's only \$199.00, and you can add the disk interface later for \$99.00.

Just plug the Color *Computer Interface (CCI),* from Exatron, into your expansion socket and "Hey Presto!" - an extra 32K of memory. No modifications are needed to your computer, so you don't void your Radio Shack warranty, and Exatron give both a 30 day money-back guarantee and full I year repair warranty on their interface.

The *CCI* also contains a 2K machine-language monitor, with which you can examine (and change) memory, set break-points, set memory to a constant and block-move memory.

So what about the *CCI Disk Card*? Well as we said it's only an extra \$99.00, but you'll probably want Exatron's *CCDOS* which is only \$29.95 - unless you want to write your own operating system. The *CCI Disk*  *Card* uses normal TRS-80 Model I type disk drives, and *CCDOS* will even load Model I TRSDOS disks into your color computer - so you can adapt existing TRS-80 BASIC pro· grams.

As a further plus, with the optional *ROM Backup* adaptor, you can dump game cartridges to cassette or disk. Once the ROM cartridge is on cassette, or disk, you can reload, examine and modify the software. The *ROM Backup* adaptor is only \$19.95.

For more information, or to place an order. phone Exatron on their Hot Line *800-538 8559* (inside California 408-737 7111), or clip the coupon.

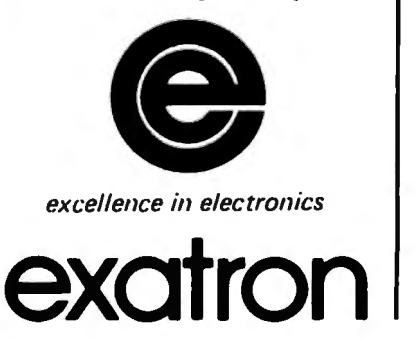

**:: h If\ \I 1•111 .. lh... I. l1111 ·rf.11·r T lt!'O · "H** ,.. ,, **11·.11lt·111.1d. .. 1· l .uuh** 

#### *DEALER ENQUIRIES INVITED*

Exatron. 181 Commercial Street. Sunnyvale. CA 94086

 $\Box$  Please send a 32K Color

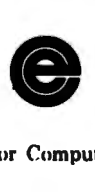

Computer

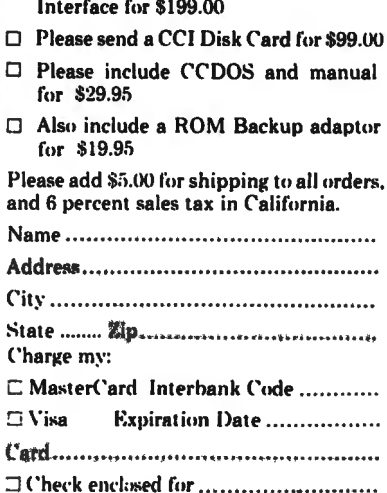

Sil(naturt' ........ ........... ..... ......... ..... .. .

 $\Box$  Ship COD (\$2.00 extra)

```
10 CLS: DIM P(2,l) : REM - INPUT PROGRAM FOR 
SEPT. COMPUTRONICS
11 PRINT "PREPARE THE RECORDER BY INSERTING A BLANK 
TAPE AND SET TO RECORD." 
12 INPUT "PRESS ENTER WHEN READY"; Z$
13 PRINT #-1, 3, 7, 9, 1, 2, 8 
14 PRINT "THE NUMBERS ARE NOW ON TAPE. REWIND THE 
TAPE AND SET TO PLAY ." 
15 INPUT "PRESS ENTER WHEN READY"; Z$ 
20 INPUT \# -1, P(\emptyset,\emptyset), P(1,\emptyset), P(2,\emptyset), P(\emptyset,1),
P(1,1), P(2,1)40 PRINT " \beta 1 2"
50 PRINT "
                        \sim 060 PRINT "0) ";P(\emptyset, \emptyset);" "P(1, \emptyset);" ";P(2, \emptyset)70 PRINT "1) ";P(\emptyset,1);" "P(1,1);"
                                              "P(2,1) : PRINT90 PRINT "ALL 6 POSITIONS HAVE BEEN FILLED - END OF PROGRAM"
```
Next, after you are sure everything is right, RUN the program. Obey the prompts, and you should have a nice array printed out on your screen with all positions filled — all by the magic of PRINT  $#$  – 1 and INPUT  $#$  – 1. I am sure that you can see the usefulness of this. So you thought that the tape recorder was only for storing programs ! Shame on you !

Let's look at an application of this principle: Let's say you are in charge of a hydroelectric plant. It is your job to keep track of how much coal you use during the year so that you can intelligently order coal for the coming months. This would be based on the amount of coal you used for the same months last year. Your foreman measures the coal pile every week. You take his figures and calculate how much coal was used since the last measurement. Each week you enter this figure into the computer to be saved on tape. By the end of the year, you would have 52 totals. Depending on how you add the totals, you could tell how much coal was used in each of the months, how much you used during the quarter, or how much you used all year.

There are a couple of rules you need to be aware of when using the PRINT  $#1$  and INPUT  $#1$  statements:

1) Always save the same number of elements as you intend to load back in. If you don't, you will get an OUT OF DATA error.

2) Make sure the variable names match the type of data you are reading (numeric or string). If the computer encounters a number where there should be a STRING, you will get a BAD FILE DATA error.

Since we mentioned the word STRING, let's take a moment to find out what it is. Defined, a STRING is a sequence of alphanumeric characters. "Alphanumeric characters" is computerese for letters and numbers. On the trusty TRS-80, the dollar sign (\$) is used to indicate a STRING variable. (A\$ is pronounced Astring.) For example, A\$=" John L. Doe" is a string. So is B\$="123 Sesame Street''. In this format, the entire string is enlclosed by quotation marks. In DATA

statements and PRINT  $#1$  and INPUT  $#1$  statements, they don't have to have the quotes around them unless they contain a comma or other punctuation marks, or include numbers, such as an address.

You may also use DEFSTR to indicate a string variable. DEFSTR Q will cause any variable that begins with Q to be a string. That also means that you cannot use Q (or any other variable defined as a string) as a number. If you do, you will get the old TM ERROR, (type mismatch).

There is a thing called the STRING ARRAY. It is the same thing as a numeric array except that the array positions contain a STRING. For instance, let's say ROOM\$(2)=" BRIGHT, SUN NY KITCHEN." As you see, we could have the makings of an adventure. (The green, slimy monster is probably under the sink in the bright, sunny kitchen rather than in the dark, dank, musty dungeon, huh?)

These STRINGS can also be loaded into your array by the same three methods we have covered. For example:

100 DATA "DARK, DANK, MUSTY DUNGEON", "BRIGHT, SUNNY KITCHEN"

or

100 INPUT #-1, "DARK, DANK DUNGEON", ROOM\$(2), ROOM\$(3)

We have now discovered 3 methods of loading values into arrays: 1) line input by the operator, 2) READing the values from a DATA line within the program, and 3) CLOADing the values from a data tape using INPUT  $#-1$ .

We have also discovered how to make a data tape to CLOAD from using the PRINT #-1 statement. And, we have seen that working with STRING arrays is no more difficult than working with numeric arrays.

Now a piece of advice. Do you remember I said we were going to have fun with our "trusty'' cassette recorders? Well, how do you keep a tape recorder "trusty"? Invest in a tape head demagnetizer and head cleaner. Use it at least every other week, more often if you are a heavy user. I've had many hard-to-load programs load easily after one pass of the head cleaner. If you want to save yourself a lot of frustration, get one.

I guess that about covers it for arrays. The subject for the next gathering of the BEGINNER'S CORNER will be a surprise. I would tell you, but I will need time to evaluate where we are and which direction we should go. If you have any ideas on the subject, contact me and let me know what you think. I'm open to suggestions. Send your comments, favorable or unfavorable, to me at the address indicated below.

Until next time, may all your discoveries be good ones!

Sherry M. Taylor 322 South 21st Street Haines City, FL 33844 •

## *Attention*  **BARGAIN HUNTERS**

**Receive Hundreds of Classified Ads Like These Every Month** 

**HARD DISK DRIVE** Diablo Mod 31 1.2 MByte std. density. Includes power supp and cable. rack mount slides . amd manual. Excellent ondition, \$450  $\frac{1601}{1601}$ **EXAMPRINTER 165 CPS** Serial 13/13/ and parallel interfaces-Eight nechanism as the vear old \$589.

system **HEATHKIT** H-11/DEC LSI-11 Stal system, 32K Byte storage, reader 1  $\begin{bmatrix} 5V_1 \\ 250 \end{bmatrix}$  punch, video terminal, complete **software. Cost S4500 usembled, \$3500 kit . Like new. Sell for \$2250. 305-962-6677.** 205B Griffin Rd ., Ft . Lauderdale, FL 33312 .

FOR SALE: Interdata (Perkin-Elmer) 7/16 Mini with 32KB core, front panel, SOA PWR supply. Includes HS tape reader, interfaces for LP, 2 (TTY), and RS-232 (Full duplex, programmable). includes manuals and much SW (Basic, Fortran, OS)  $\frac{1}{2}$  .  $\frac{1}{2}$  .  $\frac{1}{2}$  . After 6  $\frac{1}{2}$  .  $\frac{1}{2}$ 

and double width character same **and COMPUTER AUTOMATION ALPHA THE PET COMPUTER AUTOMATION** (FOR FRAME AND STREET AND STREET AND STREET AND STREET AND STREET AND STREET AND STREET AND STREET AND STREET AND **FRAME AS PART COMPUTER AUTOMATION ALPHA** 16; 16 k-word core memory, RTC PF-R. Modified Mod. ASR-33 TTY Manuals, utilities, assemblers and many option boards - 16 bit I/O Driver, 16 bit 1/O, Asynch modem contr. 64 bit output, 10 bit A/D -D/A. Fairly complete documentation. Up and running in Fortran. Not much more than TTY at S1000. **Herb Sauer, 303-494-8724.** 

FOR SALE: Heath H9 video terminal, excellent condition, \$175 or best offer You ship. **[214] 962-4484** 

WANTED: DIGITAL Group 32K memory board without memory  $\frac{m}{\text{exp}}$  and Phi deck controller board kit, assembled or not working).  $3<sup>1</sup>$ . Pet business violing up to  $15<sup>1</sup>$ **PET COMPUTERS** moving up to LS1-<br>11 Pet business system priced to<br>sell PET 2001-16N Computer \$800; <sup>2040</sup> Dual Floppy 340 Dupler \$800. 2040 Dual Floppy 340K (holds more data than 6 TRS-80 disks) \$1,100<br>Digital cassettes (2) \$60 each<br>System complete with Text Editor. Digital cassettes (2) \$60 each *disk soot, database software, real*<br>estate *software and more real*<br>Call **PAUL** (313)971-8447

COMPUTER SHOPPER, the new buy, sell, and trade publication, is ready to help you with the latest information on personal. small business and large-system computers. accessories and soltware.

Each ad-packed issue is full of bargains you are looking for. Included are ads from individuals throughout the United States who are selling their good. pre-owned equipment just so they can trade-up to new equipment coming on the market.

But, COMPUTER SHOPPER'S bargains won't be yours unless you subscribe. This useful, moneysaving publication can become your way to com-

Whether you are a hobbyist or a part-time user, COMPUTER subscribe.

Have something to sell? A COMPUTER SHOPPER subscriber provider and return it. bably wants to buy it.

COMPUTER SHOPPER is THE marketplace for anything in computers and is read by thousands of people who are ready to buy. If you don't need to use the free classified ad now, use it anytime

during your subscription. COMPUTER SHOPPER offers a unique format 1n which classified ads are categorized for fast location of specific items Combining Subscription: \$10/year, 12 issues plus your first free one. Bank this with low individual ad rates  $-$  10 cents a word  $-$  cards accepted. Money back guarantee

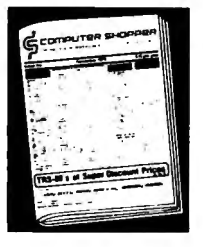

makes it the ideal place for buyers and sellers to communicate. And, its mix of individual, dealer, and manufacturer ads enable subscribers to find what they want at the best price possible.

COMPUTER SHOPPER will work for you 1n other ways, too. If you are just thinking about getting into computers, it can help you learn product availability and prices before you make a decision. And. through the timely ads, COMPUTER SHOPPER will keep you abreast of changes in the market which could create bargain opportunities for you.

municate with other buyers, sellers, and traders all over the nation. BUT COMPUTER SHOPPER cannot work for you unless you

SHOPPER will put you in touch with the nationwide computer<br>marketplace in time for you to take advantage of bargain oppor-<br>tunities.<br>PUTER SHOPPER suits your needs, just write "cancel" on the in-

COMPUTER SHOPPER start working for you right now.<br>COMPUTER SHOPPER start working for you right now.<br>COMPUTER SHOPPER SHOPPER SHOPPER SHOPPER SHOPPER SHOPPER SHOPPER SHOPPER SHOPPER SHOPPER SHOPPER SHOPPER SHOPPER SHOPPER S

The Nationwide Marketplace for Computer Equipment computer shopper

> **"if=!'** P 0 Box *23* • T1rusv1//e. Florida *<sup>32780</sup>* Te lephone *305-269-3211*

MasterCharge or VISA orders only, call **TOLL FREE 800-327·9920.** 

COMPUTRONICS!

## **QUESTIONS AND ANSWERS Conducted by Hubert S. Howe, Jr.**

## **QUESTION**

from Dr. Robert Richardson, Drawer 1065, Chautauqua, NY 14722: I had (wisely or stupidly) the NEW video chip with lower-case descenders (g, j, p, q, y) installed in my ole' trusty Model I when it was out for repair. VERY KINDLY, the repairman did NOT foul-up its use with Electric Pencil, leaving the Pencil switch, et al, alone. The PROBLEM is this: rather than printing "left arrows" after each ENTER, it prints capital Ms. This is really no big problem, but I would like to cure it if you have any suggestions.

## **ANSWER**

There is NO cure; the capital Ms are part of the new video chip that you had installed. It's interesting to note some aspects of this situation that many users aren't aware of.

The video display chip, complete with lower case, is part of every TRS-80 Model I manufactured. Early models used the chip without descenders but with the left arrows, while later models incorporated the descenders with the Ms. "Installing lower case" in a Model I actually involves adding a one-bit RAM chip in the video display section; lower case letters don't display because bit 6 in the video RAM doesn't exist. (The main problem with the Electric Pencil modification was the extra Control key.)

The characters that are printed by the Electric Pencil program to represent carriage returns and line feeds are equivalent to what you get by POKING the ASCII values of these functions (CR=13, LF=10) into the video RAM. If you PRINT these characters, they will produce carriage returns and line feeds rather than Ms or left arrows. On the Model **111,** which uses an even more sophisticated character generator, certain characters are available ONLY through being POKED into video RAM.

It's difficult to get used to something new, especially when one has been thinking that the left arrows were intended to represent carriage returns when actually it was just a fortuitous happenstance. We sympathize with the problem, but we have gotten used to both systems here at Computronics since we have both types of Model l's.

## **QUESTION**

from R. M. Sanford, 12787 139th Street N., Largo, FL 33540: I purchased a Radio Shack Expansion Interface with zero memory, intending to do my own addition of 16K memory and later 16K more to make 32K total. The first 16K of added memory was ordered from Hobby World Electronics of Northridge, California as their catalog no. 1156B. They advertised no. 1156 for the keyboard, no. 1156A for Expansion Interfaces manufactured before 1979, and no. 1156B for those manufactured since 1979.

The first 16K was installed and has worked perfectly to date. I then ordered a second 16K from the same source, specifying no. 1156B 200 nanosecond type to match the first 16K exactly. Chips received came with an invoice identifying them as no. 1156 for the kayboard unit. A telephone call to Hobby World gave me the information that the chips were all the same and would be ok. A subsequent letter trying to go further into this matter remains unanswered. I have not installed these chips to date.

Hobby World continues to advertise the three separate items no. 1156, 1156A and 1156B. There is no way for me to find out if the chips will work but install them. The second lot of chips are marked 7-684316 8028FJ Japan M5K4116P. Can you tell me their speed rating?

As a second question, memory expansion chips are now advertised from 150 to 300 nanosecond speed. What is best? What is not advisable? A Radio Shack repairman advises me that their chips are 350 nanosecond and that keyboard chips and interface chips are not interchangeable, which is why I have not installed the second group of 16K. I am sure that your readers would appreciate answers to these questions.

## **ANSWER**

The person who told you that "they're all the same" may be closest to the truth. The TRS-80's system clock has a speed of 563 nanoseconds (nS) and therefore should be able to work with chips rated as slow as 500 nS. Since there is a bit of overhead with the processor, memory chips with an access time of 450 nS are usually specified for the TRS-80, to be safe.

When an Expansion Interface is added to the system, there are additional complications due to various design flaws in the interface itself and in the process of sending the signals back and forth across the buffered cable. Memory with an access time of 350 nS is usually specified for the Interface.

All of this changes considerably if you consider adding one of the various speedup modifications to your system. In this case memory chips with access times of at least 300 nS would be specified, and 200 nS would be preferred.

There is no difference in the manufacturing process between 200 and 500 nS memory chips. Each one is tested under stringent conditions and thrown into bins in 50 nS increments from 150 to 500 nS. The fastest ones can cost considerably more than the slower ones because there are fewer of them. Since the TRS-80 has been introduced, many manufacturers have brought out copies of these RAM chips bearing different numbers and ratings. As a result, they have dropped significantly

in price and are easily available. They are also used in numerous products besides the TRS-80, some with more demanding requirements and others with less, which is why there are so many different ratings.

The only way you can discover whether the chips you purchased will work is to try them out. If you are careful, you will not damage the Expansion Interface if you install them even if they don't work. We have found that you can mix many different kinds of chips in the Interface with no ill effects. Also, and very important, we have noted that many problems that show up as memory errors are not due to bad chips but to corrosion on the Expansion Interface cable or other problems. This can be corrected simply by cleaning the edge connectors with an eraser.

If you would like to understand more about the Model l's problems and possible fixes, there is an excellent article called"When Kicking It Won't Help" by Dennis Bathory Kitsz in issue number 10 of The *Alternate*  Source (address: 1806 Ada Street, Lansing, Ml 48910).

\* \* \* \* \*

As we conclude this month's questions, I would like to discuss some limitations that we must place on answering your questions. We are open to any kind of question at all on the TRS-80 computers, and if we can't help you we won't be afraid to say so. If you have a question about a program published in *Computronics,*  unless it relates to a typographical error in the published copy, we will usually just forward it to the author of the program. Since we almost always publish the names and addresses of the authors in the magazine, you may prefer to write them yourself. They are not under any obligation to reply, but most of them are interested in your questions and want to know how others are making use of their programs. If you think there is an error in the published copy, check the next couple of issues for corrections, for we usually catch simple errors and inform our readers quickly.

If you have a question about a piece of software that you have purchased either from Computronics or from another vendor, we probably cannot answer it unless we have had extensive experience with the program. We have had experience with many programs, and we try out everything that we sell before we accept it, but you will probably get better results by writing directly to the authors of the program.

Finally, don't send us a listing of a program and say, "You find the error!" If you do want to send us a copy of a program, send it on media rather than on paper. Be sure to describe the nature of your problems in detail, and tell us the computer- and configuration you are using, including peripherals.

Got a question about the TRS-80? Send it to Questions, H & E Computronics, 50 North Pascack Road, Spring Valley, NY 10977. If you wish a personal reply, please enclose a self-addressed, stamped envelope. •

\* \* \* \* \*

## It's Not Your Printer, It's Your Software

Do you own a Centronics 737? 739? Lineprinter IV? Tired of the limitations of SCRIPSIT? QWERTY 3.0 will let you produce Greek letters, mathematical symbols, simultaneous subscripts and superscripts, controlled underlining, footnotes, 2 and 3 column folio formats, TABLES in proportional mode, page ends, plus much more. See our ad in *'Bo Microcompucing* for a better description.

Qwerty 3.0 is more than " fully tested." lt has seen thousands of hours of use in a university environment. A masters thesis and a statistical doctoral dissertation were produced using this package.

Qwerty 3.0 is the finest SCRIPSIT addition available for the Centronics 737, 739 and Lineprinter IV. You must own one of these printers, a copy of SCRIPSIT, and a disk drive to use it. It is the best. Period. WE GUARANTEE YOU WILL AGREE! If for some reason, you find that this program doesn't meet your needs, return the entire package within 14 days for a prompt and cheerful refund.

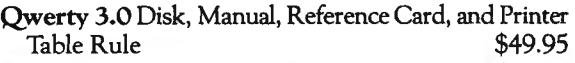

Qwerty 3.0 Manual Alone \$10.00

MED SYSTEMS SOFTWARE P.O. BOX 2674-C CHAPEL HILL, N.C. 27514

## (919)933-1990 **icrofusic** • CHROME Is the perfect back-up for disk- low cost, very low error rate • Twice as secure during EMPs, power failures, & other malfunctions • MICROFUSION\* CHROME runs like a champ on high baud rate formats like JPC • Needs no special modification on good cassette decks • CHROME saves lots of money & time - saves lots of program & data C-10s - 10 for only \$12.00! C-20s - 10 for only \$15.00! Add \$2 per order for P&H; in CT add 7.5% tax. M.O., check, MasterCard, Visa. If paying by card, give card number, expiration date, sign order. Prompt shipment. Nine CHROME are in black, 5-screw shells; the 10th CHROME (in white)<br>carries a half dozen of Emory Cook's fast-running business-oriented sub-<br>routines with documentation. They're in R/S Level It Basic, some very sneaky. True digital transfer plus premium tape makes us the acknowledged prime<br>duplicator of software for T.I., OSI, and all the Tandy, Apple, Pet, Atari,<br>& fast formats. Write for further information, or call 203-853-3641. \*™Reg COOK LABORATORIES, INC. 375 Ely Avenue Norwalk, CT 06854 Oldest in DIGDUP, newest in SOAP

(If you don't know what SOAP stands for, place an order!)

continued from page 46

## **CHAPTER 6 ADDENDUM**

CASSETTE TEST TAPE 60-66-75-100 WPM BAUDOT & 110 BAUD ASCII:

Richcraft is NOT in the teletype cassette tape business, but does offer a standard cassette tape that may be played through the TRS-80's cassette player/ recorder to test the Baudot and ASCII receive programs in Chapters 6 and 9.

The audio frequency shift keying accuracy is better than plus or minus 1/2 Hertz for both the 2125 cycle Mark tone and 2295 cycle Space tone at 60, 66, 75, and 100 words per minute equivalent speed in Baudot and also at 110 Baud ASCII, if your cassette is operating properly.

The reason for the high cost is that each tape is custom made when an order is received as we expect (and hope for) VERY FEW orders. Also, each tape is individually tested at ALL speeds.

The reasons for offering the teletype test tape are threefold:

1. A number of users do not have a calibrated lab standard source for testing TRS-80 based TTY receiving systems.

2. It is difficult to find 66, 75, and 100 speed Baudot RTTY stations on the ham bands when one needs them. And, when one finds them their absolute and frequency shift accuracy is often somewhat less than lab standard.

3. Our Editor believes it would be useful to the readers.

This cassette test tape is available for \$25 in U.S. funds and is postpaid first class/air mail to any address

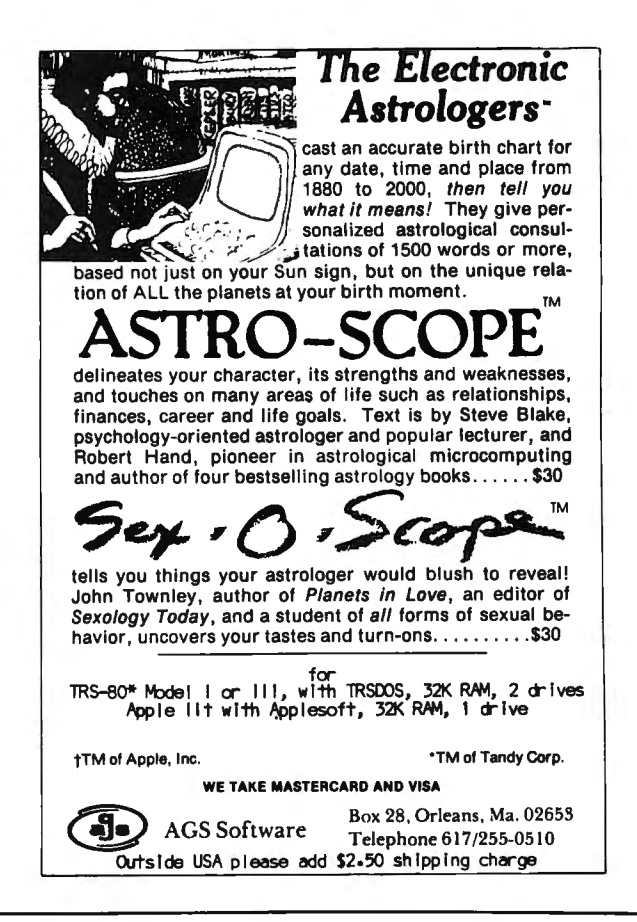

in the world that has international postal service. Order from:

Richcraft Engineering Ltd. Drawer 1065, Wahmeda Industrial Park Chautauqua, New York 14722 USA en de la partida de la partida de la partida de la partida de la partida de la partida de la partida de la par<br>En 1910, en 1910, en 1910, en 1910, en 1910, en 1910, en 1910, en 1910, en 1910, en 1910, en 1910, en 1910, en

## **5,000,000/10,000,000 BYTES**

SERIES III H from Micro-Mainframe. Hard disk drive(s) in a Model III (\$7,995), or add to your Model I/III (\$3,795).

SERIES Ill F. Model Ill with a controller board (available separately) and operating system which allows you to start with or move up to, dual-headed or eight-inch floppys.

GL88 - \$150 - Radio Shack General Ledger 1.1 with over 30 added features: A general ledger, classified balance sheet, check register and option to use an "automatic" account number or re-do an entry or document.

 $ARB = $200$  - Radio Shack Accounts Receivable 1.2 with automatic posting of standard monthly amounts such as installment contracts.

 $GL/M1 - SD - Modifications$  to convert Radio Shack General Ledger 1.1 to GL80.

 $AR/M1 - SD - Modifications$  to convert Radio Shack Accounts Receivable 1.2 to AR80.

GL/M1 and AR/M1 are supplied as program lines which must be MERGED into the original programs, or, send a disk copy of the original programs for installation at no additional charge. Documentation (apply to purchase)  $-$  \$5.

FTDEM080 - \$12 - Displays and Executes the NEWDOS/80 Appendix A programs/keyboard entries. Requires 32K.

NEWDOS/80 - \$135 LOOS - \$135 EPSON MX-70/80/FT - \$Call

**AT-80** 3827 Dismount Dallas, Texas 75211 (214) 339-0498

## **COMPLITADNICS!**

## **STATPAC® WILL MAKE YOUR STATISTICAL LIFE EVEN EASIER FOR ONLY \$185,**

... but not for long...

small price for statistical analyses comparable to main-<br>frame SPSS and SAS.<br>create the data file format to fit your specifications.

market analysis. **Analysis**, descriptive statistics, crosstabs & chi-square,

On Oct. 1, 1981 the price goes up to \$285. That's still a Whether you're a researcher, a programmer or reader and create the data file format to fit your specifications.

The new, improved StatPac is a 3-part program written and StatPac is available for Model I (requires NEWDOS) or designed for research, survey and questionnaire process-<br>Model III, 2 disk drives, 48K RAM and a lineprinter. StatPac ing, data entry, statistical analysis, management and handles all phases of research analysis including: frequency t-test, correlation & linear regression, analysis of variance, multiple linear regression and management reports.

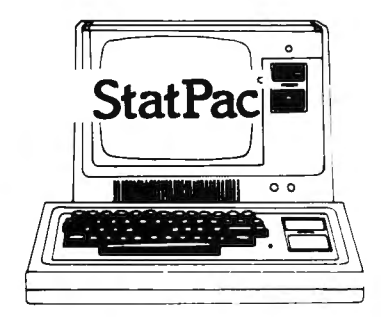

Buy the complete 3-disk program for only \$185 until Oct. 1. After that it is \$285. The extensive user's manual is included or may be purchased separately for \$30. MasterCard and VISA accepted. Entire package includes over 30 integrated programs.

For more information and a free 16-page brochure write or call:

612/866-9022 Walonick Associates 5624 Girard Ave. So. Minneapolis, MN 55419

# **'IheDATA-**

## **A completely refurbished IBM Selectric Terminal with built-in ASCII Interface.**

**\*FOR YOUR TRS-80 WITH OR WITHOUT EXPANSION INTERFACE. AVAILABLE WITH CENTRONICS TYPE PARALLEL PORT.** 

- 
- 
- printout **printout** built in stringy)<br>•Reliable heavy duty Selectric
- Francis per second grams. (Has RS232<br>printout built in stringy)<br>mechanism **HOW TO ORDER** RS-232C Interface **DATA-TRANS 1000**
- 
- 
- 
- ing Off-line use as typewriter
- **e** Optional tractor feed available F.O.B. San Jose, CA
- 

**Features:**<br> **Also works with Exa-**<br> **Comparison Stringy Iloppy .**<br> **Comparison Figure 10 Figure 100 String of pro-**<br> **Comparison Figure 100 String of pro-**• 300 Baud Serial tor last loading of pro-<br>• 14.9 characters per second grams. (Has HS232

## erchanism<br>
■ RS-232C Interface **DATA-TRANS 1000**<br>
■ Documentation included **DATA-TRANS 1000**<br>
■ 1. We accent Visa, Ma

60 day warranty—parts and charge. Make cashiers checks or **DATA-TRANS**<br>labor personal check payable to:

2. All orders are shipped Fremont CA 94538 • 15 inch carriage width 3. Deliveries are immediate Phone: (408) 263-9246

• Documentation included 1. We accept Visa, Master For orders and information  $\bullet$  60 day warranty-parts and Charge. Make cashiers checks or

abor<br>• High quality Selectric print **DATA-TRANS**  $\bullet$  45277 Fremont Blvd.,  $\sharp 7$  ...

**COMPUTAONICS!** 

## **THE GUARDED BOMB Chris Jaggi**

This program is designed for a 16K Level 11 TRS-80. In this game of skill and strategy, you must try to get the bomb and take it out of the room before being captured by the guard, who is determined to let the bomb go off. The location of the door you must escape through is shown at the start of the game. I assure you that there is a way to win the game in 31 time units. You are given 200 time units, so you should have plenty of time.

The DATA statements at the beginning of the program are locations on the screen where the guard reaches an intersection. If this happens, then the program will jump to a specified subroutine from lines 405 to 407. This will enable the guard to make the best move possible. If you stay far enough away from the guard, then he might not bother you unless you get too close to the bomb.

Lines 3000 to 3030 set up what the dungeon will look like. An X\$ stands for four graphics blocks, while Y\$ stands for four spaces. If you have a keypad, then your controls are "8" up, "4" left, "6" right, and "2" down. Use "5" to stop or to run into a wall (ouch!).

If you don't have a keypad, then make the following chages in lines 410, 440, 4 70, 500, and 401:

Change the "4" in line 410 to a "J".

Change the "8" in line 440 to an "I".

Change the "6" in line 470 to an "L".

Change the "2" in line 500 to a",".

Change the "5" in line 401 to a "K".

With these changes, your controls would be "I" up, "J" left, "L" right, "," down, and "K" to stop.

If, heaven forbid, you should ever get bored with the game, try playing against a rougher time limit by changing the value of Tl in line 310. Lots of luck, and happy deactivating!

0 DATA 68,76,84,104,120 ,132,248,264,268,276,292,296,304,376 10 DATA 416,420,492,496;504,516,520,532,544,556 20 REM C 0 M P U T R 0 N I C S C 0 N T E S T 30 REMA THE GUARDED BOMB 40 REMAR BY: CHRIS JAGGI 50 REMARK VERSION 2.0 100 CLS : GOTO 10000 200 CLS : FOR X=l TO 4: PRINT A\$(X); : NEXT 210.A=708 : 8=536 220 C\$=CHR\$(136)+CHR\$(17l)+CHR\$(15l)+CHR\$(132) D\$=" 230 C\$(l)=C\$ 300 PRINT @A,C\$; : PRINT @B,C\$;  $310$  AA= $\theta$  : Z=732 : BB=3 : TI=2 $\theta$  $\theta$  : G= $\theta$  : R= $\theta$ 320 PRINT @668, "TIME "; 330 PRINT @248," (: : ) "; 340 PRINT @l08,"DOOR";CHR\$(94);" :"; :PRINT @A-64,"YOU"; 350 PRINT @8-7, "GUARD";: FOR X=l TO 1000 : NEXT

360 PRINT @l08,STRING\$(8,32); 370 PRINT @A-64," ";: PRINT @B-7," "; 400 Q\$= INKEY\$ : PRINT @Z, TI; D\$; : TI=TI-1 : HF TI=-1 THEN 2520 401 IF R<>1 AND A=248 THEN GOSUB 8000 ELSE IF Q\$="5" THEN AA=0: OS="" ELSE IF OS<>"" THEN GOSUB 600 402 IF R=l THEN GOSU8 9000 ELSE IF AA=0 THEN 405 403 ON AA GOSU8 410,440,470,500 405 IF 8<269 THEN FOR X=1T09: IF 8<>8(X) THEN NEXT : GOTO 409 : ELSE ON X GOSUB 4000,4005,4005,4005,4010,4015,4015,4000,4020 406 IF 8<493 AND 8>268 THEN FOR X=l TO 8 : IF 8<>8(X+9) THEN NEXT : GOTO 409: ELSE ON X GOSUB 5000.5005.5010.4020.5015.4000.5020.5025 407 IF 8>493 THEN FOR X=lT07: IF 8<>8(X+9+8) THEN NEXT : GOTO 409: ELSE ON X GOSUB 6000.5020.6010.6015,6020.6020,5020 409 GOTO 7000 410 IF Q\$="4" OR AA=l THEN C=PEEK(l5360+A-4) IF C>128 AND C<192 THEN AA=0 ELSE 430 420 RETURN 430 AA=l : PRINT @A,D\$;:A=A-4: PRINT @A,C\$(1); 440 IF Q\$="8" OR AA=2 THEN C=PEEK(l5360+A-63) : IF C>128 AND C<192 THEN AA=0 ELSE460 450 RETURN 460 AA=2 : PRINT @A,D\$ ; :A=A-64: PRINT @A,C\$(1); 470 IF Q\$="6" OR AA=3 THEN C=PEEK(15360+A+5): IF C>128 AND C<192 THEN AA=0 ELSE 490 480 RETURN 490 AA=3 : PRINT @A ,D\$; :A=A+4: PRINT @A,C\$(1); 500 IF Q\$="2" OR AA=4 THEN C=PEEK(15360+A+65): IF C>l28 AND C<192 THEN AA=0 ELSE 520 510 RETURN 520 AA=4 : PRINT @A,D\$; :A=A+64: PRINT @A,C\$(1); 540 RETURN 600 IF Q\$="4" THEN AA=l ELSE IF Q\$="8" THEN AA=2 ELSE IF Q\$="6" THEN AA=3 ELSE IF Q\$="2" THEN AA=4 610 RETURN 2510 IF  $G \sim 1$  THEN GOSUB 9000 ELSE IF R=1 AND  $G \sim 1$ THEN PRINT @896, "TOO LATE";STRING\$(29,32); ELSE PRINT @896,STRING\$(37,128); : GOSU8 10000: GOTO 200 2511 G=l:R=0: GOTO 2510 2520 PRINT @Z,"OUT 2900 CLEAR 2000: DEFINT A-Z: DIM B(24) 2910 FOR X=1T024: READ T:8(X)=T: NEXTX 3000 X\$=STRING\$ (4, 191) :Y\$=" " · A\$(l)=STRING\$(68,12l)+STRING\$(56,128)+ X\$+ X\$+ Y\$+ X\$+ Y\$+ X\$+ Y\$+ X\$+ X\$+ X\$.+ X\$+ Y\$+ X\$+ X\$+ X\$+ Y\$+ X\$+ X\$+X\$+X\$+Y\$+X\$+Y\$+X\$+X\$+X\$+X\$+Y\$+X\$+X\$+X\$+Y\$ 3010 A\$(2)=X\$+X\$+X\$+Y\$+Y\$+X\$+Y\$+Y\$+Y\$+Y\$+Y\$+Y\$+Y\$+Y\$+ X\$+X\$+X\$+X\$+X\$+Y\$+X\$+X\$+Y\$+X\$+X\$+X\$+Y\$+X\$+ X\$+Y\$+X\$+Y\$+X\$+X\$+X\$+Y\$+X\$+X\$+Y\$+X\$+X\$+Y\$+Y\$+X\$+ X\$+Y\$+X\$+Y\$+X\$+X\$+X\$+Y\$+X\$+X\$+Y\$+X\$+X\$+Y\$+ X\$+X\$+Y\$+Y\$+Y\$ 3020 A\$(3)=Y\$+X\$+X\$+STRING\$(44,128)+ STRING\$(20,191)+ STRING\$(16,128)+ STRING\$(24,191)+ STRING\$(16,32)+X\$+X\$+ STRING\$(16,32)+X\$+ STRING\$(16,32)+X\$+ STRING\$(8,32)

continued on page 58

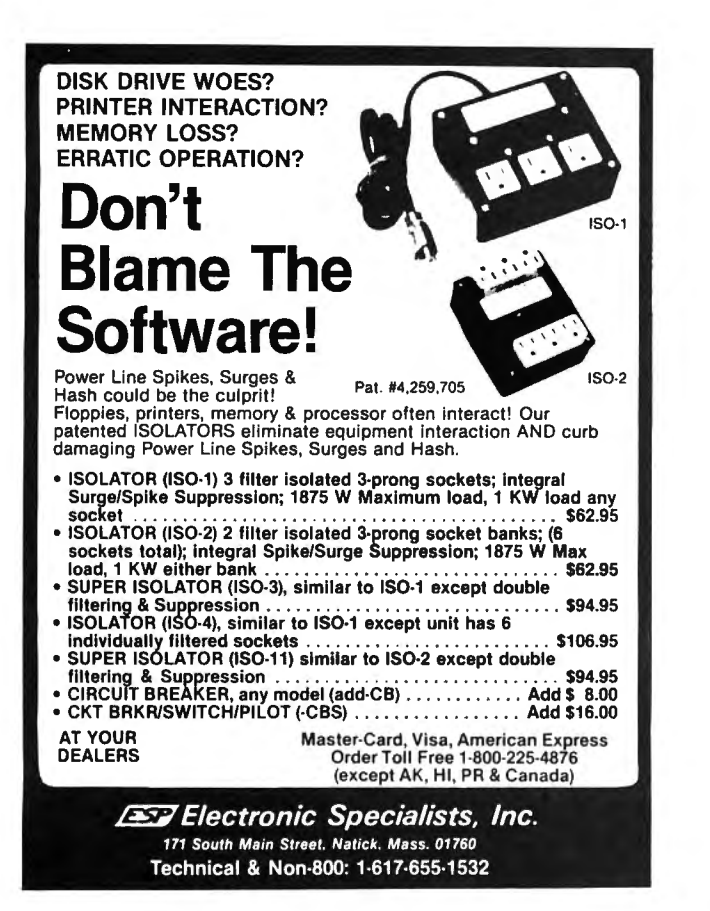

## MEDCOMP INCORPORATED ANNOUNCES

UCSD Pascal Operating System Version 4.0 for the TRS-80 Model 11 64 K

- Requires 64K with one disk drive
- Supports four drives
- Keyboard type-ahead on both console and remote
- Supports both Serial and Parallel Printers
- Clock support
- "dummy" USER device for output
- Universal Formatting
- Disk drivers for hard disk or non 8" floppies

For more information write:

MEDCOMP INCORPORATED 392 Pleasant Street Brockton, MA 02401 (617) 965-0529

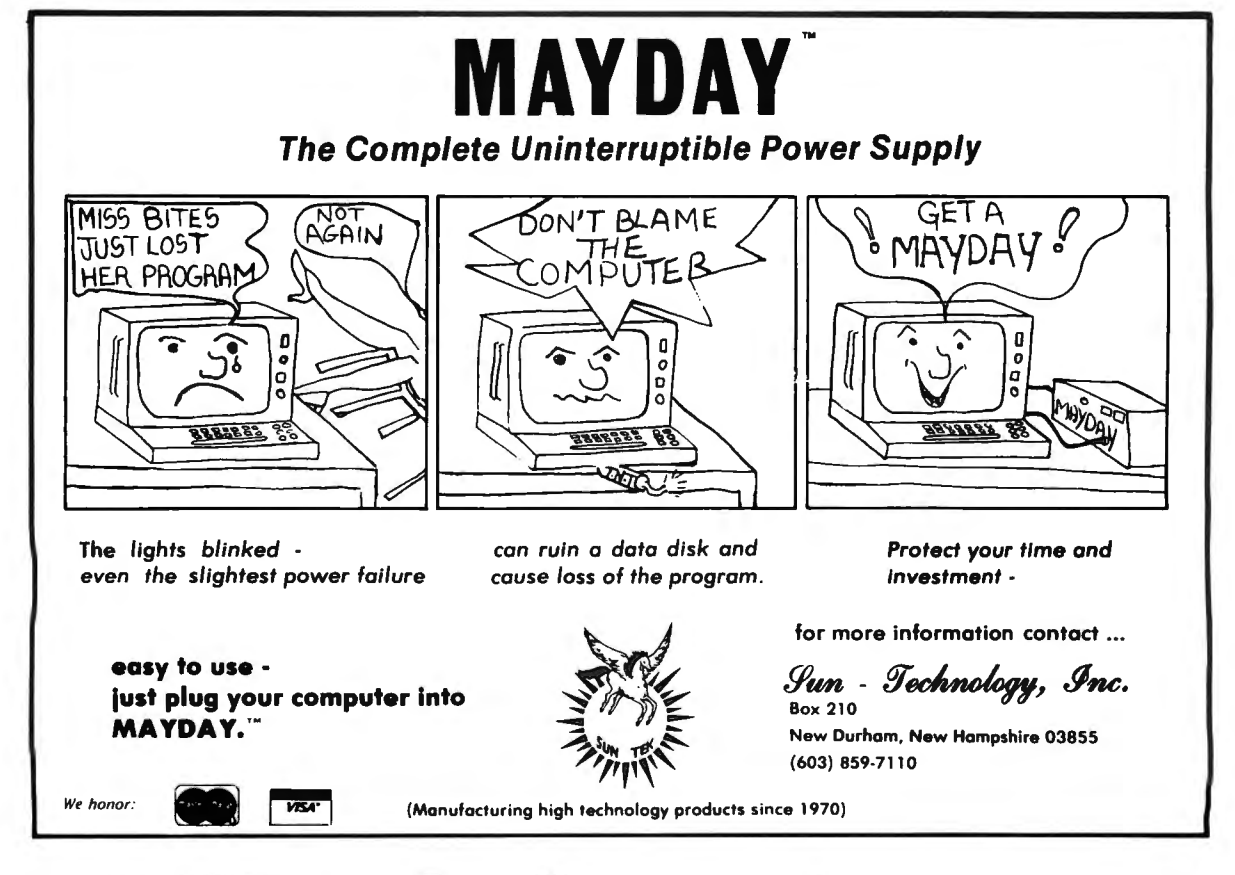

**COMPUTADNICS!** 

## **CORRECTIONS**

Errors were printed in both the TITLE and LABELS programs in our July 1981 issue.

The main problem with the TITLE program by John P. Stebbins is that plus signs  $(+)$  were printed as number signs(#). This happened extensively in the program listing, but it can easily be corrected: simply change ALL of the number signs to plus signs.

In the LABELS program by Frank P. Vlamings, two lines need to be changed, as follows:

10 CLS :CLEAR 500:DIH N(200),N(200),H(30),J(30),K(30),L(30},H(30) 7210 PRINT W\$; : IN\$=IN\$+W\$ : WL%=WLX+l

The following program lines were inadvertently left out of the GRAPHICS TEXT PRINTING PROGRAM by Joseph Rosen man in our August 1981 issue. They should be tacked on to the end of the listing that appears in there.

```
2560 DATA 129, 194, 188, 143, 188, 194, 130, 247 
2570 DATA 174, 153, 183, 179, 140, 179, 187, 166, 157, 247 
2580 DATA 144, 194, 143, 188, 143, 194, 160 
2590 REH 
2600 REH IN-PROGRAM TEXT INITIALIZATION . 
2610 H=l2 : REH H=NUHBER OF LINES. 
2620 REH TEXT GOES HERE INTO THE "A" ARRAY . MAX OF 48 LINES. 
2630 A(l}=" Graphic Print Program" 
2649 A(2) = 112650 A(3}=" by Joseph Rosenman" 
266\beta A(4)=" " : A(5)=" "
2670 A(6}="This program will print any text on an" 
2680 A(7}="EPSON HX-80 printer, with a graphics border" 
269\beta A(8)="around it. It also centers on the page,"
2700 A(9)="and centers the text to the longest line." 
271\beta A(1\beta)=" "
2720 A(11)=" ENJOY IT!!!"
273\beta A(12)=" * * * * * * * * * *
2740 RETURN 
2750 END
```
In addition, the following test program should have been included with the GRAPHIC TEXT PRINTING PROGRAM, as described in the article:

## **TEXTPRNT**

10 REH NORMAL TEXT PRINTER ROUTINE FOR GRPHPRNT DATA . 20 REM BY JOSEPH ROSENMAN JUNE, 1981. 30 CLS : CLEAR 3000 : DEFSTR A-G : DIM A(50) : K=0 40 C = "" : PRINT "DO YOU WANT ADIRECTORY?" '50 INPUT "<ENTER> FOR NONE, <#>FOR DRIVE"; C 60 IF LEN(C) =  $\theta$  GOTO 120 70 H=VAL(C) : IF H=0 GOTO 80 ELSE ON H GOTO 90, 100, 110 80 CHD"DIR 0" : GOTO 40 90 CMD"DIR 1" : GOTO 40 100 CMD"DIR 2" : GOTO 40 ll0 CHD"DIR 3" : GOTO 40 120 PRINT : LINE INPUT "WHAT IS THE INPUT FILESPEC: "; B

```
130 OPEN "I",l,B 
140 INPUT#l, K 
150 FOR I=1 TO K : PRINT @ 896, STRING$(63," ")
160 LINE INPUT#l, A(I) : PRINT@ 896, A(I) : NEXT I 
170 PRINT @ 896, STRING$(63,'''') : PRINT @ 896, A(1)
180 CLOSE 1 : PRINT "FILE LOADED" : PRINT : PRINT 
190 PRINT "TYPE <Y> TO PRINT OR <Q> TO QUIT" 
200 C=INKEYS : IF C = "" GOTO 200
210 IF C \sim "Y" AND C \sim "0" GOTO 200 ELSE IF C = "0" END
220 INPUT "LEFT MARGIN WIDTH";J 
230 D=STRING$(J." ")
240 FOR I=l TO K 
250 LPRINT D; A(I) : NEXT I 
260 LPRINT CHR$(12) 
270 CLS : PRINT "PRINTING CONCLUDED" : PRINT @ 524,
"PRINT AGAIN? (Y/N)"
280 C=INKEY$ : IF C = "" GOTO 280 
290 IF C= "Y" GOTO 240 ELSE IF C <> "N" GOTO 270 
300 CLS : PRINT "PRINT ANOTHER FILE? (Y/N)" 
310 C=INKEYS : IF C = "" GOTO 31032\beta IF C = "Y" GOTO 3\beta ELSE IF C \sim "N" GOTO 31\beta330 END
```
continued from page 56

3030 A\$(4}= STRING\$(8,32)+X\$+X\$+ STRING\$(16,32)+X\$+ STRING\$(16,32)+X\$+ STRING\$(16,32)+ STRING\$(68,191) 3040 GOTO 200 4000 IF BB=1 THEN BB=4: RETURN : ELSE BB=3: RETURN 4005 IF B>A OR A=l32 THEN BB=l : RETURN : ·ELSE IF A=l32 THEN BB=l : RETURN : ELSE IF A>O AND B>A THEN BB=l : RETURN : ELSE IF B+60>A OR A=248 OR A=184 THEN BB=3: RETURN : ELSE BB=4: RETURN 4010 IF A $\infty$ 248 AND R $\infty$ 1 THEN PRINT @248,"(::)";: IF BB=3 THEN BB=4: RETURN : ELSE BB=l : RETURN 4011 IF BB=3 THEN BB=4: RETURN : ELSE BB=1: RETURN 4015 BB=2 : RETURN 4020 IF BB=3 THEN BB=4 : RETURN : ELSE BB=l : RETURN S000 IF B-192>=A THEN BB=2 : RETURN : ELSE IF B>A THEN BB=2 : RETURN : ELSE IF B+60>A THEN BB=3: RETURN : ELSE BB=4 : RETURN 5005 IF A>272 AND A<B THEN BB=!: RETURN : ELSE IF A<B+60 THEN BB=3: RETURN : ELSE BB=4: RETURN 5010 IF BB=3 AND B>A THEN BB=2 : RETURN : ELSE IF BB=3 THEN BB=3: RETURN : ELSE IF A>B THEN BB=3: RETURN : ELSE IF A>272 AND A<B THEN BB=1: RETURN : ELSE BB=2: RETURN 5015 BB=4 :RETURN 5020 IF BB=3 THEN BB=2 : RETURN : ELSE BB=l : RETURN 5025 IF B<A AND (A<508 OR A=508-64 OR A=508-128) THEN BB=3: RETURN : ELSE IF B<A THEN BB=4: RETURN : ELSE BB=3: RETURN 6000 IF B>A THEN BB=2: RETURN : ELSE IF BB=3 THEN BB=3 : RETURN :ELSE BB=l : RETURN 6010 BB=3 : RETURN 6015 IF A=516 THEN BB=! : RETURN : ELSE IF B>A THEN BB=2 : RETURN : ELSE BB=3 : RETURN 6020 IF A>515 AND A<B THEN BB=! : RETURN : ELSE IF B>A THEN BB=2 :RETURN : ELSE BB=3 : RETURN 7000 ON BB GOSUB 7100 ,7200,7300,7400 7010 GOTO 400 7100 C=PEEK(15360+B-4) : IF C>128 AND C<191 THEN 2510

## **COMPUTADNICS!**

7110 PRINT @8,D\$; :8=8-4: PRINT @8,C\$;: RETURN 7200 C=PEEK(l5360+8-64) : IF C>l28 AND C<l91 THEN 2510 7210 PRINT @8,D\$; :8=8-64: PRINT @8,C\$;: RETURN 7300 C=PEEK(l5360+8+4): IF C>l28 AND C<l91 THEN 2510 7310 PRINT @8,D\$;:8=8+4: PRINT @8,C\$;: RETURN 7400 C=PEEK(l5360+8+64): IF C>l28 AND C<l92 THEN 2510 7410 PRINT @8,D\$; :8=8+64: PRINT @8,C\$;: RETURN 8000 C\$(l)=CHR\$(136)+CHR\$(175)+CHR\$(15l)+CHR\$(132): PRINT @A,C\$(l);:R=l: PRINT @896,"YDU'VE GOT IT NOW GET OUT OF THE ROOM"; : RETURN 9000 IF R<>1 THEN RETURN ELSE IF A<116 AND A<>248 AND A<>184 THEN PRINT @664," YOU HAVE";: PRINT @Z-2, "SAVED US ALL":: FOR X=1T01000: NEXT : G=1: GOTO 2510 9010 RETURN 10000 PRINT @896, "HIT <ENTER> TO PLAY GAME"; 10010 OS=INKEYS: IF OS=CHRS(13) THEN RUN 2900 ELSE 10010

Chris Jaggi 345 Roberts Road Barrington, IL 60010 •

## 24 HOUR ORDER LINE

(914) 425-1535

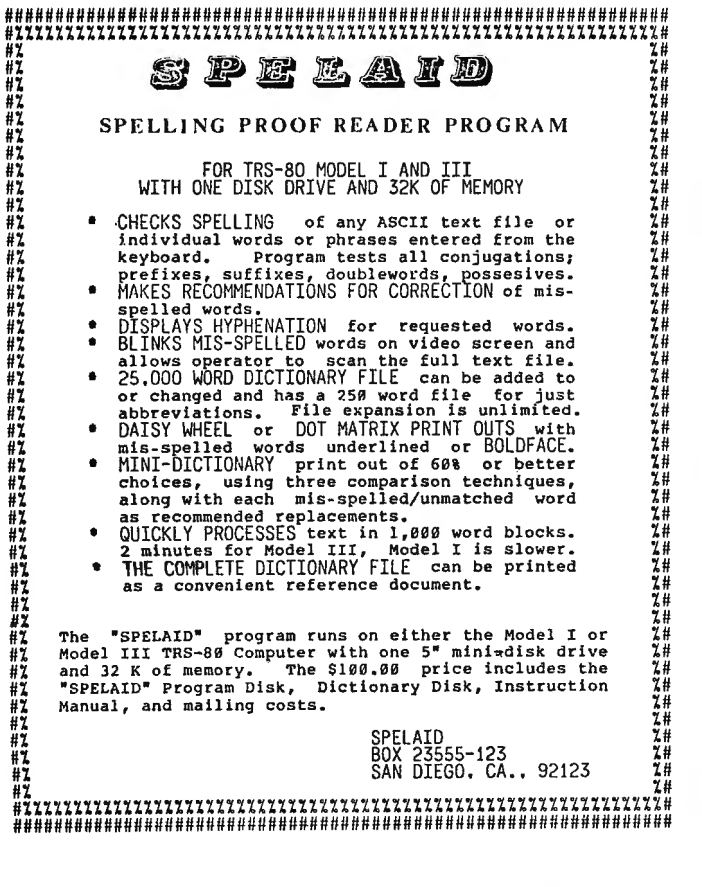

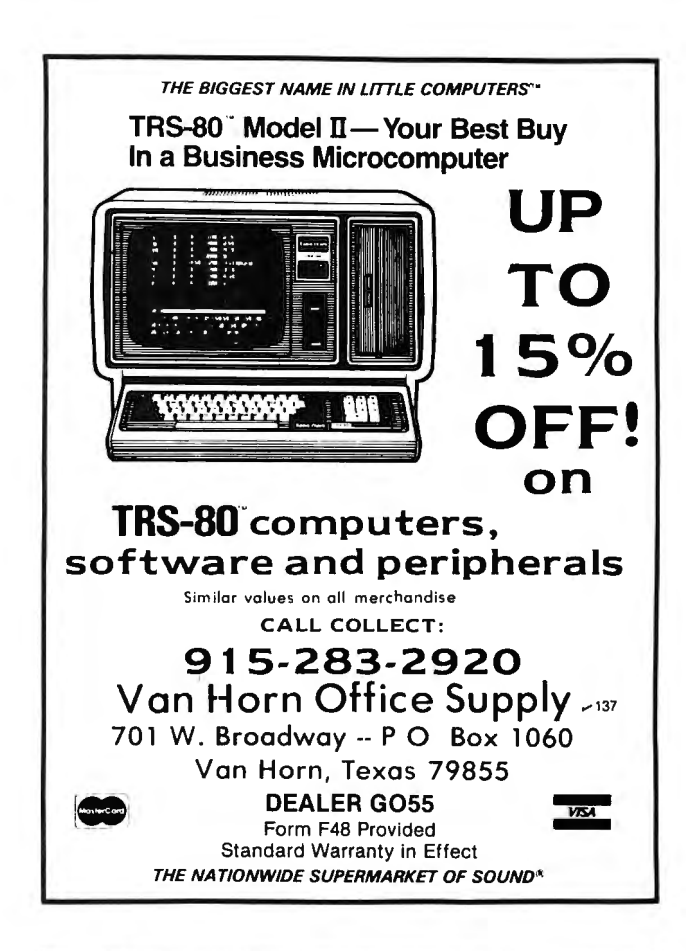

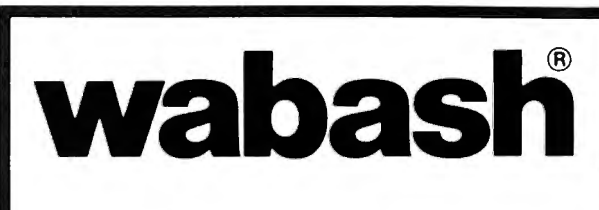

When it comes to Flexible Disks, nobody does it better than Wabash.

> MasterCard. Visa Accepted. Call Free: (800) 235-4137

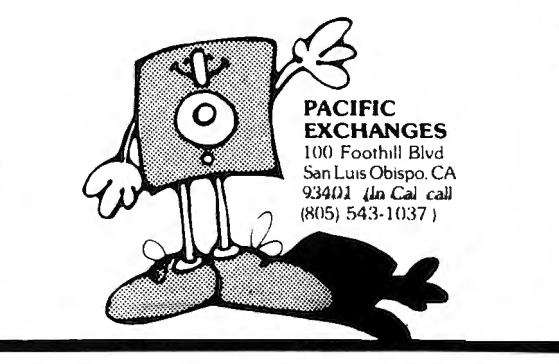

# **COMPUTHONICS!**

## **•** • EVERYTHING For Your TRS-80\* Model II or Model III • •

• **TRS-SO'"** is a trademark of Tandy Corp. •All orders processed within 24 Hours

# **BUSINESS/80** *presents*  $\frac{4.400 \text{ ft} \cdot \text{LO.D. or NON-UPS Areas}}{4.400 \text{ fixed set possible to all other countries}}$

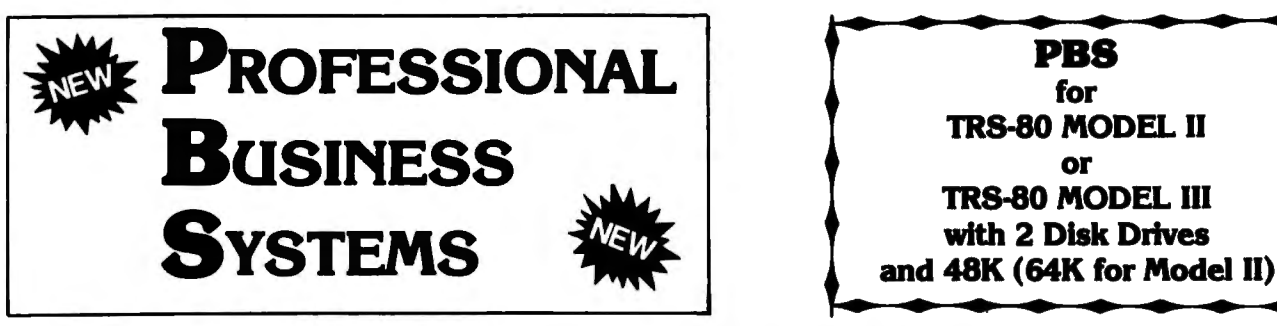

- 
- 30-Day money back guarantee
- •Add \$3.00 for shipping in UPS Areas •Add \$4.00 for C.O.D. or NON-UPS Areas
	-

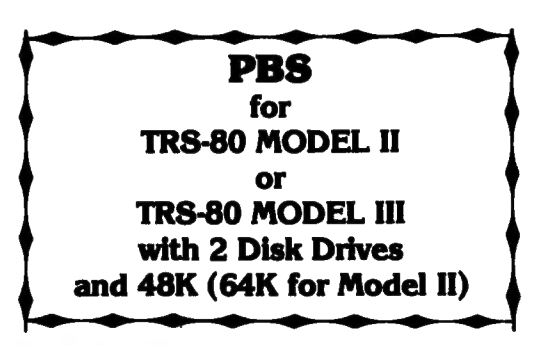

- 
- 
- ★ Each Module Can Be Operated Individually Or As A Coordinated System.<br>
★ Turn-Key Error Catching Operation For Beginners.<br>
★ Each Module Is Accompanied By More Than 100 Pages Of Step-By-Step Documentation.<br>
★ Manuals Av
- 
- - **\$195 (Model Ill TRSDOS Version)**
	- **·\$295 (Model II TRSDOS Version)**
	- **\$495 (Model II Peachtree CP/M Version)**

**BUSINESS/SO. BUSINESS/SO. BUSINESS/SO. BUSINESS/SO. BUSINESS/SO. BUSINESS/SO. BUSINESS/SO. BUSINESS/SO ··BUSINESS/SO • BUSINESS/SO** 

- **GENERAL LEDGER**
- 
- Processes<br>F Flexible design allows system to be easily adapted to both small business-<br>es and also to firms performing client writeup services.<br>Add, change or delete records within the Chart of Accounts (Master) File.
	-
	- \* †<br>\* † †
	- ★ List the Chart of Accounts File.<br>★ Key in transactions into the Transactions (Journal Entries) File.<br>★ List the Transactions File.<br>★ If other Peachtree Software packages are present, pass summar
	-
	- List the Transactions File.<br>If other Peachtree Software packages are present, pass summary trans-<br>actions from these packages to the General Ledger at the end of the
	- accounting period.<br>  $\star$  At the end of an accounting period, print out the major reports:<br>
	(2) Transaction Registers<br>
	(3) Balance Sheet<br>
	(3) Balance Sheet
		-
		-
		- (4) Prior Year Comparative Balance Sheet (5) Income Statement (4) Prior Year Comparative Balance Sheet<br>(5) Income Statement<br>(6) Prior Year Comparative Income Statement
		-
		- Department Income Statements

#### **File information**

There are two main computer tiles maintained within the General Ledger **System** 

- (1) The of Accounts File Account Number Description Account Type Balance Sheet Column Code Current Amount Year-To-Date Amount rear-re-Bate Amount<br>Budget Amount<br>Prior Year Monthly Amounts
- 
- (2) The Transactions File Account Number **Description** Source Code **Reference** Date

Amount

#### **ACCOUNTS RECEIVABLE**

- **Processes** \* \* Add, change or delete records within the Customer File.<br>
\* List the entire Customer File, or any Customer within the File.<br>
\* Enter invoices and statements. exercities and adjustments.<br>
\* Produce the follow
	- Enter invoices, payments, credits and adjustments.
	-
	- - -
			-
	- (1) Aged Accounts Receivable<br>
	(2) Invoice Register<br>
	(3) Payment, Credit and Adjustment Register<br>
	(4) Customer Account Status Report<br>
	★ At the end of a month, post the following items to the General Ledger:<br>
	★ At the of a
		-
		-
		-
		-
		-
		-
		-
- **Fiie Information**
- There are three main computer files maintained within the Accounts Receiva-<br>ble System, the Customer File, the Invoice File, and the Transaction File.<br>CUSTOMER FILE
	- Customer Account Number Customer Name Address Phone Type of Account Credit Terms Credit Limit Tex Rate Discount Rate Date of Last Credit Date of Last Debit Invoice Number Amount of Last Cred it Invoice Date Amount of Last Debit Invoice Amount Date of Last Credit<br>
	Date of Last Credit<br>
	Amount of Last Credit<br>
	Amount of Last Credit<br>
	Current Balance<br>
	Credit Terms<br>
	High Balance<br>
	High Balance<br>
	High Balance<br>
	Credit Terms<br>
	TRANSACTION FILE High Balance TRANSACTION FILE Year-To-Date Sales Transaction Type Year-To-Date Payments Transaction Date Automatic Biiiing Amount Transaction Amount

INVOICE FILE

#### ACCOUNTS PAYABLE

#### Processes

- <del>ssses</del><br>★ Add, change or delete records within the Vendor File.<br>★ Enter vouchers.
	-
	- Enter vouchers.
	- Automatically determine which vouchers to pay.
	- - -
			-
	- \* Enter vouchers.<br>
	\* Automatically determine which vouchers to pay.<br>
	\* Print checks and a Check Register.<br>
	\* Produce the following reports:<br>
	\* Produce the following reporte:<br>
	(2) Accounts Payable Ageing Report.<br>
	(2) Cash
		-
		-
		-
		-
- Fiie Information

There are two main computer files maintained within the Accounts Payable System, the Vendor File and the Voucher File. VENDOR FILE

yout the United States of the Inventory System of the Inventory System of the Inventory System of the Inventory System of the Inventory System of the Inventory System of the Inventory System of the Inventory System of the Address<br>Phone Year-To-Date Purchases<br>Year-To-Date Payments<br>Current Balance

This file may also contain information to enable generation of automatic and provides reports that are products, the system is interactive, souchers for those items such as rent or bank payments that are paid every month.

Voucher Date Amount Due Discount Percent Discount Amount Discount Date

Invoice Date

Status • Status<br>Plus up to six account number-amount fields for General Ledger account • • Comprehensive management reporting<br>In exaction which the amount due is to be distributed. • Comprehensive management reporting

- \* Add, change or delete records within the Employee File. transaction<br>★ List the Employee Files. the Employee Files. the Employee File. the Employee File in the Tax Information Fil<br>★ At the end of a pay period the Emplo
	-
	- -
		-
		-
		-
		- - (3) Prepare the General Ledger Transfer File, passing the following
			- information:<br>
			Net Pay (Cash)<br>
			Employee FICA Withheld<br>
			Federal Tax Withheld<br>
			Insurance Deductions
				-
				-
				-
				- Miscellaneous Dedutions<br>State Tax Withheld<br>Local Tax Withheld
				-
	- The gross pay for up to twenty payroll departments may also be<br>  $\star$  At the end of a quarter, print the 941A report information.<br>  $\star$  At the end of a year, print the 9412 forms.
	-
- 

**File Information** There are two main computer files maintained within the Payroll System, the  $\star$  At the end of a year, print the W-2 forms.<br>
Thermation computer files maintained within the Payroll System, the  $\begin{bmatrix} 1 & 1 \\ 1 & 1 \end{bmatrix}$ Employee Master File and the Tax File. EMPLOYEE MASTER FILE

Name Address L**ocal Code**<br>State Code<br>Marital Status Exemptions, Federal Exemptions, State Social Security Number Pay Type<br>Pay Rate nsurance Deduction Miscellaneous Deduction Date Employed Date Terminated Last Check Information

#### Payroll (con't)

And current, month-to-date, quarter-to-date and year-to-date totals for:<br>Regular Earnings<br>Overtime Hours/Earnings Overtime Hours/Earnings<br>Other Hours Rate/Earnings<br>Commission Earnings Miscellaneous lncom0 FICA Deductions Federal Deductions State Deductions Local Deductions Insurance Deductions Miscellaneous Deductions TAX FILE (for single and married persons) Federal Tax Information Tables<br>State Tax Information Tables Local Withholding Tax Information Tables

 Inventory is probably the most speculative of all of a company's assets. A true measure of the effectiveness of management is the ability with which it supervises the inventory control function.

The Peachtree Software. Inventory Management System is designed to 11)<br>The Peachtree Software<sup>- In</sup> Inventory Management System is designed to 11) Current Balance give you to lower you to lower your dollar investment<br>Curre

Last Payment<br>
Monthly Entry Flag the System maintains detailed information on each inventory item including<br>
Due Date of Month<br>
Due Date of Month<br>
Due Date of Month<br>
Due Date of Month<br>
Due Date of Month<br>
System maintains d

As with all Peachtree products, the system is interactive, simple to operate,<br>and provides reports that are up to date and comprehensive.

Particular features of the Peachtree Software<sup>\*</sup>\* Inventory Management<br>VOUCHER FILE System include: System include:

- Interactive, menu-driven programs
- Self-instructing user documentation Date Due
	- Long item number up to 15 characters
	- Departmentalizing of items
- Multiple pricing levels Invoice Number
	- Processes items on reserve (committed but still in stock)
	-
	-
	- Automatic month end file backup
	- Recovery routines for hardware failures
	- Sample data for demonstration and training

PAYROLL **The System Is Designed** PAYROLL The Inventory Management System operates with an inventory Master File Processes<br>Add, change or delete records within the Employee File.<br>transactions (sales, receipts, returns, reserves, and adjustments) to the recording of<br>transactions (sales, receipts, returns, reserves, and adjustments) t

The Inventory Master File contains the item number, description and various A the end of a pay period -<br>
(1) Calculate Pay<br>
(2) Print the Unemployment Tax Report<br>
(2) Print Payroll Register<br>
(2) Print Payroll Register<br>
(3) Print the Many Master File and on item within the Master File are entered,

of the maintaining of stock, analysis, and fore-<br>Net Pay (Cash) casting. These reports include the Physical Inventory Worksheet, Inventory Price

At the end of an accounting period (usually a month), and then again at the end of a year, the **End of Period Processing** program is run to update current balances and clear previous balances.

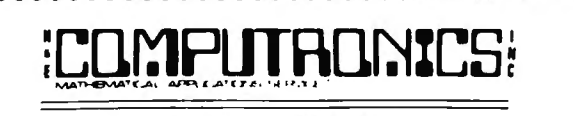

 SO N. PASCACK ROAD SPRING VALLEY, NEW YORK 10977

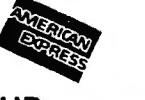

 $\mathbf 2$  ORDE

Pay Period NEW TOLL-FREE ORDER ORDER LINE (OUTSIDE OF *l'J\_Y\_* STATE) (914) 425-1535 (800) 431-2818

\*\*\* ALL PRICES AND SPECIFICATIONS SUBJECT TO CHANGE \*\*\*

## **THE ORIGINAL MAGAZINE FOR OWNERS OF THE TRS-80™\* MICROCOMPUTER**

**SOFTWARE** FOR TRS-80'" **OWNERS** 

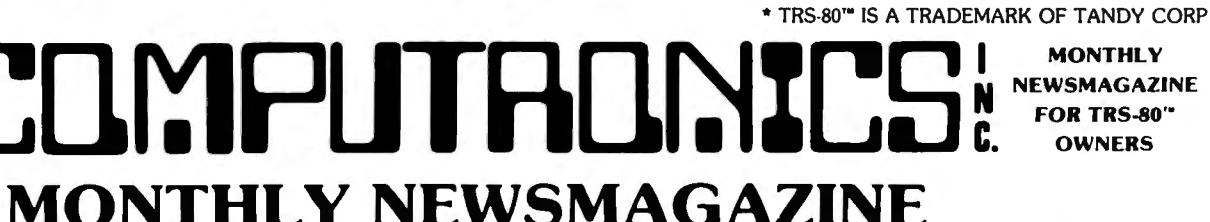

## **Practical Support For Model I, II, III & Color**

12 M

- **•PRACTICAL APPLICATIONS**
- **NEW EXPANDED BUSINESS SECTION**
- **GAMBLING GAMES**
- **•EDUCATION**
- **PERSONAL FINANCE**
- **BEGINNER'S CORNER**
- **NEW PRODUCTS**
- **SOFTWARE EXCHANGE**
- **MARKET PLACE**
- **QUESTIONS AND ANSWERS**
- **PROGRAM PRINTOUTS** 
	- .... **AND MORE**

All PRICES AND SPECIFICATIONS SUBJECT TO CHANGE

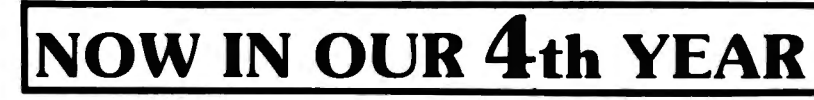

PROGRAMS AND ARTICLES PUBLISHED IN RECENT ISSUES INCLUDE THE FOLLOWING:

- FINCALC · A COMPLETE FINANCIAL APPLICATIONS PACKAGE
	- INFORMATION SYSTEM REVIEW
	- STATISTICAL COMBINATIONS
	- · PASCAL'S TRIANGLE **• ASSEMBLY LANGUAGE FOR BEGINNERS**
	- DISK FILES
	- MOD-Ill REVIEW
	- **KEYBOARD THUNDER AND LIGHTING EXPLAINED**
	- **DOS COMMANDS IN LEVEL II**
	- **PROBABILITY CURVE GENERATOR**
	- **CALCULATOR SIMULATIONS**
	- THE MEGABYTE GAP
	- STOCKS AND BONDS
	- **BUDGET ANALYSIS (FOR BUSINESS AND HOME)**
	- NEWDOS/80 REVIEW
	- DUTCHING THE HORSE SYSTEM THAT CAN'T LOSE

EXP. DATE

- A SIMULATED GOLF GAME
- **CONTINUOUS FORM SOURCES**
- **TAX/SAVER REVIEW** ..... AND MORE

**Je WITH** 

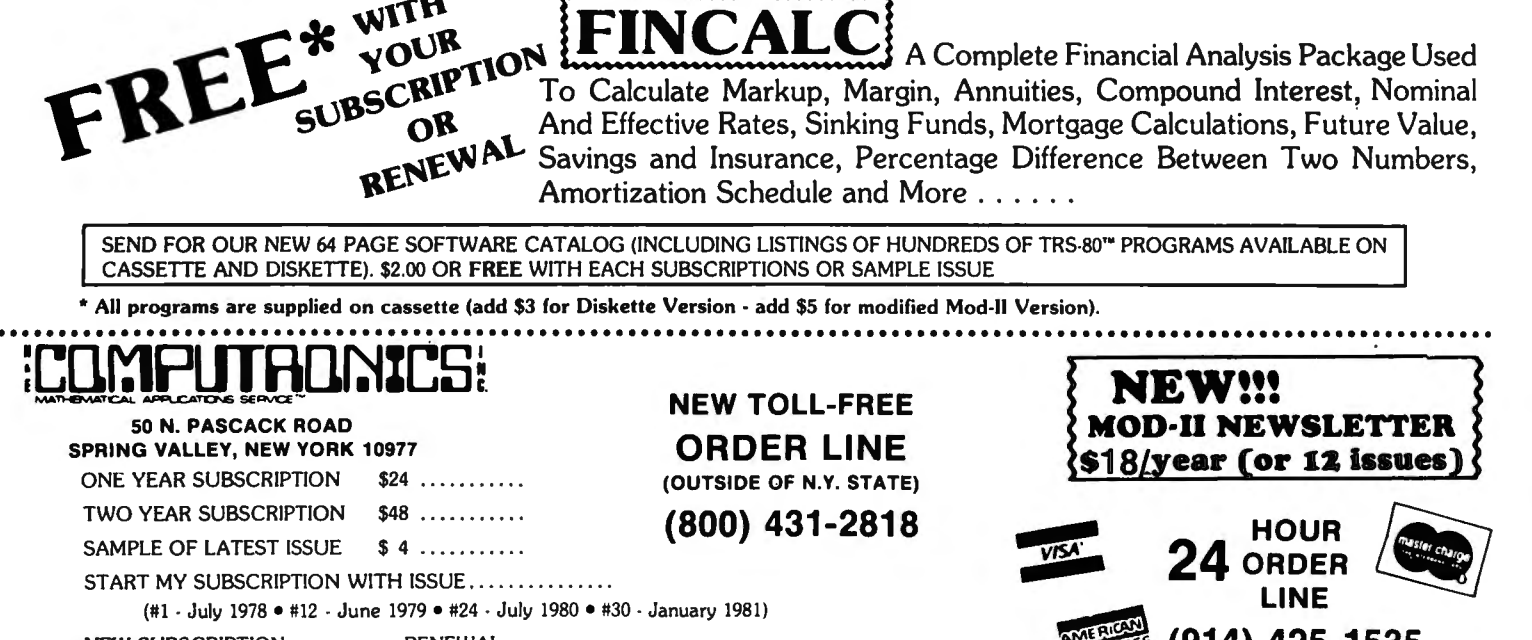

NEW SUBSCRIPTION.......... RENEWAL......... CREDIT CARD NUMBER \_\_\_\_\_\_\_ \_\_\_\_\_\_\_\_\_\_\_

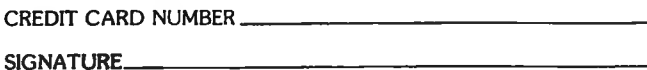

ADDRESS CITY STATE ZIP \_\_\_\_\_

\*\*\* ADD \$12/YEAR (CANADA, MEXICO)· ADD \$24/YEAR AIR MAIL - OUTSIDE OF U.S.A., CANADA & MEXICO \*\*\*

## $\big\{\text{MODEL I}$  for *MILEO* **Systems** r MODEL II

MODEL III DOSPLUS READY NOW! That's right! DOSPLUS 3.3 for the MODEL III is available now. We have our MODEL III,<br>and now you can have our DOS. All the great features of our popular MODEL I DOS, plus Single or Double Densi

**DOSPLUS!** The flagship of the Micro-Systems line. This is the BEST disk operating system currently available. It offers you all the features you<br>could ever use, speed, reliability, and much more! Full support of variable

## DOSPLUS CONTAINS ALL OF THE PLUS<br>FOLLOWING FEATURES.....

- Radio Shack compatibility
- Error free variable length records
- 3) Full lower case detection and support
- 4) Repeating keyboard with NO keybounce EVER 5) Shift [OJ typewriter keyboard option
- 
- 6) Execute only protection feature for BASIC programs<br>7) Automatic track support for 35 through 80 track drive
- 
- 7) Automatic track support for 35 through 80 track drives (mixed) 8) Device 1/0 handling with FORCE command 9) Supports high speed clock modification (up to 4.0mhz)
- 
- 
- 10) Supports mixed mode (single & double density) automatically<br>11) Allows disable-enable to break key<br>12) Allows user to define step rate per drive and re-configure system disk<br>12) Allows user to define the of double-head
- 
- 
- 
- 
- 
- 
- 20) Free space map of diskette with optional output to printer
- 
- 21) Copy with variable length files<br>22) Complete RS232 control from keyboard with status check<br>23) Create and pre-allocate files from DOS<br>24) Display current date and time from DOS
- 
- 
- 
- 
- 25) More information from Directory with optional printer output<br>26) Enter DEBUG with shift [BREAK] to allow use of [BREAK] from BASIC<br>27) New DISKOUMP/CMD sector display/modify program (works with filespecs)<br>28) New DISKZ
- 
- 
- 

## New DOSPLUS Z80 Extended Disk BASIC

- Faster loads and saves
- 
- ) BASIC Reference utility (lines, variables, keywords, printer option)<br>3) BASIC Reference utility (renumber section of text, block text move)<br>4) Shorthand features for almost ANY direct command (LOAD, SAVE, etc.)<br>5) Shorth
- 
- 
- 6) CMD"M" instantly displays currently set variables 7) Global search and replace in BASIC text
- 
- 8) Line printer TAB to 255 9) OPEN"E" to end of sequential file (for output)
- 10) DI (delete and insert text line)
- 
- nd Dr. (complicate text line)<br>11) DU (duplicate text line)<br>12) OPEN"D" allowed (Model II compatible) equal to OPEN"R"<br>14) DOS commands from BASIC
- 
- 
- 15) Automatic, error-free variable length records .
- 16) Single step execution with TRON (fabulous for debugging)
- 17) CRUNCH (BASIC program compressor)
- 
- 18) New TBASIC (tiny BASIC) offers full BASIC commands 19) TBASIC and DOSPLUS together only use BK of RAM (40K left in 48K TRS-80)

**VISA** 

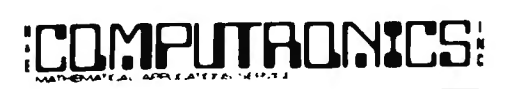

50 N. PASCACK ROAD SPRING VALLEY, NEW YORK 10977

\* All orders processed within 24-Hours<br>
\* 30-Day money back guarantee on all Software<br>
\* Add \$3.00 for S.D.D. or NON-UPS Areas within U.S.A.

*\*Add* \$5.00 lo *Canada and Mexico* . *\*Add proper postage* outside *of U.S., Canada ond Mexico* 

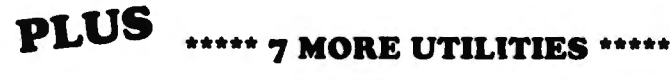

- 1) Single drive copy 2) Restore (dead files)
- 3) Purge (unwanted files)
- 
- 4) Clearfile (destroys data by writing zeros to file) 5) Transfer (moves all user files from one disk to another)
- 6) Spooler (allows printing of text while freeing up the CPU) 7) Crunch (Basic program compressor)
- 

DOSPLUS gives you more of what you buy an operation system for. Speed and reliability without sacrificing simplicity and power. If you need extra power without extra wait, then you need DOSPLUS!

Single or double density systems available tor Model I. Model Ill DOSPLUS ready for immediate delivery.<br>Perhaps the best investment you can make

for your TRS-80! Listen to what others have had to say about DOSPLUS!

"Overall, DOSPLUS is the fastest operating system I have seen.....

Pete Carr in 80-US Journal.

"DOSPLUS..... the better mousetrap." Stewart Fason in 80-Microcomputing

"On a scale of 1to10, give DOSPLUS a solid 9." Reese Fowler in 80-Microcomputing {Model Ill DOSPLUS review)

For the BASIC programmer, our features are unmatched. For the average businessman, our speed and simplicity cannot be beat.

So, join the satisfied users who have ioined DOSPLUS. Experience excellence! Experience DOSPLUS!

DOSPLUS comes complete with full utilities, PLUS a FREE patch to enable Model I Scripsit/ Super Script to run on Model Ill UNLIMITED Backups!

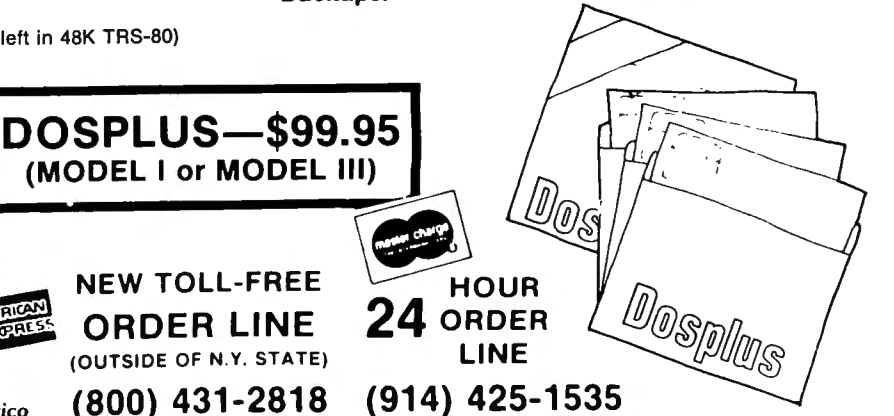

## **1981 FALL EDITION CATALOG OF COMPUTER SUPPLIES AND ACCESSORIES**

Our latest edition...yours<br>
FREE for the asking! This direct-<br>
order catalog features 80-pages of more<br>
signed for small business computer applications. Plus,<br>
we've just introduced 100 new products this fall...specially featured in a 20-page supplement. Some of these popular<br>products are flexible disks, printer ribbons, and many hard-<br>to-find \_products. \_And\_all\_are\_available\_for\_immediate<br>shipment from our two stocking\_distribution\_cente

**CONGUIT** 

To receive your FREE catalog, simply call 800-323-0628 (in Illinois call 312-377-0990) or circle the Reader Service Card number below.

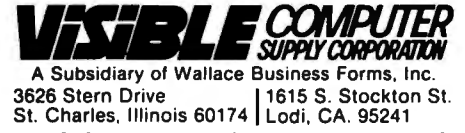

*Send for your free copy today!* 

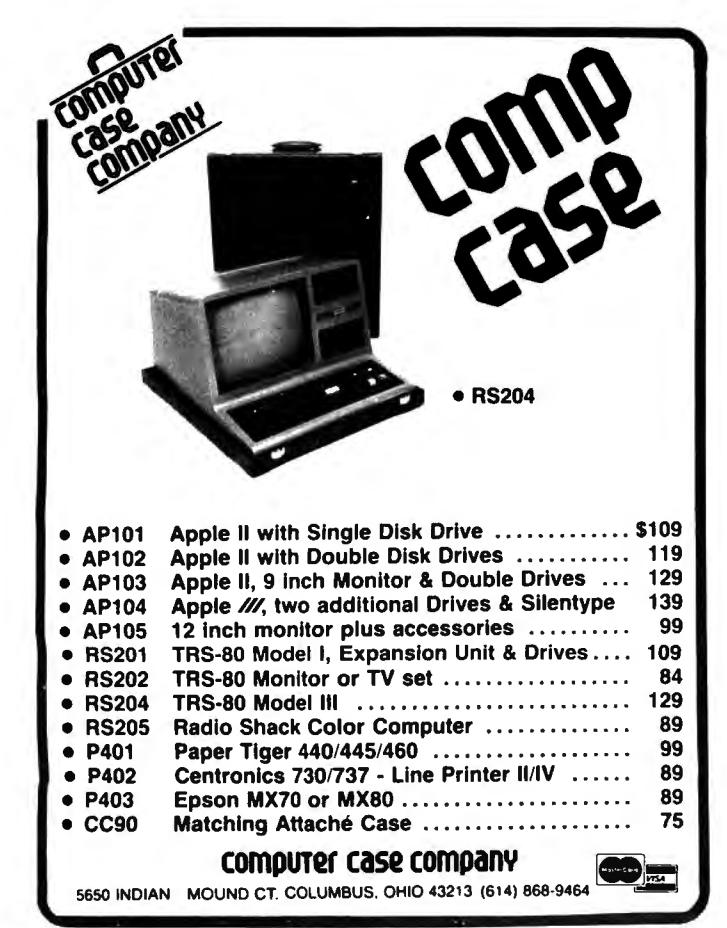

## **ADVERTISING DIRECTORY**

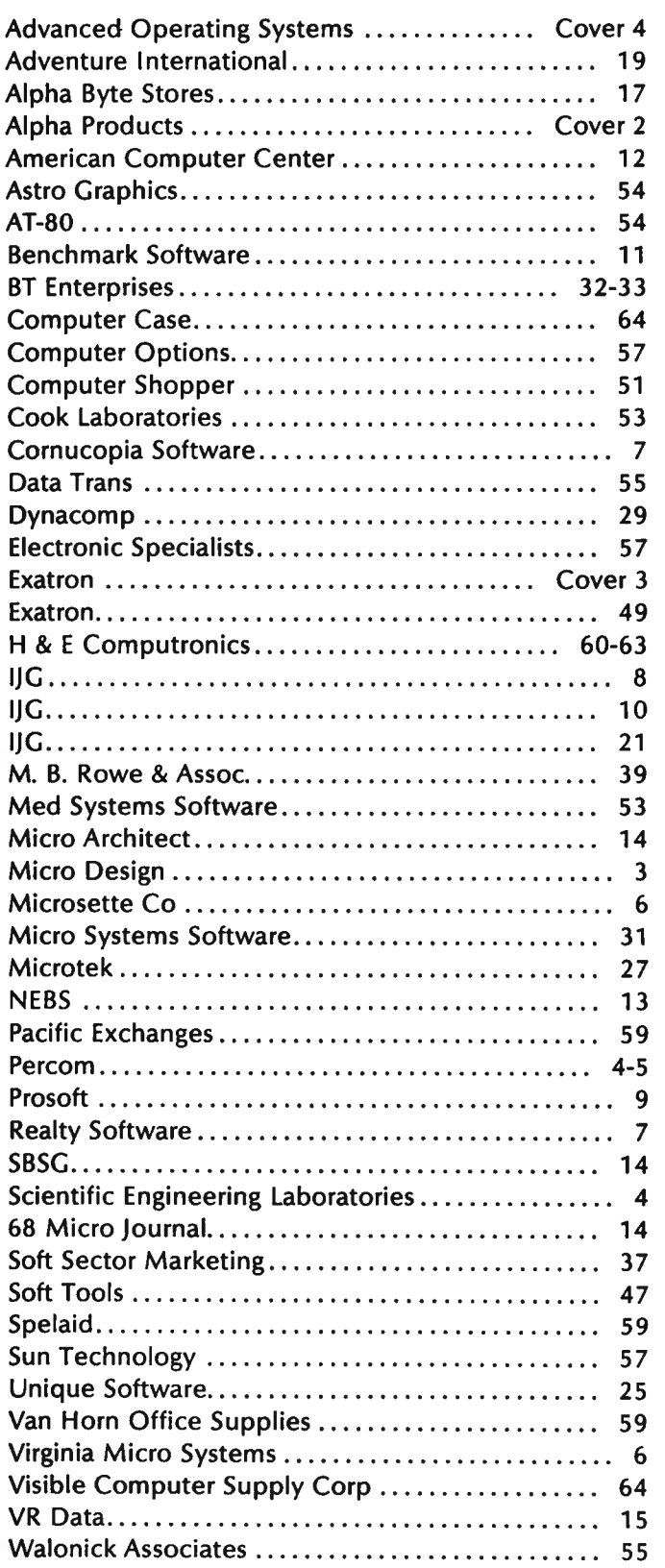

## **COMPUTRONICS!**

## I KI  $\binom{1}{1}$  $\bullet$  )  $\Box$ IT.

Frustrating isn't it! No matter how much you speed up your program it still seems to take forever to save data onto a cassette. Wouldn't it be great if someone could design a mass storage system with the speed of a disk, but at half the cost? Exatron did, the Exatron Stringy Floppy (ESF).

Totally self-contained, the ESF is an extremely fast, reliable, and economical alternative to cassette or disk storage of programs or data. All of the ESF's operations are under the computer's control, with no buttons, switches, knobs or levers to adjust or forget.

The ESF uses a miniature tape cartridge, about the size of a business card, called a wafer. The transport mechanism uses a direct drive motor with only one moving part. Designed to read and write digital data only, the ESF suffers from none of the drawbacks of cassettes - without the expense of disks.

Several versions of the ESF are available, for the *TRS-80, Apple. PET, OSI* and an *RS 232* unit Even the slowest of the units is 15 times faster than a cassette, and all are as reliable as disk drives - in fact a lot of users say they are *more* reliable!

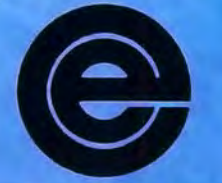

excellence in electronics

exatron

To get further information about the ESF give Exatron a call on their Hot Line 800-538 8559 (inside California 408-737 7111).

If you can't wait any longer then take advantage of their 30 day money-back guarantee, you've nothing to lose but time!

**181 Commercial Street** Sunnyvale, CA 94086

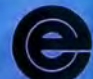

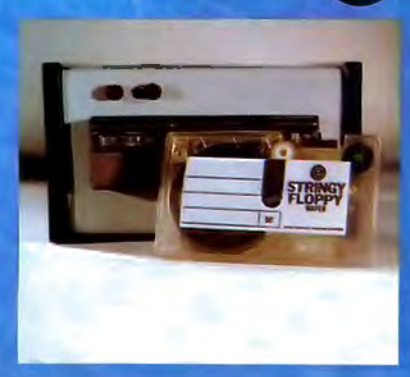

**50 N. PASCACK ROAD EXECUTE: EXECUTE: EXECUTE: EXECUTE: EXECUTE: EXECUTE: EXECUTE: BULK RATE SPRING VALLEY, NEW YORK 10977 CONDUCTER ACCOUNT ACCOUNT ACCOUNT ACCOUNT ACCOUNT ACCOUNT ACCOUNT ACCOUNT ACCOUNT ACCOUNT ACCOUNT ACCOUNT ACCOUNT ACCOUNT ACCOUNT ACCOUNT ACCOUNT ACCOUNT ACCOUNT ACCOUNT ACCOUNT ACCOUNT ACC** 

U.S POSTAGE ;~1\~j~JJI£\Il~I~s~ **ST ANDARD**  New City, N Y 10956

## **FORWARDING POSTAGE GUARANTEED<br>RETURN POSTAGE GUARANTEED**

## **Designing Computer Software Programs** is Serious Business

**ADVANCED OPERAi\NG SYSiEMS A Division ol Howa rd W sarns & Co . Inc** 

Dear Software Designer :<br>Dear Software Designer : the poppherals, and software are a part of the most vote

Microcompous in existence today.<br>atile industry in existence today. Correspondence computer over is far

The material system with this growing. The average companies as associated with this growing.<br>Companies associated with this growing area ago. He call the met by the best puest tompanies associativare is at a premion.<br>Presently, good software is at a premion ago. He demands by the best pro-<br>processophisticated than he was a year ago, who has the time to sweat<br>more sophisticated than esplitting sm

the det of the day of the single edger while  $\frac{1}{2}$  is dependent that Through the debugging of his general ledger while on the line, is gone.<br>While state of the art programmers exist, they must feel confident that their<br>efforts will be developed and marketed by a company with the experience<br> Write state of the art programmers exist, they must reef company with the experience efforts will be developed and marketed by a company with the experience

Advanced Operating Systems is a division of ITT and specifically related to advanced Operating Systems & Co., Inc. (Sams Books). Our professional experience goes Howard W. Sams & Co., Inc. (Sams Books). Our professional ex fforts will be assure complete succession of ITT and specifically reace goes<br>and strength to assure Systems is a division of ITT and specifically reace goes<br>advanced Operating Systems is a division box to professional expe the back to the birth of the interaction pater industry, may be accepted to the leasest companies in the terms benefits from the strength of ITT, one of the largest companies in the

ems benefits from the merger as well.<br>world, as well. Custems is committed to helping the micro these con-

in the contract of the contract of the contract of the contract of the contract of the contract of the contract of the contract of the contract of the contract of the contract of the contract of the contract of the contrac In a businessine of the top advertising in the top of the top of the top of the top of the top of the top of the state. You is the state of the top of the states. Your product will benefit from professional package design, United States. Your product will benefit from professional package design,

eceive exters well as catalog sales. if you with a company that will reliably second, yet

In you want the security of dealing with a company that will renauly send you.<br>The providing vou with professional, yet<br>personal attention, write or call me to discuss your programming efforts. t you want attention attention of call me to discuss your programs and well oyalty checks money write or call me to discussed.<br>personal attention, write or call me to discussed your problems, and we pro-

competitive royalistic existing software firm. our program than any existing the art games, business, professional comparison

work for you!

we are interest.<br>
programs.<br>
Let me hear of your work, completed or still in process. We are ready.<br>
Sincerely,<br>
Sincerely,<br>  $\bigcap$ 

Palmer T. Wolf<br>Software Acquisition Manager

450 St. John Road a Suite 792<br>Suite 792<br>Michigan City, IN 46360 (219-879-4693)